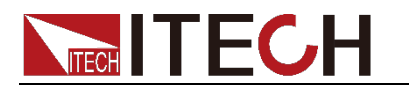

# <span id="page-0-0"></span>**DC Programovateľná elektronika**

# **Zaťaženie**

# **Séria IT8500plusPoužívateľská príručka**

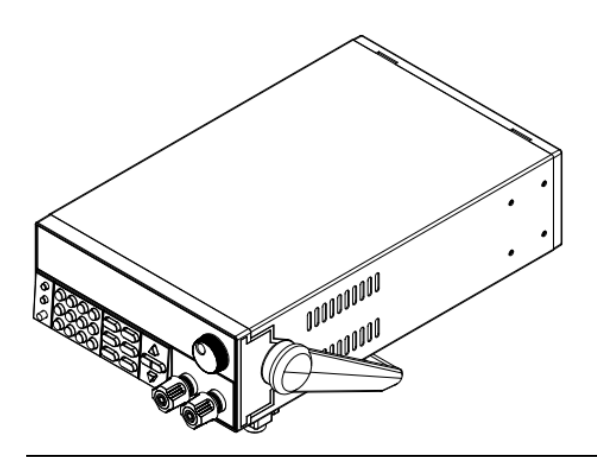

Model: IT8511+/IT8511A+/IT8511B+/IT8512+/IT8512A + /IT8512B+/IT8512C+/IT8512H+/IT8513A+/IT8513B +/IT8513C+/IT8514C+/IT8514B+/IT8516C+ Verzia: 2.2

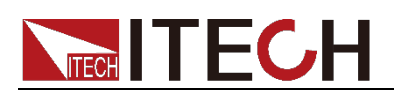

© Itech Electronic, Co., Ltd. 2021 Žiadna časť tejto príručky sa nesmie reprodukovať v žiadnej forme ani akýmikoľvek prostriedkami (vrátane elektronického uchovávania a vyhľadávania alebo prekladu do cudzieho jazyka) bez predchádzajúceho povolenia a písomného súhlasu spoločnosti Itech Electronic, Co. , Ltd. podľa medzinárodných zákonov o autorských právach.

### Číslo dielu manuálu

IT8500+-402008

#### Revízia

Druhé vydanie: 17. augusta, 2021 Itech Electronic, Co., Ltd.

#### Ochranné známky

Pentium je ochranná známka spoločnosti Intel

Microsoft, Visual Studio, Windows a MS Windows sú registrované ochranné známky spoločnosti Microsoft Corporation v USA a/alebo iných krajinách a regiónoch.

Materiály obsiahnuté v tomto dokumente sa poskytujú "tak ako sú" a v budúcich vydaniach sa môžu zmeniť bez predchádzajúceho upozornenia. Ďalej, v maximálnom rozsahu povolenom platnými zákonmi, ITECH odmieta všetky záruky, či už výslovné alebo implicitné, s ohľadom na túto príručku a akékoľvek informácie v nej obsiahnuté, vrátane, ale nie výlučne, implicitných záruk predajnosti a vhodnosti na konkrétny účel. ITECH nenesie zodpovednosť za chyby alebo za náhodné alebo nepriame škody v súvislosti s poskytnutím, použitím alebo aplikáciou tohto dokumentu alebo akýchkoľvek informácií v ňom obsiahnutých. Ak ITECH a používateľ uzatvoria samostatnú písomnú dohodu so záručnými rendam je odnámia známka spodchosti miení v rozporativnu posobnihu dostodu so zdruchymi v značka VAROVANIE označuje a tomto dokumente, ktoré sú v rozpore s týmito podmienkami, budú mať prednosť záručné podmienky v samostatnej zmluve.

#### Technologické licencie

The popísané v tomto dokumente sú poskytované na základe licencie a môžu sa používať alebo kopírovať iba v súlade s podmienkami takejto licencie. hardvér a/alebo softvér

#### Legenda o obmedzených právach

Obmedzené povolenia vlády USA. Povolenia pre softvér a technické údaje, ktoré sú autorizované vládou USA, zahŕňajú iba povolenia na zákazkové poskytovanie koncovým používateľom. ITECH nasleduje FAR 12.211 (technické údaje), 12.212 (počítačový softvér). DFARS 252.227-7015 (technické údaje – komerčné produkty) pre národnú obranu a DFARS 227.7202-3 (povolenia pre komerčný počítačový softvér alebo počítačový softvér

dokumenty) pri poskytovaní prispôsobených obchodných licencií na softvér a technické údaje.

### Oznámenia<br>
záruka Bezpečnostné upozornenia Bezpečnostné upozornenia

#### **CAUTION**

Značka POZOR označuje nebezpečenstvo. Upozorňuje na prevádzkový postup alebo prax, ktorá, ak nie je správne vykonaná alebo nedodržiavaná, môže viesť k poškodeniu produktu alebo strate dôležitých údajov. Nepokračujte za znakom UPOZORNENIE, kým nie sú úplne pochopené a splnené uvedené podmienky.

#### **WARNING**

nebezpečenstvo. Upozorňuje na prevádzkový postup alebo prax, ktorá, ak nie je správne vykonaná alebo nedodržiavaná, môže mať za následok zranenie alebo smrť. Nepokračujte za znakom VÝSTRAHA, kým nie sú úplne pochopené a splnené uvedené podmienky.

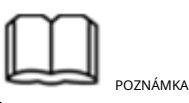

A dôležitý tip. Upozorňuje na tipy alebo doplňujúce informácie, ktoré sú pre používateľov nevyhnutné. POZNÁMKA znamenie OZNAČUJe

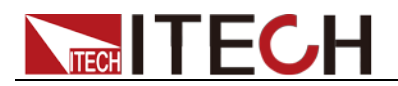

### <span id="page-2-0"></span>**Certifikácia a záruka kvality**

Potvrdzujeme, že elektronická záťaž série IT8500+ spĺňa všetky publikované špecifikácie v čase odoslania z továrne.

### <span id="page-2-1"></span>**Záruka**

ITECH zaručuje, že výrobok bude bez chýb materiálu a spracovania pri bežnom používaní po dobu jedného (1) roka od dátumu dodania (okrem tých, ktoré sú opísané v Obmedzení záruky nižšie).

V prípade záručného servisu alebo opravy je potrebné výrobok vrátiť do servisného strediska určeného spoločnosťou ITECH.

- Produkt vrátený spoločnosti ITECH na záručný servis musí byť odoslaný PREDPLATENÝ. A ITECH zaplatí za vrátenie produktu zákazníkovi.
- Ak je produkt vrátený ITECH na záručný servis zo zámoria, všetky prepravné, clá a iné dane budú na účet zákazníka.

### <span id="page-2-2"></span>**Obmedzenie záruky**

Táto záruka bude neplatná v nasledujúcich prípadoch:

- Poškodenie spôsobené okruhom inštalovaným zákazníkom alebo použitím vlastných produktov alebo príslušenstva zákazníka;
- Upravené alebo opravené zákazníkom bez povolenia;
- Poškodenie spôsobené okruhom inštalovaným zákazníkom alebo neprevádzkou našich produktov v určenom prostredí;
- Zákazník zmení, vymaže, odstráni alebo urobí nečitateľný model produktu alebo sériové číslo;
- Poškodené v dôsledku nehôd, vrátane, ale nie výlučne, blesku, vlhkosti, ohňa, nesprávneho použitia alebo nedbalosti.

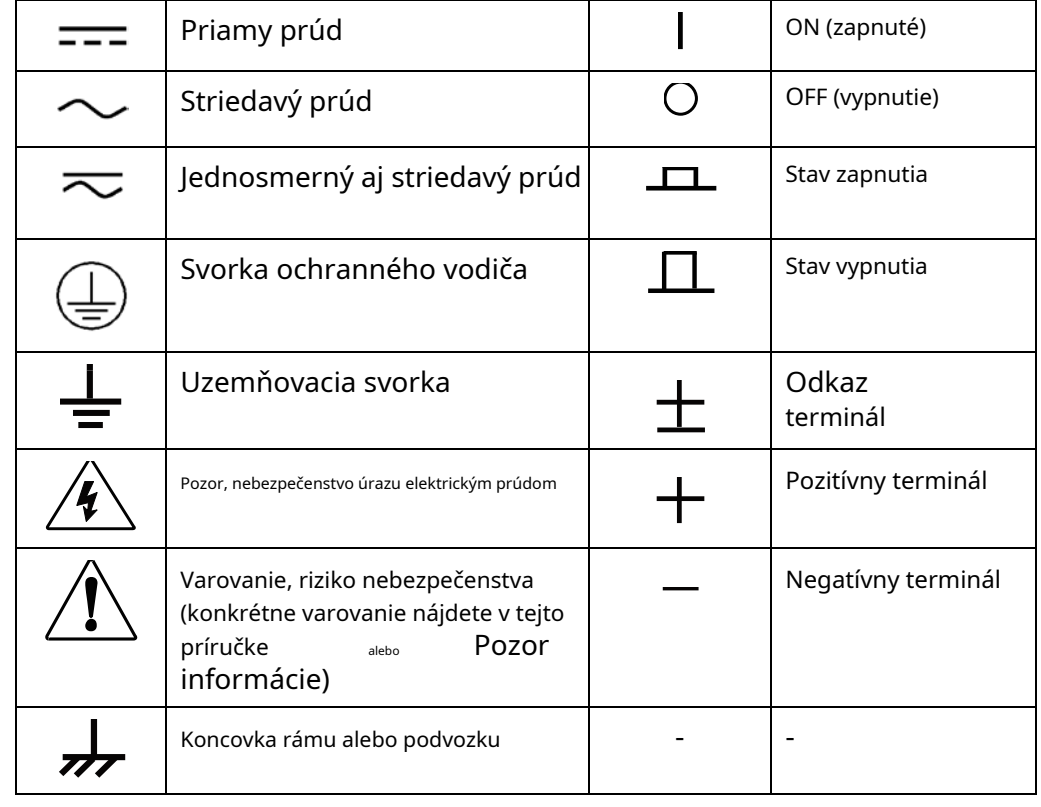

### <span id="page-2-3"></span>**Bezpečnostné symboly**

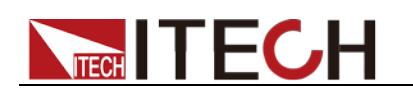

### <span id="page-3-0"></span>**Bezpečnostné opatrenia**

Počas všetkých fáz prevádzky tohto prístroja je potrebné dodržiavať nasledujúce bezpečnostné opatrenia. Nedodržanie týchto preventívnych opatrení alebo špecifických upozornení na inom mieste v tomto návode bude predstavovať nedodržanie bezpečnostných štandardov dizajnu, výroby a zamýšľaného použitia prístroja. ITECH nepreberá žiadnu zodpovednosť za nedodržanie týchto opatrení zo strany zákazníka.

#### **WARNING**

- Elektronická záťaž série IT8500+ podporuje vstup 110V/220VAC a pred prevádzkou je potrebné prepnúť vstupné napätie.
- Ak je nástroj poškodený, nepoužívajte ho. Pred prevádzkou skontrolujte kryt, či nepraská. Neprevádzkujte prístroj v prítomnosti horľavých plynov, výparov alebo prachu.
- Elektronická záťaž je pri dodávke vybavená elektrickým vedením a mala by byť pripojená k zásuvke s ochranným uzemnením. Pred prevádzkou sa uistite, že je prístroj dobre uzemnený.
- Uistite sa, že používate napájací kábel dodaný spoločnosťou ITECH.
- Pred pripojením prístroja k zdroju napájania skontrolujte všetky značky na prístroji.
- Používajte elektrické vodiče primeranej záťaže. Všetky napájacie vodiče by mali byť schopné zniesť maximálny skratový prúd elektronickej záťaže bez prehriatia. Ak existuje viacero elektronických záťaží, každý pár napájacieho kábla musí byť schopný uniesť menovitý skratový výstupný prúd pri plnom zaťažení
- Zabezpečte, aby kolísanie napätia v elektrickej sieti bolo menšie ako 10 % rozsahu pracovného napätia, aby sa znížilo riziko požiaru a úrazu elektrickým prúdom.
- Na prístroj neinštalujte alternatívne diely ani nevykonávajte žiadne neoprávnené úpravy.
- Prístroj nepoužívajte, ak je odnímateľný kryt odstránený alebo uvoľnený.
- Aby ste predišli možnosti náhodných zranení, používajte iba napájací adaptér dodaný výrobcom.
- Neprijímame zodpovednosť za žiadne priame alebo nepriame finančné škody alebo stratu zisku, ktoré môžu nastať pri používaní nástroja.
- Tento prístroj sa používa na priemyselné účely, neaplikujte ho do systému napájania IT.
- Prístroj nikdy nepoužívajte so systémom na podporu života alebo iným zariadením, ktoré podlieha bezpečnostným požiadavkám.

### **CAUTION**

- Ak sa prístroj nebude používať podľa pokynov výrobcu, môže dôjsť k strate jeho ochranných prvkov.
- Kryt vždy čistite suchou handričkou. Nečistite vnútorné časti.
- Uistite sa, že vetrací otvor je vždy odblokovaný.

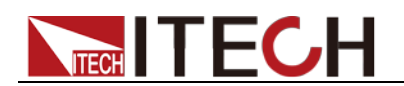

### <span id="page-4-0"></span>**Environmentálne podmienky**

Prístroj je určený pre vnútorné použitie a priestor s nízkou kondenzáciou. Nižšie uvedená tabuľka zobrazuje všeobecné environmentálne požiadavky na prístroj. Rýchlosť ventilátora sa bude inteligentne meniť podľa teploty radiátora. Keď je teplota do 40°C, ventilátor sa zapne a inteligentne sa nastaví pri zmene teploty.

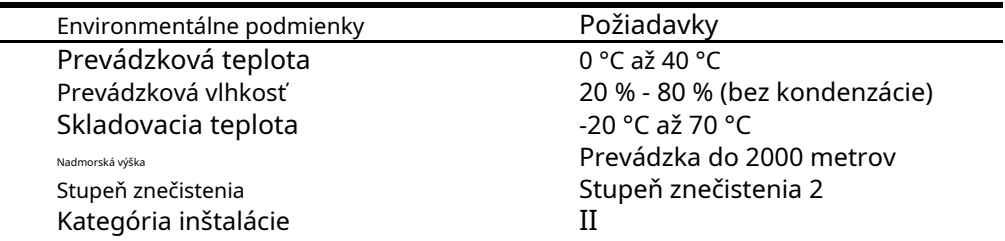

### **Poznámka**

Ak chcete vykonať presné merania, nechajte prístroj pred použitím 30 minút zahriať.

### <span id="page-4-1"></span>**Regulačné značky**

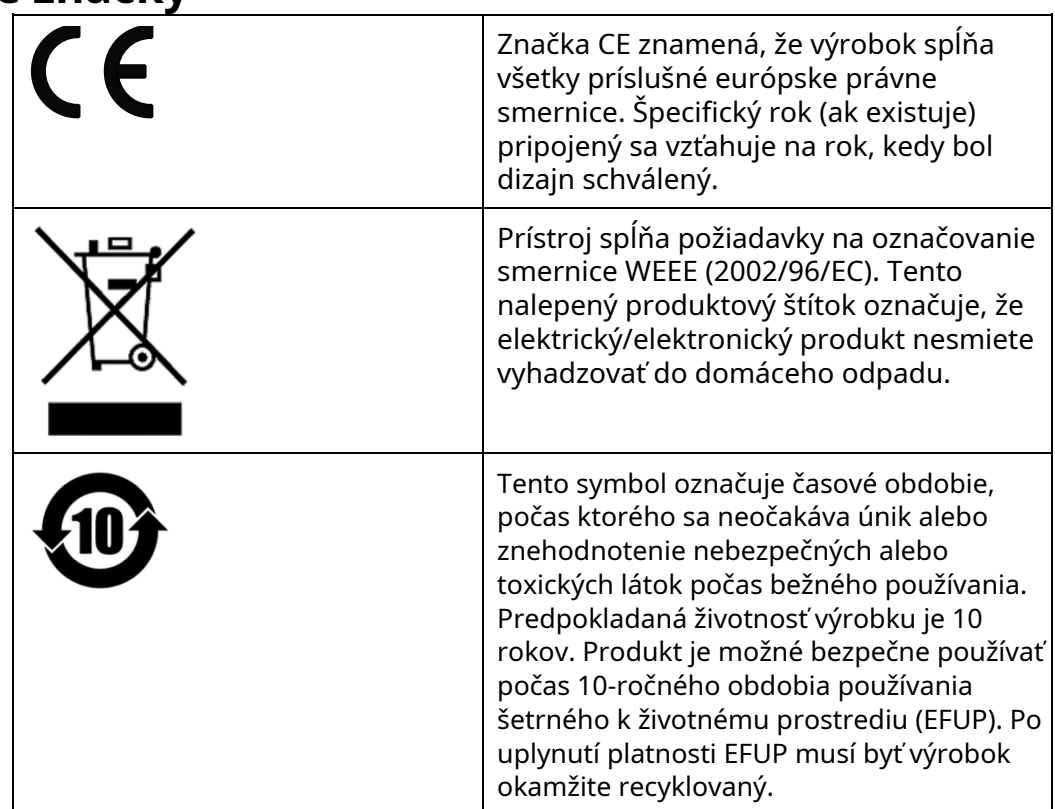

<span id="page-4-2"></span>**Smernica o odpade z elektrických a elektronických zariadení (WEEE).**

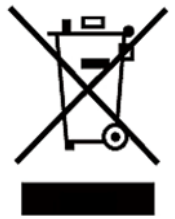

Smernica 2002/96/ES o odpade z elektrických a elektronických zariadení (WEEE).

Tento produkt spĺňa požiadavky na označovanie smernice WEEE (2002/96/EC). Tento nalepený produktový štítok označuje, že elektrický/elektronický produkt nesmiete vyhadzovať do domáceho odpadu. kategória produktu

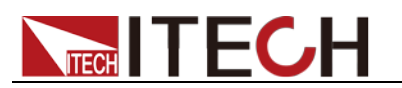

S odkazom na klasifikáciu zariadení opísanú v prílohe I smernice WEEE je tento prístroj klasifikovaný ako "Monitorovací a kontrolný nástroj". Ak chcete vrátiť tento nechcený nástroj, kontaktujte najbližšiu pobočku ITECH.

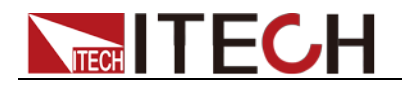

### <span id="page-6-0"></span>**Informácie o zhode**

Spĺňa základné požiadavky nasledujúcich platných európskych smerníc a podľa toho nesie označenie CE:

- Smernica o elektromagnetickej kompatibilite (EMC) 2014/30/EÚ
- Smernica o nízkom napätí (Bezpečnosť) 2014/35/EÚ

Vyhovuje nasledujúcim výrobným normám:

### EMC štandard

IEC 61326-1:2012/ EN 61326-1:2013<sup>123</sup> Referenčné normy CISPR 11:2009+A1:2010/ EN 55011:2009+A1:2010 (Skupina 1, trieda A) IEC 61000-4-2:2008/ EN 61000-4-2:2009 IEC 61000-4-3:2006+A1:2007+A2:2010/ EN 61000-4-3:2006+A1:2008+A2:2010 IEC 61000-4-4:2004+A1:2010/ EN 6100 -4:2004+A1:2010 IEC 61000-4-5:2005/ EN 61000-4-5:2006 IEC 61000-4-6:2008/ EN 61000-4-6:2009 IEC 61000-4-11:2004/ EN 611000-4-4 2004

1. Produkt je určený na použitie v nebytovom/nedomácom prostredí. Používanie produktu v obytnom/domácom prostredí môže spôsobiť elektromagnetické rušenie.

2. Pripojenie prístroja k testovanému objektu môže produkovať žiarenie presahujúce špecifikovaný limit.

3. Použite vysokovýkonný tienený kábel rozhrania, aby ste zabezpečili zhodu s vyššie uvedenými normami EMC.

Bezpečnostný štandard

IEC 61010-1:2010/ EN 61010-1:2010

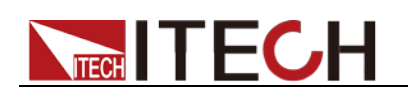

# Obsah

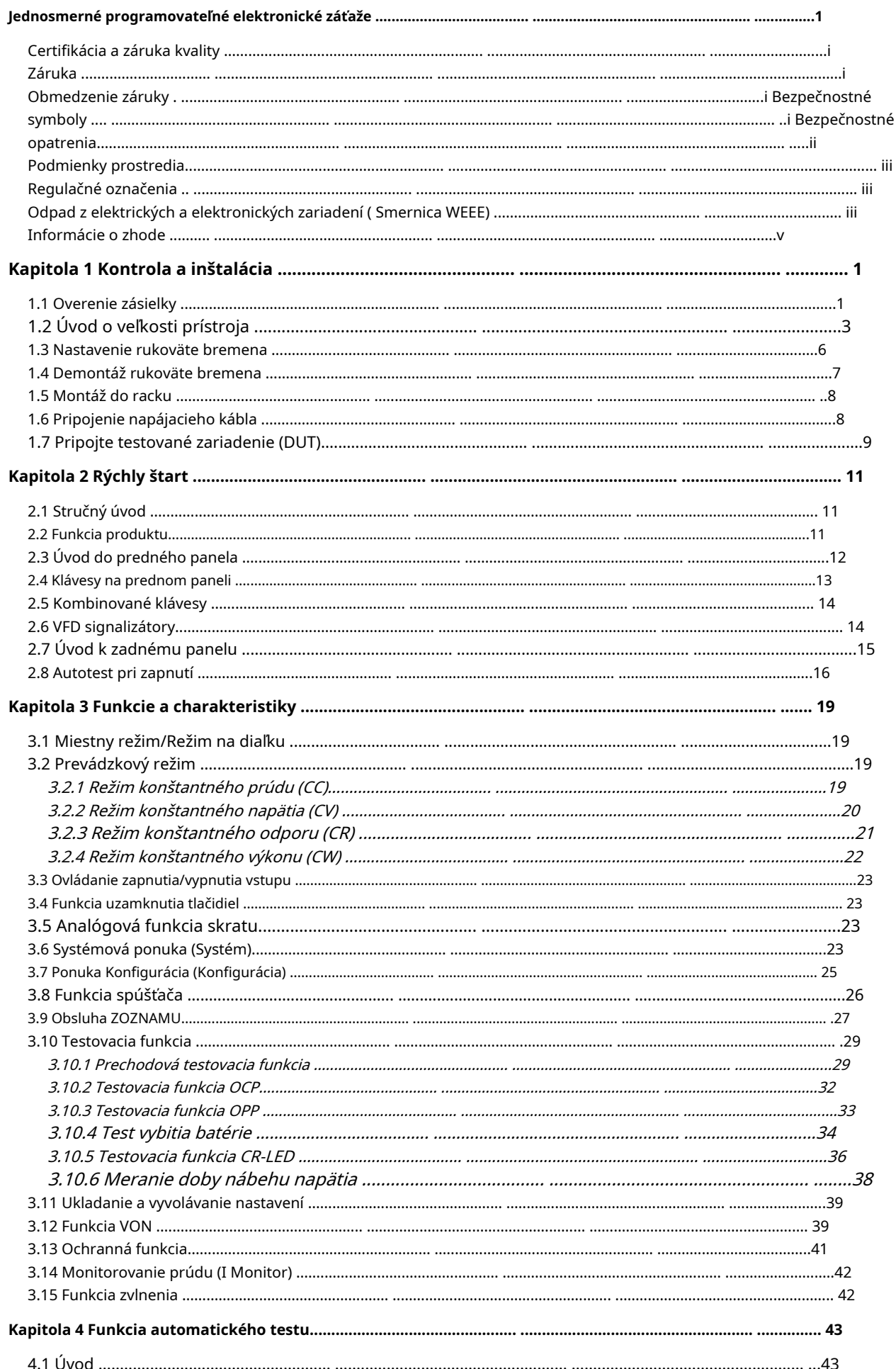

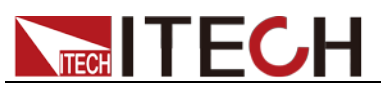

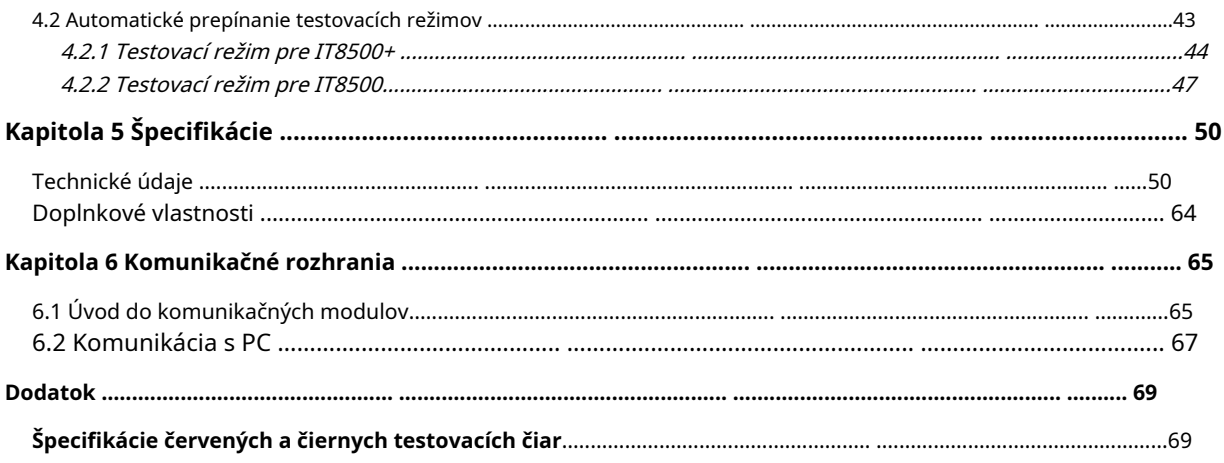

<span id="page-9-0"></span>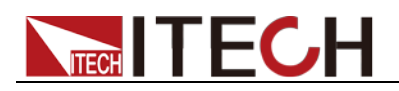

## **Kapitola 1 Kontrola a inštalácia**

### <span id="page-9-1"></span>**1.1 Overenie zásielky**

Rozbaľte škatuľu a pred použitím prístroja skontrolujte obsah. Ak boli dodané nesprávne položky, ak položky chýbajú, alebo ak sa na položkách vyskytne chyba, ihneď kontaktujte predajcu, u ktorého ste prístroj zakúpili. Obsah balenia obsahuje:

Kontrolný zoznam obsahu balenia

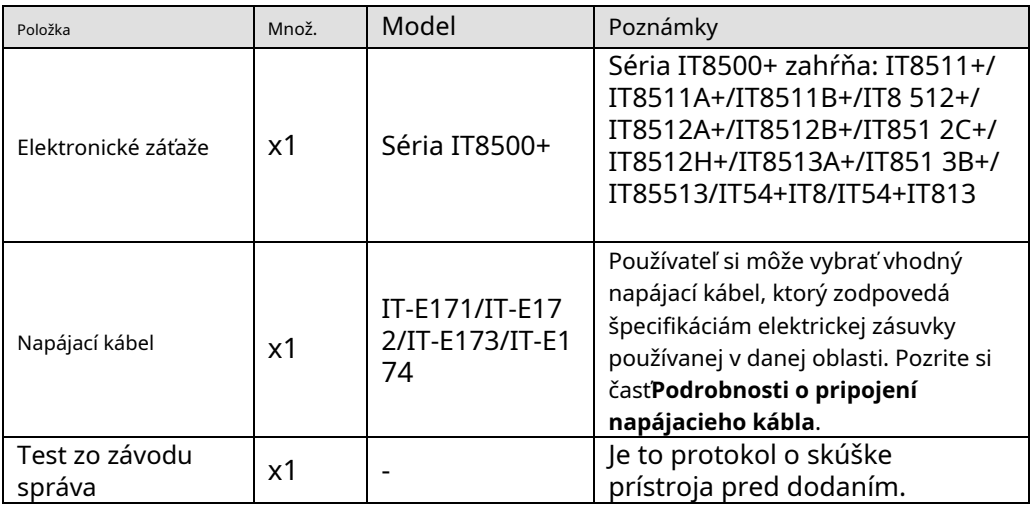

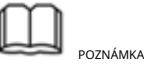

Po overení zásielky uschovajte balík a jeho príslušný obsah na bezpečnom mieste. Pri vrátení prístroja na záručný servis alebo opravu musia byť dodržané stanovené požiadavky na balenie.

Voliteľné príslušenstvo k modelom IT8511+/IT8511A+/IT8511B+/IT8512+/IT8512A+/ IT8512B+/IT8512H+/ IT8512C+/IT8512H+/IT8512C+/IT8513A+/IT8513C+ sa predáva samostatne. Pozrite si prosím**Kapitola 5 Komunikačné rozhrania**podrobnosti o každom príslušenstve.

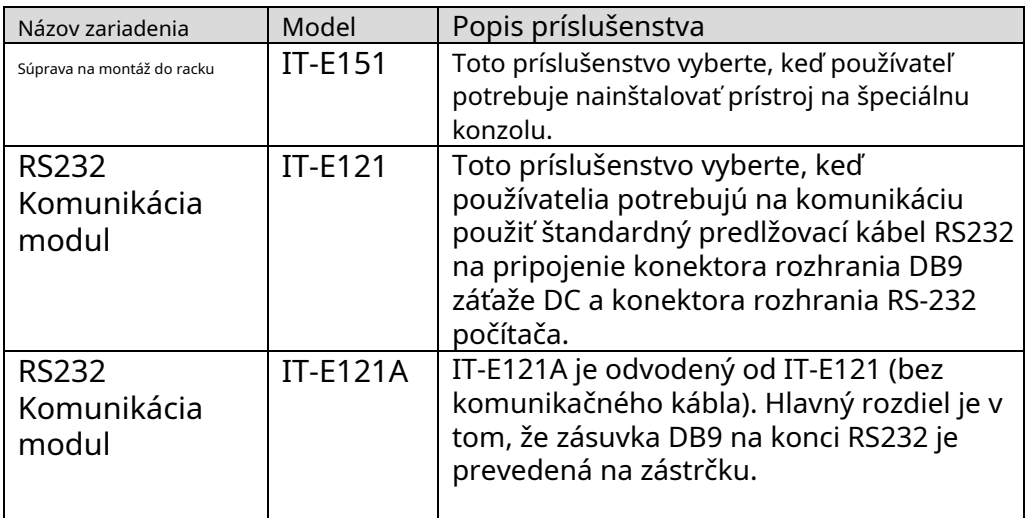

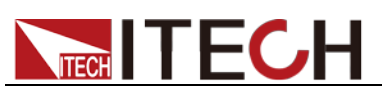

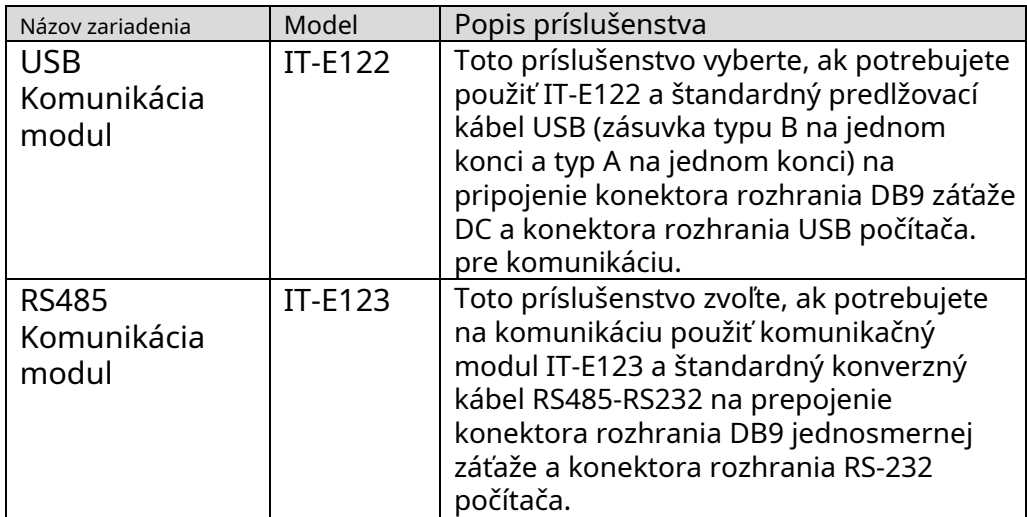

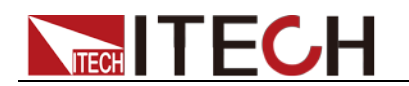

### <span id="page-11-0"></span>**1.2 Úvod o veľkosti prístroja**

Prístroj by mal byť inštalovaný v dobre vetranom a racionálne veľkom priestore. Vyberte si vhodný priestor na inštaláciu na základe veľkosti elektronickej záťaže.

Rôzne modely elektronickej záťaže série IT8500+ nemajú rovnakú veľkosť, podrobná veľkosť elektronickej záťaže je uvedená nižšie.

### **IT8511+/IT8511A+/IT8511B+**/**Model IT8512+/IT8512A+/IT8512B+/IT8512C+/IT8512H+**

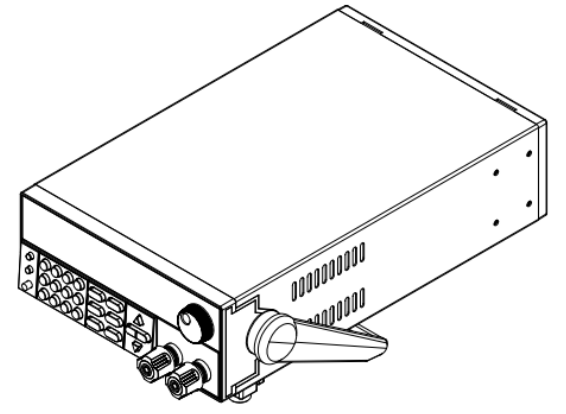

**Podrobný rozmerový výkres**

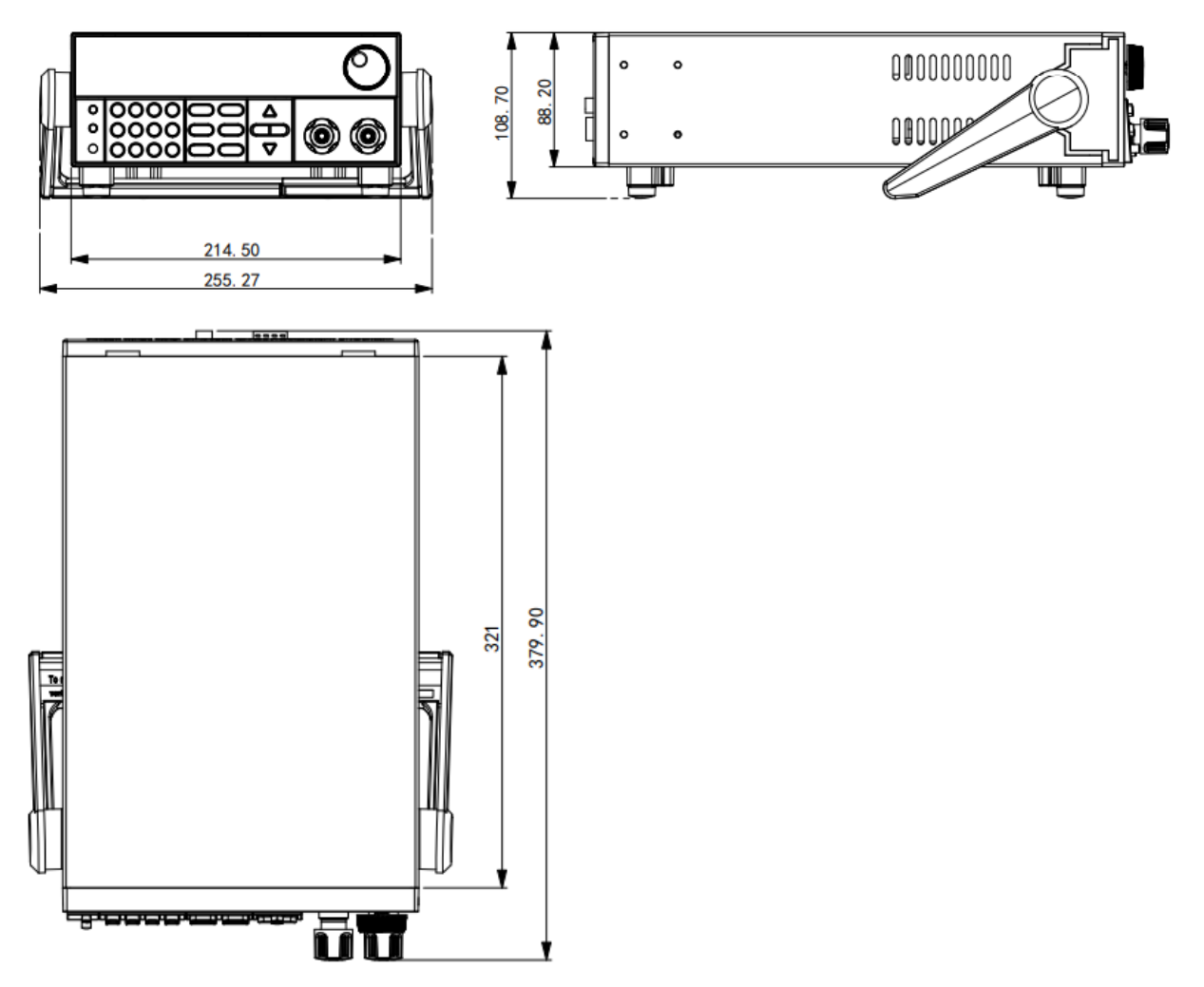

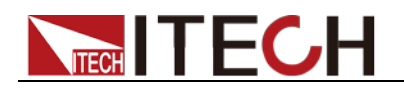

### **Model IT8513A+/IT8513C+**

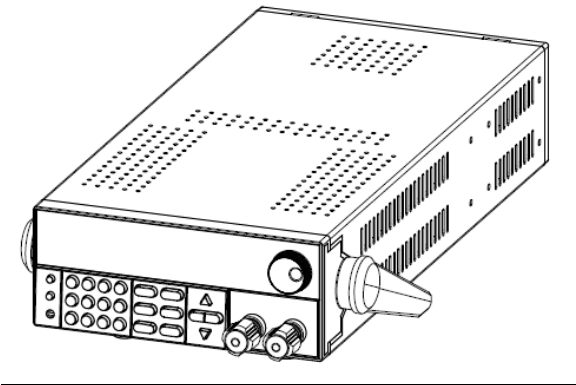

#### **Podrobný rozmerový výkres**

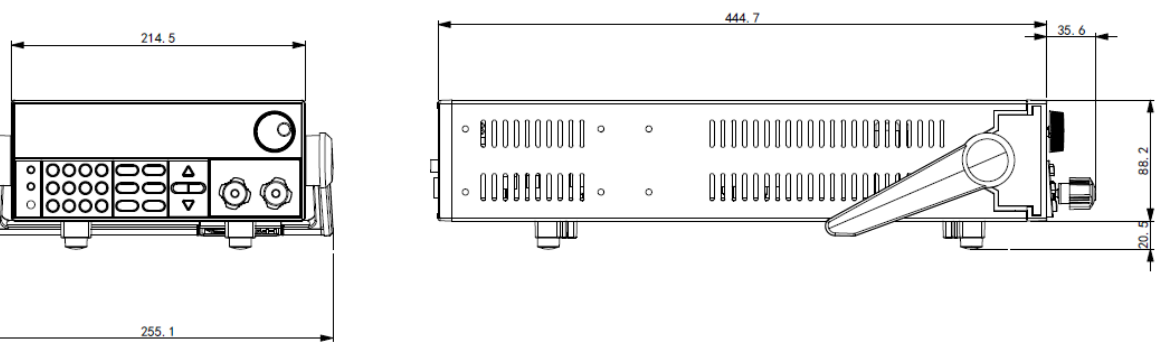

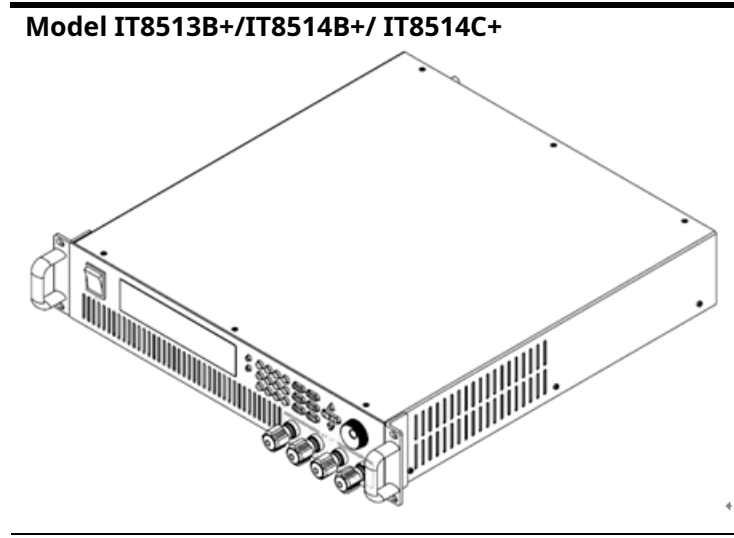

**Podrobný rozmerový výkres**

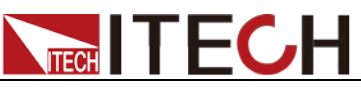

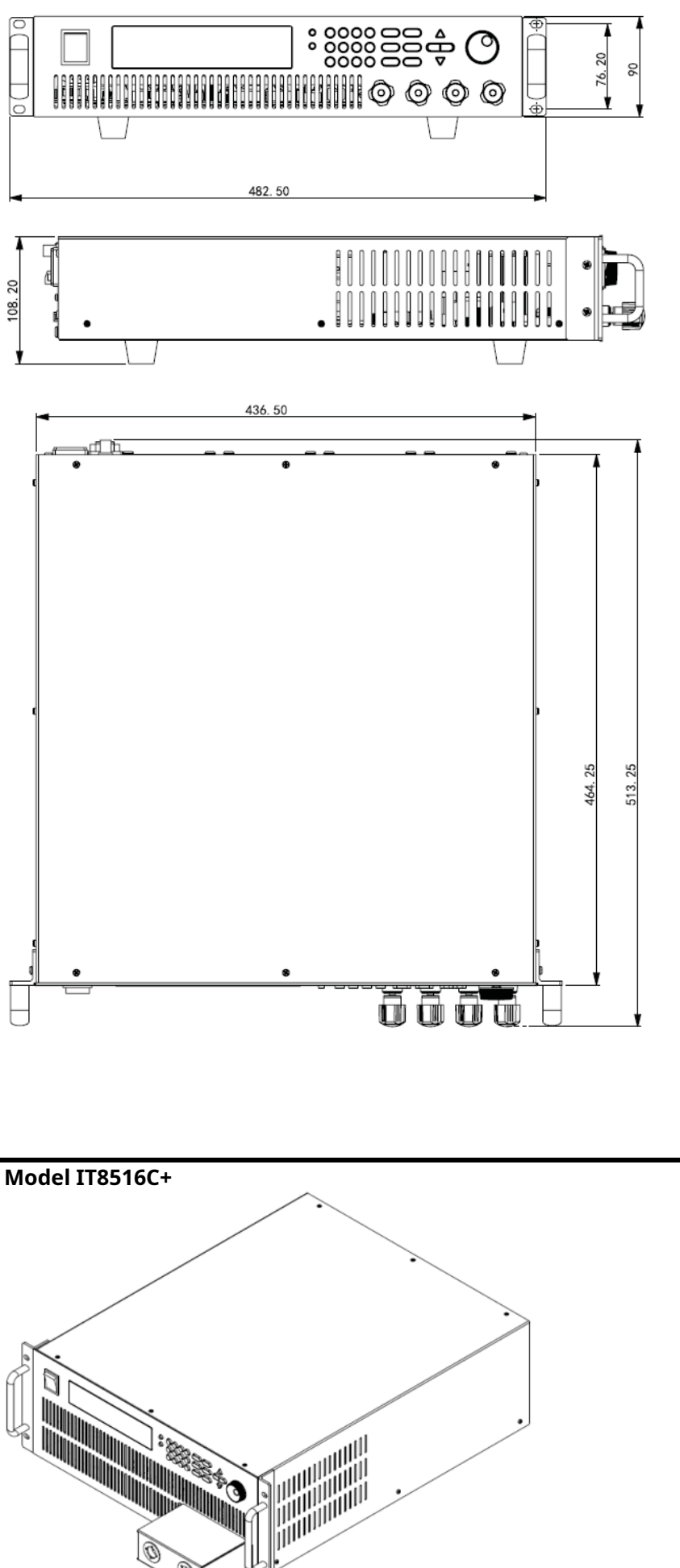

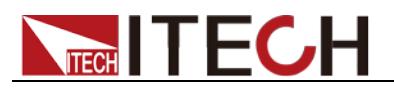

#### **Podrobný rozmerový výkres**

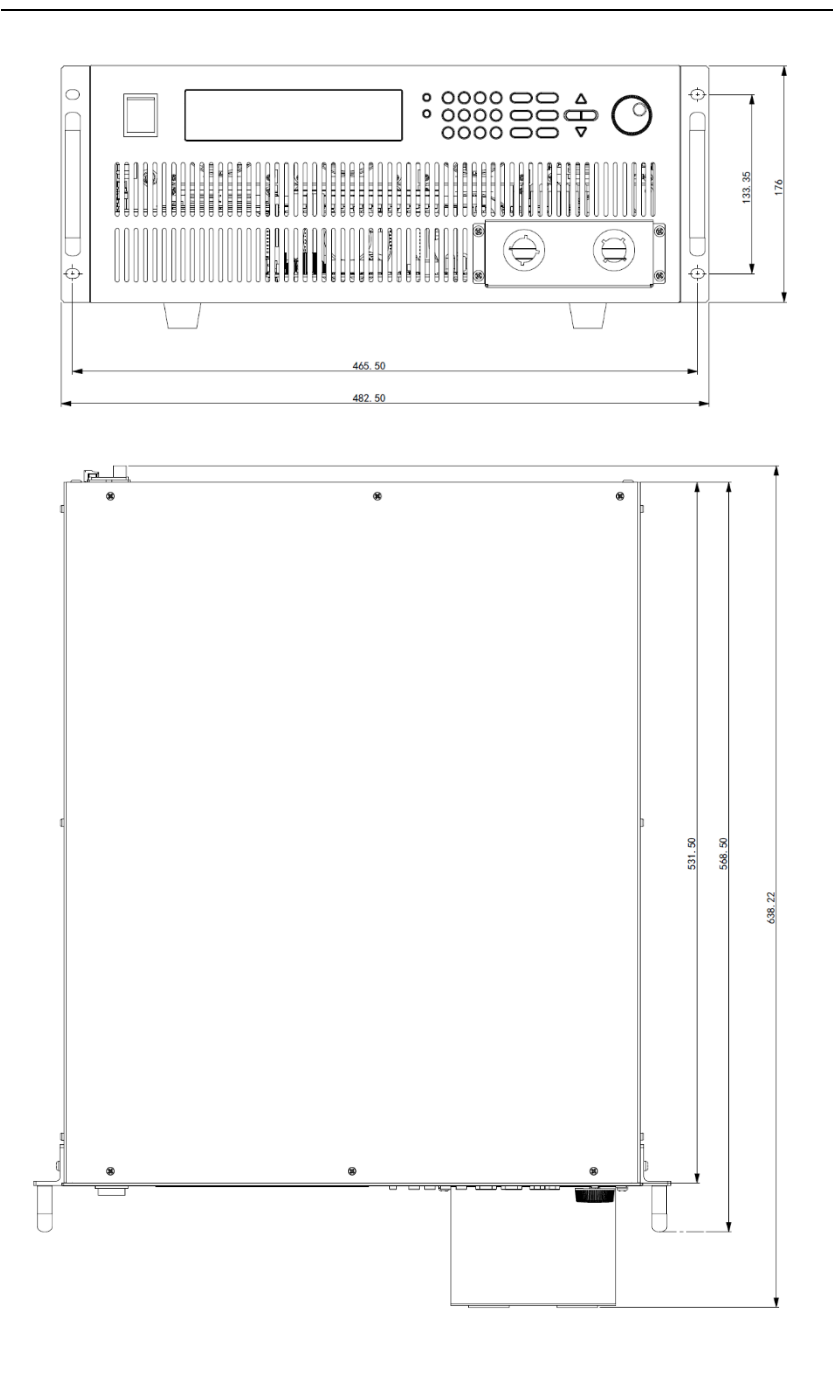

### <span id="page-14-0"></span>**1.3 Nastavenie rukoväte nákladu**

Náklade série IT8511+/IT8511A+/IT8511B+/IT8512+/IT8512A+/IT8512B+/IT8512C+/IT8512H / IT8513A+/IT8513C+ sú vybavené držadlom, ktoré umožňuje užívateľovi ich ľahké prenášanie a umiestnenie.

Rukoväť nákladu je možné nastaviť tromi spôsobmi (ako je znázornené na ikonách nižšie). Uistite sa, že na nastavenie rukoväte bremena do vhodnej polohy pôsobí primeraná sila.

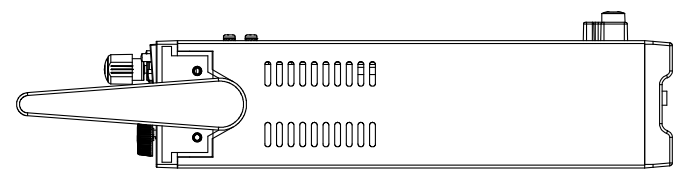

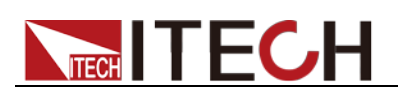

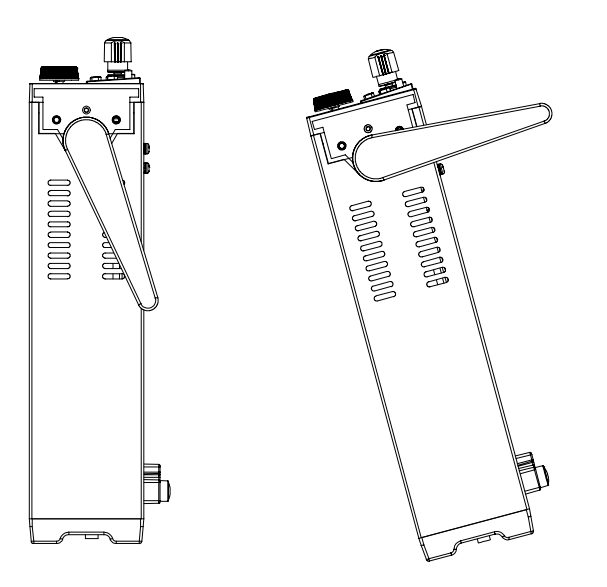

### <span id="page-15-0"></span>**1.4 Demontáž rukoväte bremena**

Pred inštaláciou zariadenia na podperu demontujte rukoväť nákladu. Kroky demontáže:

1. Nastavte rukoväť do polohy znázornenej na obrázku nižšie.

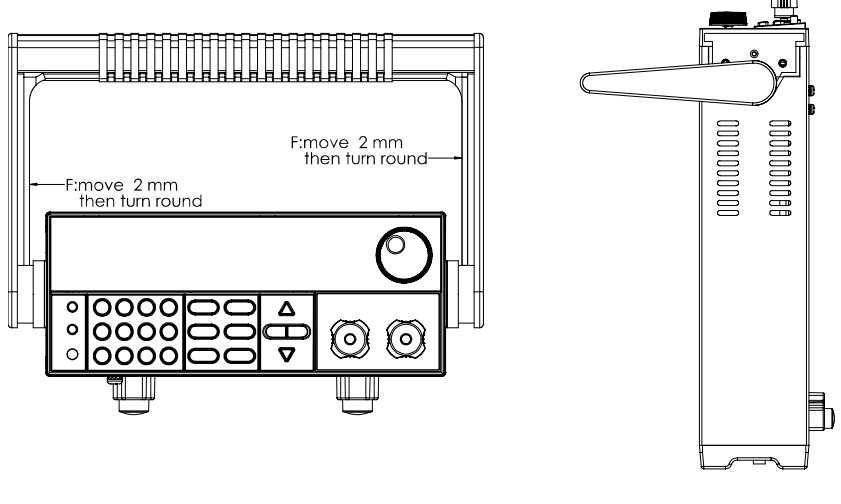

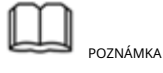

Ak chcete rukoväť ľahko rozobrať, zarovnajte uzamykacie hrdlo a uzamykacie zariadenie, ktoré je medzi rukoväťou a nástrojom.

2. Zarovnajte zaisťovacie hrdlo a vytiahnite rukoväť smerom na dve strany.

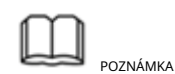

Pri demontáži rukoväte bremena nepoužívajte príliš veľkú silu a dávajte pozor na svoje ruky.

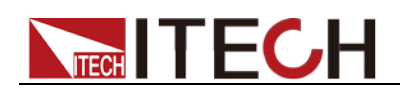

### <span id="page-16-0"></span>**1.5 Montáž do racku**

IT8511+/IT8511A+/IT8511B+/IT8512+/IT8512A+/IT8512B+/IT8512C+/IT8512H Záťaže + /IT8513A+/IT8513C+ je možné nainštalovať do štandardného 19-palcového racku. ITECH poskytuje používateľovi stojan IT-E151/IT-E151A ako voliteľnú montážnu súpravu. Podrobnú obsluhu nájdete v používateľskej príručke vašej montážnej súpravy.

IT8513B+/IT8514B+/IT8514C+/IT8516C+ nie je potrebné montovať do racku, možno ich inštalovať na skrinku priamo skrutkou.

### <span id="page-16-1"></span>**1.6 Pripojte napájací kábel**

### Pred pripojením napájacieho kábla

Aby ste predišli úrazu elektrickým prúdom a poškodeniu prístroja, dodržiavajte nasledujúce opatrenia.

#### **WARNING**

- Pred pripojením napájacieho kábla skontrolujte prepínač 110V / 220V, aby ste sa uistili, že vypínač záťaže zodpovedá napájaciemu napätiu. V opačnom prípade môže dôjsť k poškodeniu nástroja.
- Po skontrolovaní, či je vypínač prístroja vypnutý, pripojte napájací kábel. Používajte iba napájací kábel dodávaný ako štandardné príslušenstvo.
- Aby ste predišli úrazu elektrickým prúdom, nezabudnite vykonať ochranné uzemnenie. Pripojte napájací kábel do zásuvky s ochranným uzemňovacím terminálom.
- Nepoužívajte predlžovací kábel bez funkcie ochranného uzemnenia, inak bude ochranná funkcia neplatná.
- Použite sieťovú zásuvku zodpovedajúcu napájaciemu káblu dodávanému so škatuľou a vykonajte ochranné opatrenia na uzemnenie. Ak nemôžete použiť vhodný napájací kábel, prístroj nepoužívajte.

#### Typ napájacieho kábla

Vyberte si z nasledujúceho zoznamu špecifikácií napájacieho kábla vhodný napájací kábel, ktorý zodpovedá napätiu pre oblasť, v ktorej prístroj používate. Ak napájací kábel dodaný so zakúpeným nástrojom nezodpovedá napätiu, obráťte sa na predajcu alebo výrobcu so žiadosťou o zmenu.

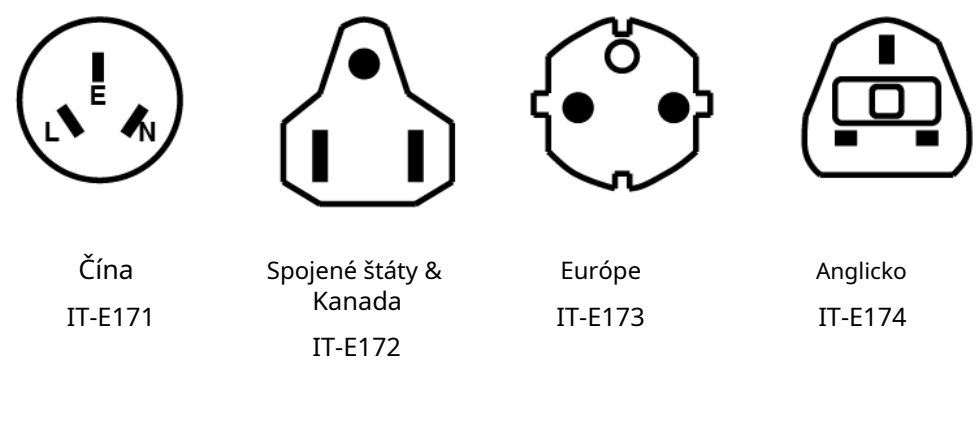

Vstupná úroveň striedavého prúdu

- -

Prepínač prenosu je voliteľný na zadnom paneli:

Možnosť 1: 220 V ± 10 % Možnosť 2: 110 V ± 10 % 50Hz/60Hz 50Hz/60Hz

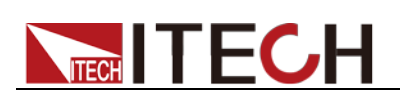

Kroky

- 1. Skontrolujte, či je vypínač prístroja vypnutý.
- 2. Pripojte jeden koniec napájacieho kábla do vstupného AC konektora na zadnom paneli prístroja.

3. Pripojte druhý koniec napájacieho kábla do zásuvky s ochranným uzemnením.

### <span id="page-17-0"></span>**1.7 Pripojte testované zariadenie (DUT)**

### Pred pripojením DUT

Aby ste predišli úrazu elektrickým prúdom a poškodeniu prístroja, dodržiavajte nasledujúce opatrenia.

### **WARNING**

- Pred pripojením DUT vypnite napájanie testovacej slučky, aby ste predišli riziku úrazu elektrickým prúdom počas pripojenia.
- Aby ste predišli úrazu elektrickým prúdom, pred testovaním skontrolujte menovité hodnoty testovacích káblov a nemerajte prúd, ktorý je vyšší ako menovitá hodnota.
- Na pripojenie zariadenia vždy používajte testovacie káble dodané spoločnosťou ITECH. Ak sa používajú testovacie káble z iných tovární, skontrolujte, či testovací kábel odolá maximálnemu prúdu.

### Špecifikácia

Testovacie káble nie sú štandardným príslušenstvom prístroja. Vyberte voliteľné červené a čierne testovacie káble pre jednotlivé predaje na základe maximálnej hodnoty prúdu. Špecifikácie testovacích káblov a maximálne hodnoty prúdu nájdete v časti "**Špecifikácie červených a čiernych testovacích čiar**" v "**Dodatok**".

Zavedenie viazacích príspevkov

Predný panel záťaže série IT8500+ (okrem IT8516C+) obsahuje nasledujúce svorky a maximálny menovitý prúd svorky v polohe (A) je**120A**. Bezpečne upevnite všetky drôty ručným utiahnutím viazacích stĺpikov. Môžete tiež vložiť štandardné banánky do prednej časti konektorov, ako je znázornené na (B), a maximálny menovitý prúd na (B) je 10 A.

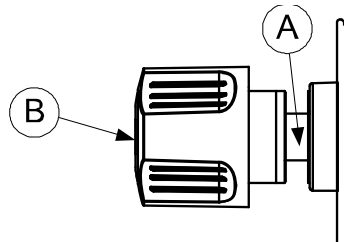

### **Poznámka: Menovitý prúd IT8514C+ je 240A, takže je potrebné pripojiť 2 páry svorkovníc.**

### Lokálne meranie

- 1. Skontrolujte, či je hlavný vypínač v polohe Off.
- 2. (Voliteľné) Odomknite kryt vstupnej svorky záťaže.
- 3. Odskrutkujte skrutky vstupných svoriek. Pripojte červený a čierny testovací kábel k vstupným svorkám. Znovu utiahnite skrutky.

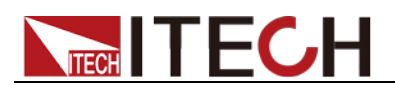

Ak maximálny prúd, ktorý môže jeden testovací kábel odolať, nedosahuje aktuálny menovitý prúd, použite niekoľko kusov červených a čiernych testovacích káblov. Napríklad maximálny prúd je 1 200A, potom sú potrebné 4 kusy 360A červených a čiernych káblov.

- 4. (Voliteľné) Nainštalujte kryt vstupnej svorky záťaže.
- 5. Priamo pripojte druhý koniec červeného a čierneho kábla do koncovky DUT.

### Diaľkové meranie

Diaľkové snímanie sa používa na potlačenie účinku odporu elektródy. Napríklad, ak pripojíte napájací zdroj k jednosmernej záťaži, napätie na svorkách napájacieho zdroja nebude rovnaké ako napätie na svorkách jednosmernej záťaže, ak tam preteká prúd z dôvodu konečného odporu vodičov. Pomocou diaľkového snímania môžete snímať napätie na svorkách napájacieho zdroja a účinne tak odstrániť vplyv poklesu napätia v pripojovacom vodiči.

Pri použití diaľkového snímania výkon zobrazený prístrojom zahŕňa výkon odvádzaný vo vnútri prístroja aj výkon odvádzaný vo vodičoch od napájacieho zdroja k vstupným svorkám jednosmernej záťaže.

**Diaľkové snímanie: SENSE (+)**a**ZMYSEL (–)**sú vstupy diaľkového snímania**.** Odstránením vplyvu nevyhnutného poklesu napätia na prívodoch DC záťaže poskytuje diaľkové snímanie väčšiu presnosť tým, že umožňuje reguláciu DC záťaže priamo na výstupných svorkách zdroja.

Pred použitím funkcie diaľkového merania musíte najskôr nastaviť záťaž do režimu diaľkového merania. Kroky sú nasledovné:

- 1. Do ponuky stlačte kláves [Shift] + [9].
- 2. Stlačte pravé/ľavé tlačidlo pre výber SENSE, stlačte tlačidlo [Enter] pre potvrdenie.
- 3. Zvoľte ON, potom je funkcia diaľkového snímania nastavená.

#### **Poznámka:**

Ak nepoužívate funkciu diaľkového merania, stlačením tlačidla OFF zatvorte režim diaľkového merania.

- 4. Pri pripájaní testovacích káblov si pozrite nasledujúcu schému.
	- Schéma zapojenia pre diaľkové snímanie:

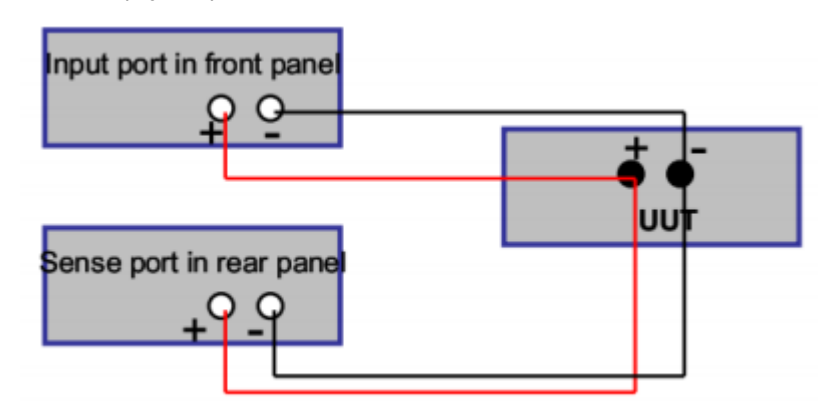

#### **Poznámka:**

Testovacie káble a káble Sense by mali byť čo najkratšie a káble Sense by mali byť skrútené dohromady.

<span id="page-19-0"></span>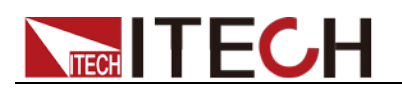

## **Kapitola 2 Rýchly štart**

Táto kapitola predstavuje predný panel, zadný panel, kľúčové funkcie a funkciu VFD displeja elektronickej záťaže, uistite sa, že môžete rýchlo poznať vzhľad, pokyny a funkciu klávesov predtým, ako budete záťaž ovládať. Pomôžte vám lepšie využívať túto sériu záťaží.

### <span id="page-19-1"></span>**2.1 Stručný úvod**

Séria IT8500+ je jednokanálová programovateľná elektronická záťaž. S výkonom od 150W do 3000W. Užívateľ môže vykonávať online merania a nastavenia napätia alebo simulovať test skratu pomocou jednoduchej klávesnice na prednom paneli. IT8500+ tiež ponúka plnohodnotný režim batérie na test vybitia. DC záťaž série IT8500+ je všestranný nástroj pre statické a dynamické testovanie napájacích zdrojov, batérií, AC-DC/DC-DC meničov, nabíjačiek batérií, poskytuje užívateľovi najlepšie testovacie riešenie.

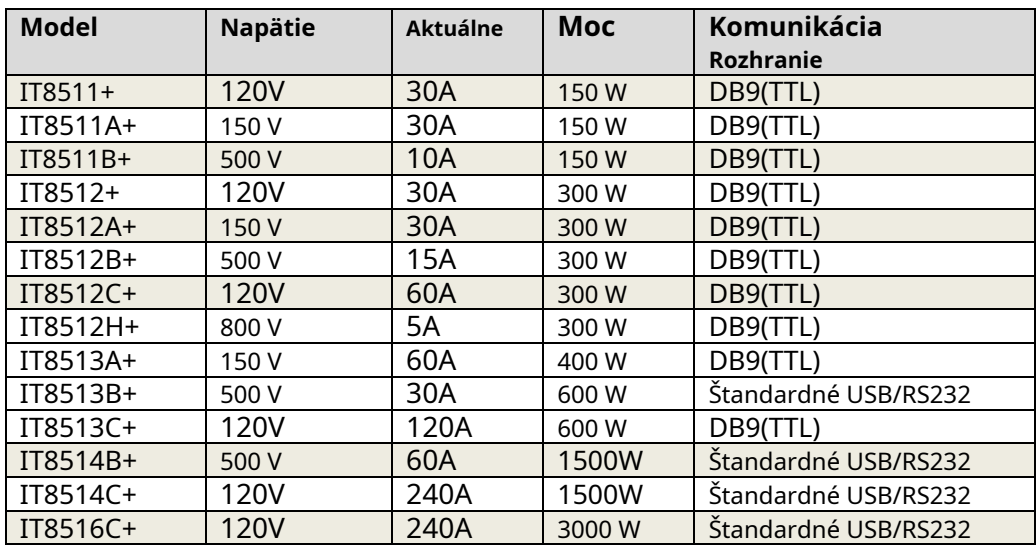

### <span id="page-19-2"></span>**2.2 Funkcia produktu**

- Vákuový fluorescenčný displej s vysokou viditeľnosťou
- (VFD) Rozlíšenie merania: 0,1 mV, 0,1 mA
- Rýchlosť merania napätia a prúdu: až 40 kHz Štyri
- prevádzkové režimy: CV (konštantné napätie), CC, CR, CW
- funkcia testu batérie
- OCP test, OPP test
- Funkcia merania: meranie času nárastu a poklesu napätia
- Funkcia automatického testu
- Režim zoznamu, ktorý dokáže simulovať rôzne zmeny stavu
- záťaže Funkcia skratu
- Funkcia diaľkového snímania
- Kapacita pamäte na uloženie/vyvolanie parametrov nastavenia: 100 registrov Inteligentné
- ventilátory
- Zabudovaný bzučiak ako signál
- alarmu Funkcia vypnutia pamäte

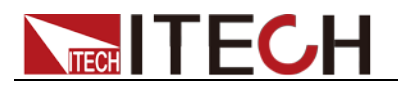

### <span id="page-20-0"></span>**2.3 Úvod do predného panela**

Rôzne modely elektronickej záťaže série IT8500+ majú rôzne predné panely, predné panely a klávesnice rôznych modelov sú zobrazené nižšie.

### **Model IT8511+/IT8511A+/IT8511B+/IT8512+/IT8512A+/IT8512B+/IT8512C+/IT8512H+/IT8513A+/IT85**

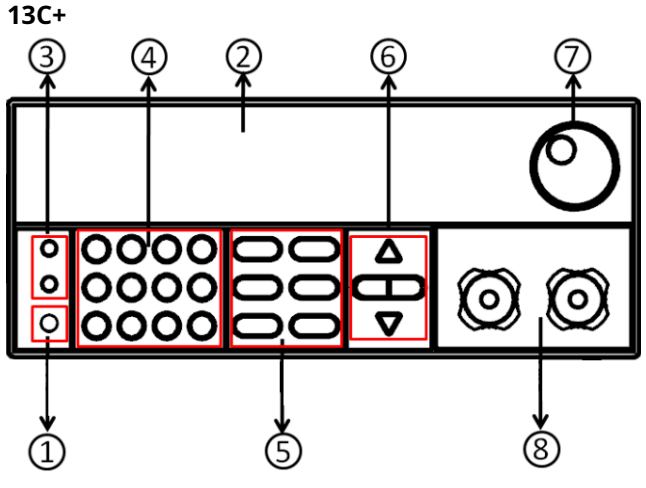

- ① Vypínač
- ② Vákuový fluorescenčný displej (VFD)
- ③ Zložený kľúč a kľúč lokálneho prepínača
- ④ Číselný kľúč:

Nastavte hodnotu parametrov, aktivujte funkciu menu kombináciou klávesov

⑤ Funkčný kláves:

Nastavenie prevádzkového režimu Ovládanie stavu vstupu: Zap./Vyp

- ⑥ Smerová funkcia
- ⑦ Otočný gombík
- ⑧ Vstupný terminál

#### **Model IT8513B+/IT8514B+/IT8514C+**

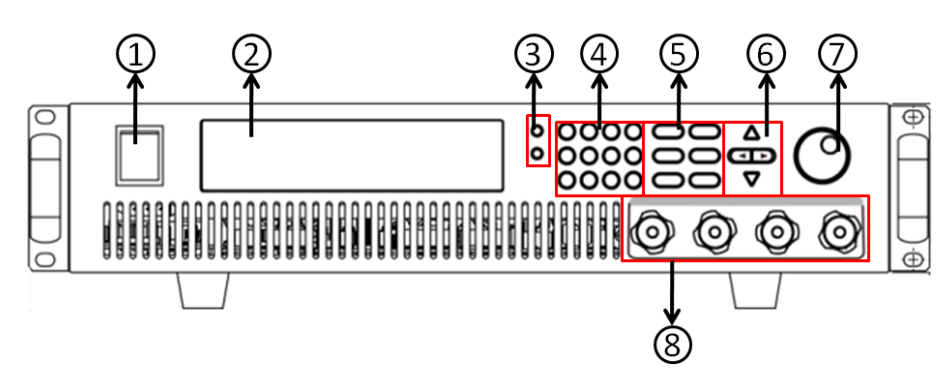

- ① Vypínač
- ② Vákuový fluorescenčný displej (VFD)
- ③ Zložený kľúč a kľúč lokálneho prepínača
- ④ Číselný kľúč:

Nastavte hodnotu parametrov, aktivujte

⑤ Funkčný kláves:

Nastavenie prevádzkového režimu Ovládanie stavu vstupu: Zap./Vyp

- ⑥ Smerová funkcia
- ⑦ Otočný gombík

funkciu menu kombináciou klávesov <sup>6</sup> 8 Vstupný terminál (obsahuje dva páry kladných a záporných pólov)

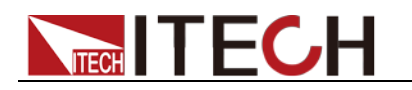

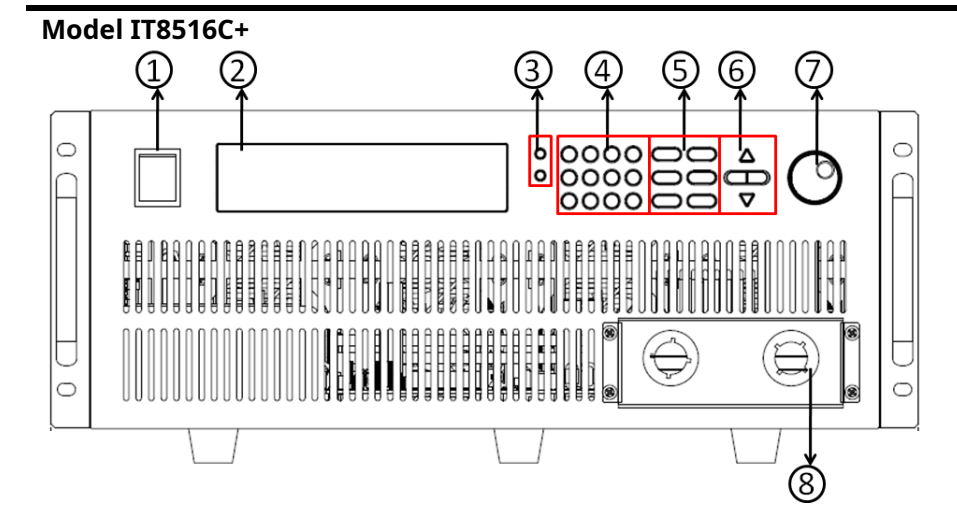

- ① Vypínač
- ② Vákuový fluorescenčný displej (VFD)
- ③ Zložený kľúč a kľúč lokálneho prepínača
- ④ Číselný kľúč:

Nastavte hodnotu parametrov, aktivujte funkciu menu kombináciou klávesov

⑤ Funkčný kláves:

Nastavenie prevádzkového režimu Ovládanie stavu vstupu: Zap./Vyp

- ⑥ Smerová funkcia
- ⑦ Otočný gombík
- ⑧ Vstupný terminál

### <span id="page-21-0"></span>**2.4 Klávesy na prednom paneli**

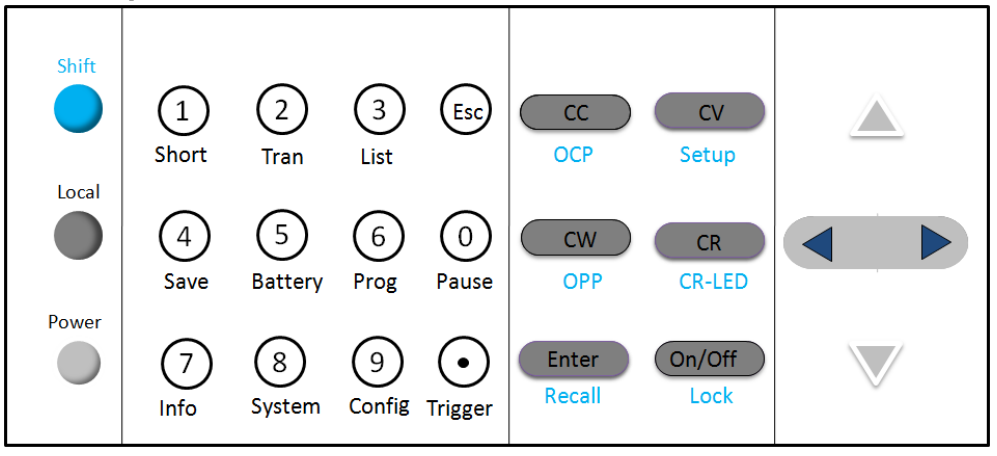

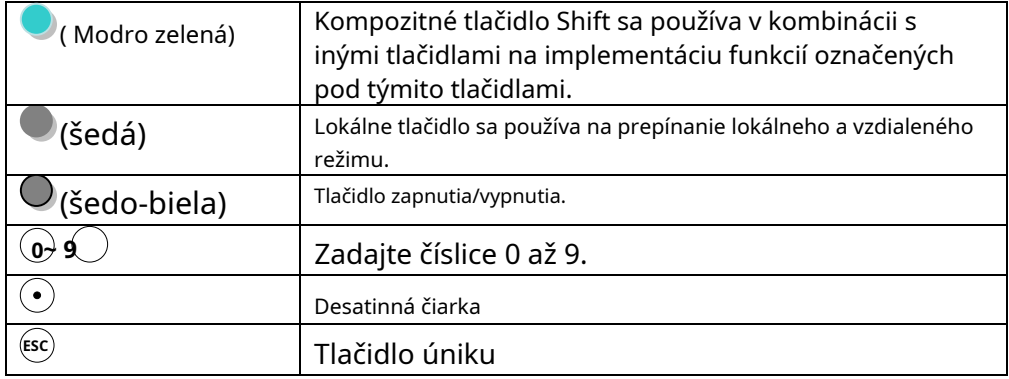

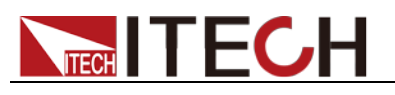

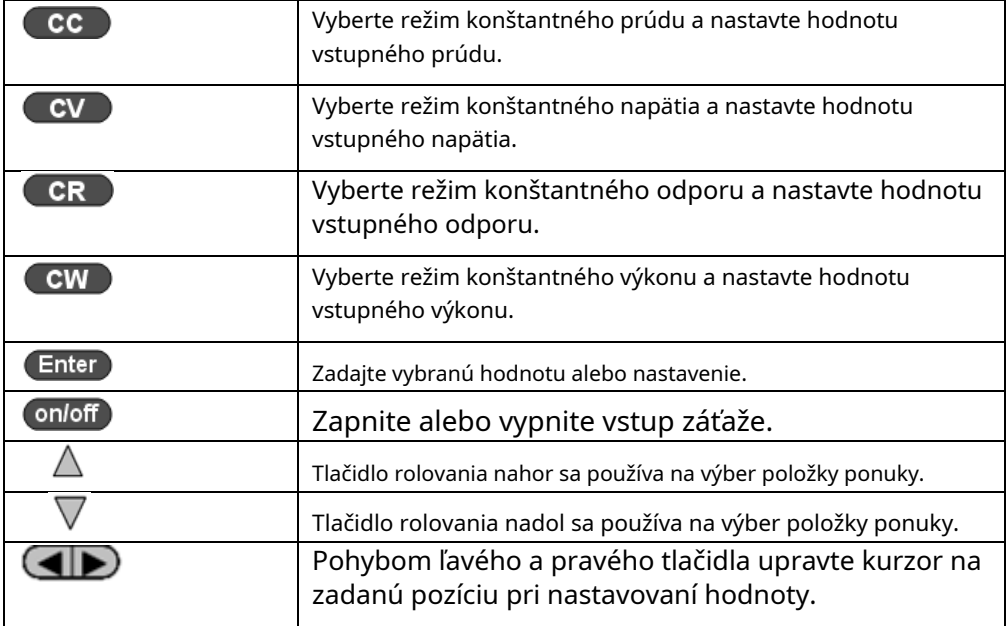

### <span id="page-22-0"></span>**2.5 Kombinované kľúče**

Stlačte tlačidlo**[Shift]**najprv tlačidlo a potom ďalšie tlačidlá, aby ste dosiahli všetky druhy funkcií v nasledujúcej tabuľke.

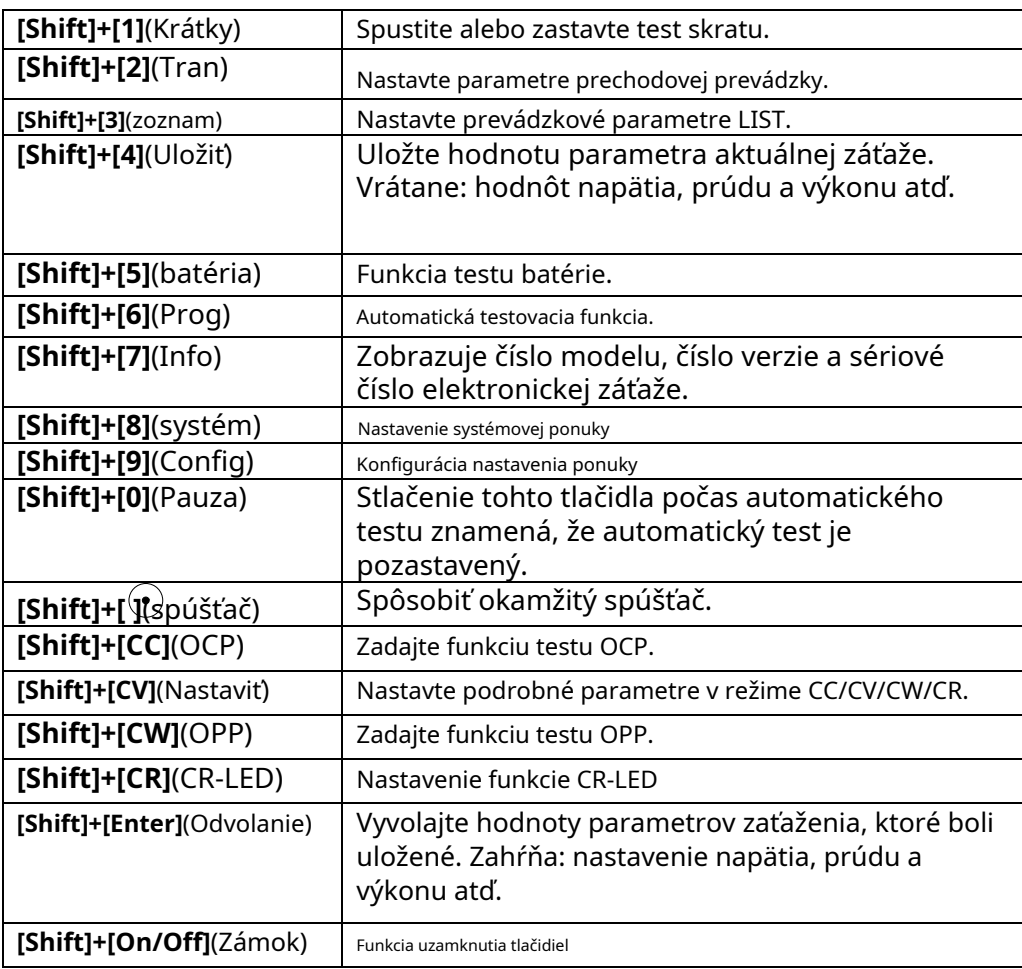

### <span id="page-22-1"></span>**2.6 Oznamovače VFD**

**VYPNUTÉ** Vstup záťaže je vypnutý. **Chyba** Došlo k chybe.

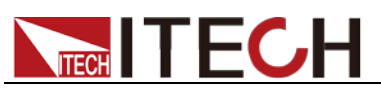

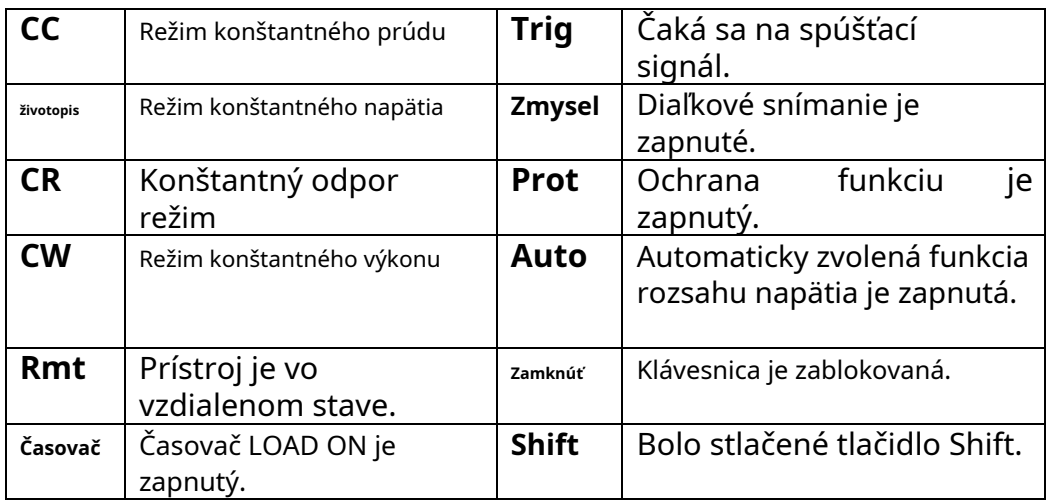

### <span id="page-23-0"></span>**2.7 Úvod do zadného panelu**

Rôzne modely elektronickej záťaže série IT8500+ majú rôzne zadné panely, zadné panely a klávesnice rôznych modelov sú zobrazené nižšie.

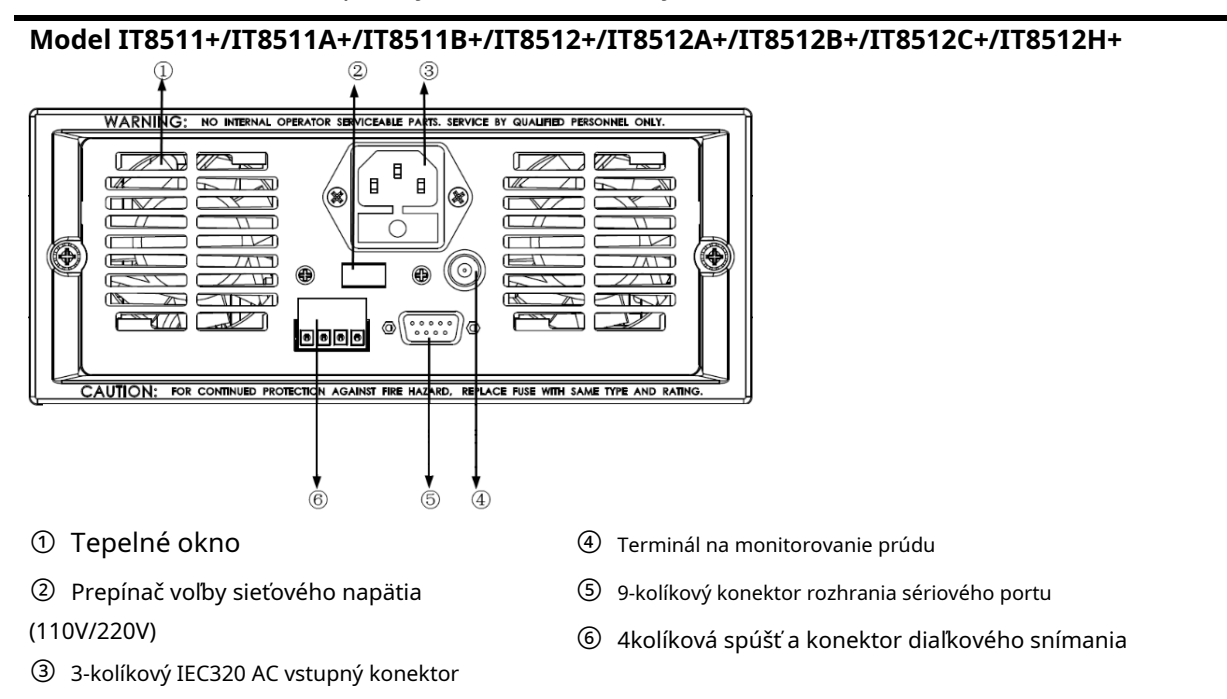

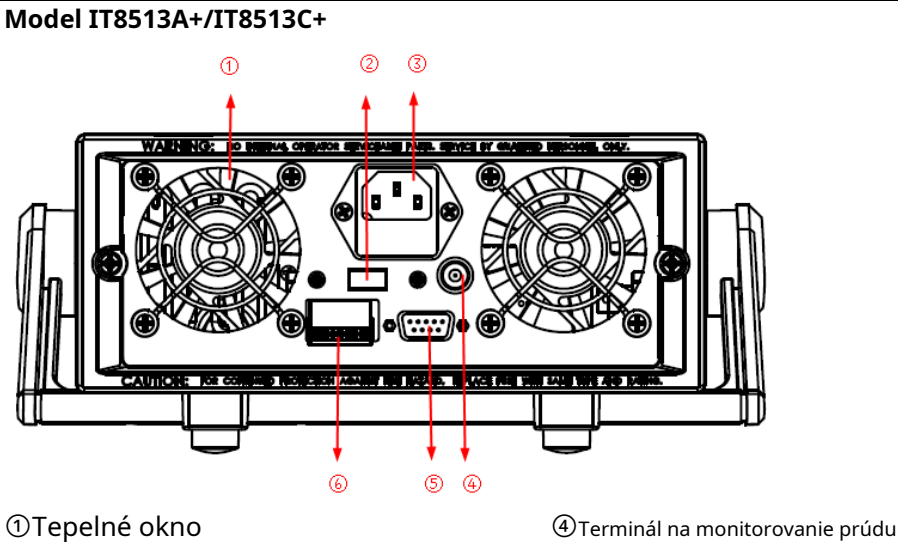

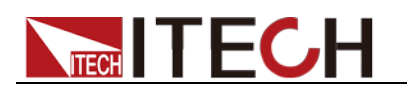

②Prepínač voľby sieťového napätia (110V/220V)

③3-kolíkový IEC320 AC vstupný konektor

⑤9-kolíkový konektor rozhrania sériového portu

⑥ 4kolíková spúšť a konektor diaľkového snímania

⑦ Rozhranie komunikačného kábla USB

⑥4kolíková spúšť a konektor diaľkového snímania

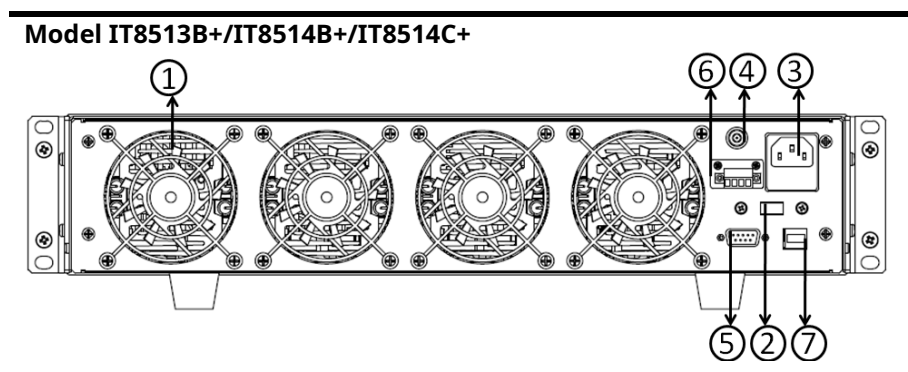

- ① Tepelné okno ⑤ Rozhranie komunikačného kábla RS232
- ② Prepínač voľby sieťového napätia

(110V/220V)

- ③ 3-kolíkový IEC320 AC vstupný konektor
- ④ Terminál na monitorovanie prúdu

### **Model IT8516C+**

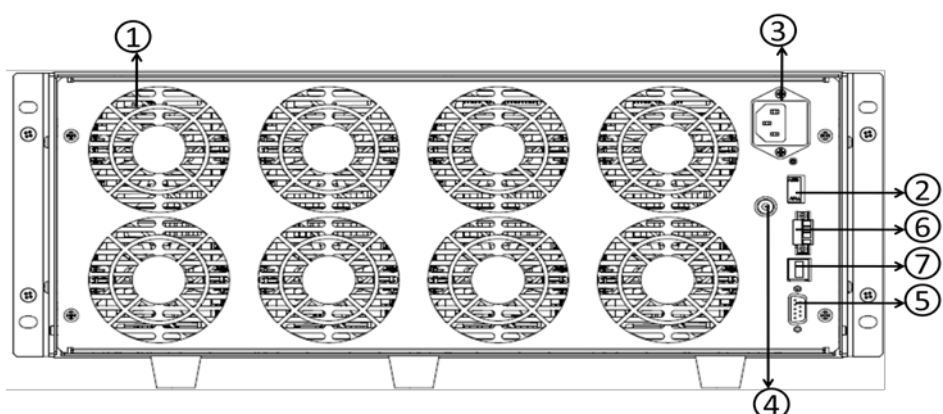

① Tepelné okno ⑤ Rozhranie komunikačného kábla RS232

② Prepínač voľby sieťového napätia

③ 3-kolíkový IEC320 AC vstupný konektor

④ Terminál na monitorovanie prúdu

### <span id="page-24-0"></span>**2.8 Autotest pri zapnutí**

Úspešný testovací proces naznačuje, že prístroj spĺňa výrobné špecifikácie a môže byť dobre prevádzkovaný.

⑥ 4kolíková spúšť a konektor diaľkového snímania

⑦ Rozhranie komunikačného kábla USB

Pred uvedením do prevádzky sa prosím uistite, že ste úplne porozumeli bezpečnostným pokynom.

### **WARNING**

- Aby ste predišli vyhoreniu, uistite sa, že sa napájacie napätie zhoduje s napájacím napätím.
- Nezabudnite pripojiť hlavnú zásuvku k elektrickej zásuvke ochranného zariadenia

<sup>(110</sup>V/220V)

uzemnenie. Nepoužívajte svorkovnicu bez ochranného uzemnenia. Pred prevádzkou sa uistite, že napájací zdroj je dobre uzemnený.

- Aby ste predišli vyhoreniu, pred zapojením venujte pozornosť značkám kladnej a zápornej polarity.

#### Kroky autotestu

Normálne postupy samotestovania:

- 1. Správne pripojte napájací kábel. Stlačte tlačidlo**[Moc ]**kľúč na spustenie.
- 2. Po samoteste zobrazí VFD informácie nižšie.

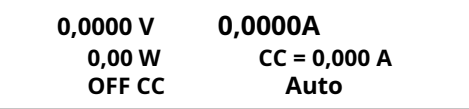

Popis informácií:

- Prvý riadok zobrazuje aktuálnu hodnotu napätia a prúdu.
- Druhý riadok zobrazuje aktuálnu hodnotu výkonu a nastavenú hodnotu prúdu/napätia/výkonu/odporu.
- Tretí riadok zobrazuje stav vstupu/prevádzkový režim.
- 3. Stlačte**[Shift] + [7]**, VFD zobrazenie informácií o produktoch. Pomocou smerových tlačidiel môžete preskúmať model produktu/SN/verziu softvéru.

#### Odkazy na informácie o chybe

Nasledujúce informácie o chybe sa môžu vyskytnúť, keď sa vyskytne chyba počas samočinného testu pri zapnutí:

- Ak bola poškodená EEPROM, VFD zobrazí "Eeprom Fail".
- Ak sa stratia najnovšie prevádzkové dáta v EEPROM, potom VFD zobrazí "Config Data Lost".
- Ak sa stratia kalibračné údaje v EEPROM, potom VFD zobrazí "Cal data lost".
- Ak sa dáta nastavenia systému v EEPROM stratia, VFD zobrazí "Eeprom data lost". Prosím stlačte**[Shift] + [4]**a**[0]**uložiť po nastavení parametrov.

#### Spracovanie výnimiek

Ak sa elektronická záťaž nemôže normálne spustiť, skontrolujte a vykonajte opatrenia podľa krokov uvedených nižšie.

- 1. Skontrolujte, či je správne pripojené elektrické vedenie a potvrďte, či je elektronická záťaž napájaná.
	- Správne zapojenie elektrického vedenia => 2
	- Nesprávne zapojenie elektrického vedenia => Znovu pripojte elektrické vedenie a skontrolujte, či je výnimka odstránená.
- 2. Skontrolujte, či je napájanie zapnuté.**[Moc]**kľúč je v stave ".

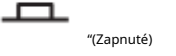

#### $\n *Áno* =  $3$ \n$

Nie => Skontrolujte prosím**[Moc]**kľúč na spustenie napájania a skontrolujte, či je výnimka odstránená.

- 3. Skontrolujte, či je nastavenie napájacieho napätia elektronickej záťaže väčšie ako napájacie napätie. Ak je napájacie napätie záťaže nastavené na 220V a napájacie napätie je 110V, elektronická záťaž sa nespustí.
- 4. Skontrolujte, či nie je vypálená poistka elektronickej záťaže. Ak áno, vymeňte poistku. Podrobné kroky:

-Vytiahnite napájacie vedenie a vyberte poistkovú skrinku na konektore elektrického vedenia pomocou a

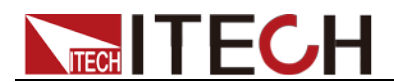

malý skrutkovač. Ako je ukázané nižšie.

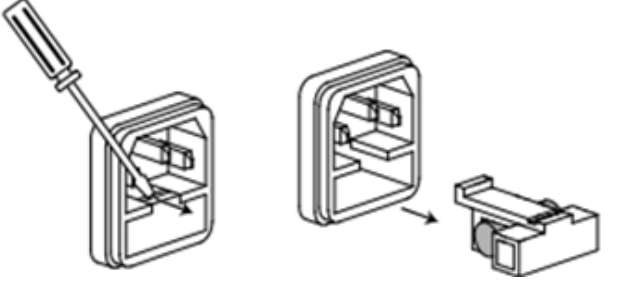

- Ak je poistka istená, vymeňte ju za poistku rovnakej špecifikácie podľa modelu. Informácie o zhode poistiek a modelu sú uvedené v tabuľke nižšie.

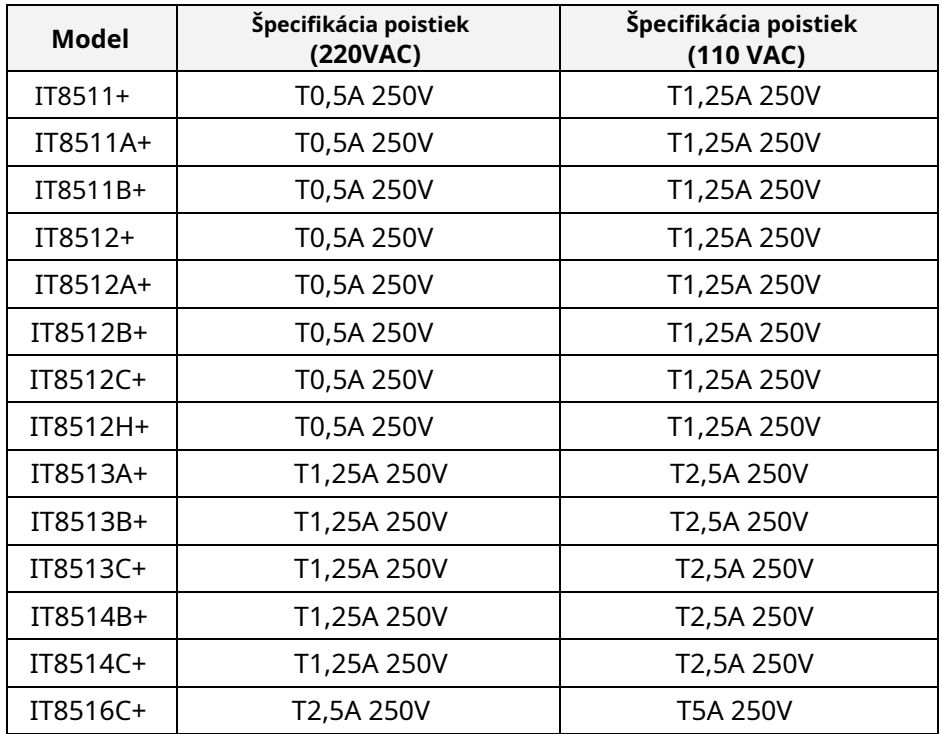

- Po výmene nainštalujte poistkovú skrinku späť do pôvodnej polohy, ako je znázornené nižšie.

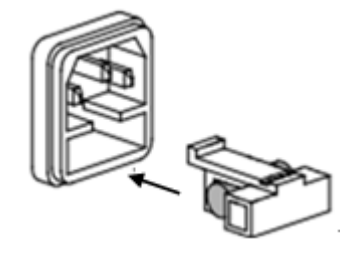

<span id="page-27-0"></span>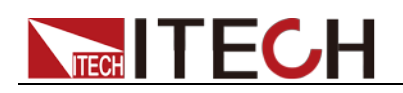

### **Kapitola 3 Funkcie a charakteristiky**

Táto kapitola sa zaoberá funkciami a charakteristikami elektronických záťaží. Obsah nasledujúcich sekcií:

- Prepínanie miestnych/diaľkových prevádzkových
- režimov Režim konštantnej prevádzky
- Funkcia zapnutia/vypnutia vstupu
- Funkcia uzamknutia klávesnice
- Skratová analógová funkcia
- Funkcia nastavenia systému
- Funkcia spúšťania
- Režim zoznamu
- Testovacia funkcia
- Uložiť/Vyvolať
- Funkcia VON
- Plná ochranná funkcia: OCP, OVP, OTP, OPP
- Funkcia sledovania prúdu
- Funkcia zvlnenia

### <span id="page-27-1"></span>**3.1 Miestny režim/Vzdialený režim**

Pre produkty série IT8500+ existujú dva typy režimov ovládania:**Miestny režim** a **Vzdialený režim**.

- Miestny režim: Pomocou tlačidiel na prednom paneli elektronickej záťaže môžete vykonávať súvisiace operácie.
- Vzdialený režim: Elektronické záťaže môžete ovládať cez PC cez komunikačný kábel (voliteľné). V režime diaľkového ovládania nemôžu tlačidlá na prednom paneli fungovať okrem**[Miestne]**kľúč. Zákazníci mohli prejsť **[Miestne]**tlačidlo pre prepnutie režimu ovládania.

### <span id="page-27-2"></span>**3.2 Prevádzkový režim**

Existujú štyri prevádzkové režimy produktov série IT8500+:

- Režim konštantného prúdu (CC) Režim
- konštantného napätia (CV) Režim
- konštantného odporu (CR) Režim
- konštantného výkonu (CW)

### <span id="page-27-3"></span>**3.2.1 Režim konštantného prúdu (CC)**

Zvoľte funkčné tlačidlo CC, záťaž prejde do režimu konštantného prúdu. V režime konštantného prúdu elektronická záťaž spotrebováva konštantný prúd bez ohľadu na to, či sa mení vstupné napätie. Vzťah medzi napätím a prúdom je znázornený na obrázku nižšie.

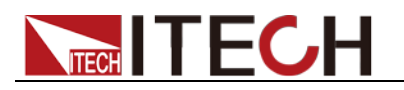

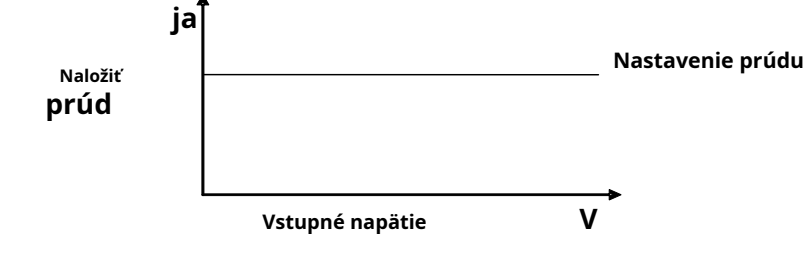

**CC režim**

Diagram 3-1 IV krivka v režime CC

Existujú dva spôsoby, ako nastaviť aktuálnu hodnotu:

- V režime CC otáčajte otočným ovládačom.
- V režime CC zadajte hodnotu priamo pomocou číselných tlačidiel a stlačte**[Enter]**na potvrdenie.

V režime CC môžete nastaviť aj nasledujúce parametre.

### Kroky

- 1. Stlačte**[CC]**a potom stlačte**[Shift]+[CV]**(Nastavenie), aby ste vstúpili na stránku nastavenia parametrov.
- 2. Nastavte maximálnu hodnotu pracovného prúdu a stlačte**[Enter]**na potvrdenie.

ROZSAH = 10 000 A  $CC$ 

3. Nastavte maximálnu hodnotu pracovného napätia a stlačte**[Enter]**na potvrdenie.

$$
VYSOKÝ=120,00V
$$

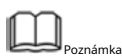

Keď nastavíte aktuálny rozsah na nízky rozsah, rozlíšenie prúdu sa zvýši.

4. Nastavte minimálnu hodnotu pracovného napätia a stlačte**[Enter]**na potvrdenie.

NÍZKA = 0,000 V  $CC$ 

5. Nastavte aktuálny sklon stúpania a stlačte**[Enter]**na potvrdenie. UP

 $= 3,000$  A/US

CC

6. Nastavte aktuálny sklon poklesu a stlačte**[Enter]**na potvrdenie.

DOLE = 1 000 A/US CC

### <span id="page-28-0"></span>**3.2.2 Režim konštantného napätia (CV)**

V režime konštantného napätia bude elektronická záťaž spotrebúvať dostatok prúdu na udržanie vstupného napätia na nastavenom napätí.

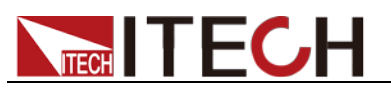

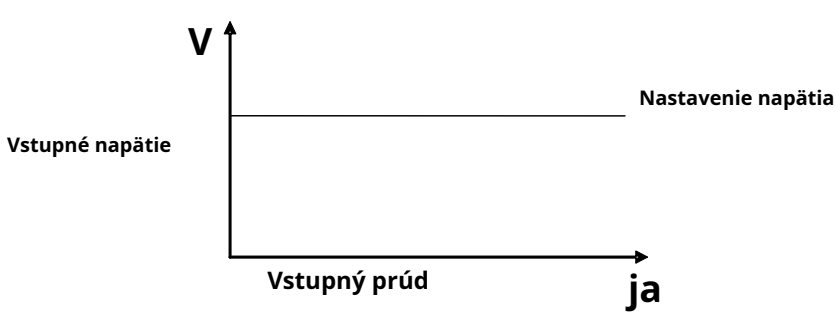

### **CV režim**

Diagram 3-2 IV krivka v režime CV

Existujú dva spôsoby, ako zmeniť napätie:

- V režime CV otáčajte otočným ovládačom.
- V režime CV zadajte hodnotu priamo pomocou číselných tlačidiel, stlačte**[Enter]**na potvrdenie.

V režime CV môžete nastaviť aj nasledujúce parametre.

#### Kroky

- 1. Stlačte**[ŽIVOTOPIS]**a potom stlačte**[Shift]+[CV]**(Nastavenie), aby ste vstúpili na stránku nastavenia parametrov.
- 2. Nastavte maximálnu hodnotu pracovného napätia a stlačte**[Enter]**na potvrdenie.

ROZSAH=100,00V životopis

3. Nastavte maximálnu hodnotu pracovného prúdu a stlačte**[Enter]**na potvrdenie.

VYSOKÁ = 30 000 A životopis

4. Nastavte minimálnu hodnotu pracovného prúdu a stlačte**[Enter]**na potvrdenie.

NÍZKA = 0,000 A životopis

### <span id="page-29-0"></span>**3.2.3 Režim konštantného odporu (CR)**

V režime konštantného odporu sa jednosmerná záťaž bude správať ako pevná hodnota odporu. Ako je znázornené nižšie, záťaž lineárne mení aktuálnu hodnotu so stúpajúcim vstupným napätím.

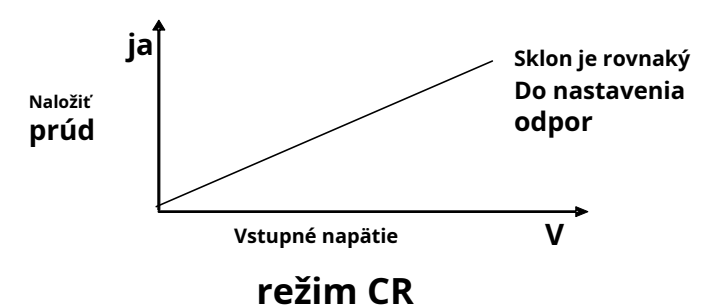

Diagram 3-3 IV krivka v režime CR

Existujú dva spôsoby, ako nastaviť hodnotu odporu:

- V režime CR otáčajte otočným ovládačom.
- V režime CR zadajte hodnotu priamo pomocou číselných tlačidiel a stlačte**[Enter]**na potvrdenie.

V režime CR môžete nastaviť aj nasledujúce parametre.

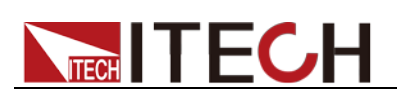

#### Kroky

- 1. Stlačte**[CR]**a potom stlačte**[Shift]+[CV]**(Nastavenie), aby ste vstúpili na stránku nastavenia parametrov.
- 2. Nastavte maximálnu hodnotu pracovného odporu a stlačte**[Enter]**na potvrdenie.

 $ROZSAH = 2000\Omega$ CR

3. Nastavte maximálnu hodnotu pracovného napätia a stlačte**[Enter]**na potvrdenie.

VYSOKÝ=120,00V CR

4. Nastavte minimálnu hodnotu pracovného napätia a stlačte**[Enter]**na potvrdenie.

```
NÍZKA = 0,000 V
CR
```
### <span id="page-30-0"></span>**3.2.4 Režim konštantného výkonu (CW)**

V režime konštantného výkonu bude elektronická záťaž spotrebúvať konštantný výkon, ako je znázornené na obrázku nižšie, ak sa vstupné napätie zvýši, vstupný prúd sa zníži a výkon P (= V \* I) zostane na nastavenej hodnote.

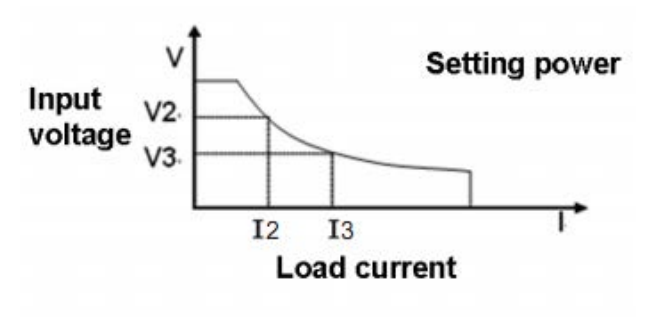

#### CW mode

#### Diagram 3-4 IV krivka v režime CW

Existujú dva spôsoby, ako nastaviť hodnotu výkonu:

- V režime CW otáčajte otočným ovládačom.
- V režime CW zadajte hodnotu priamo pomocou číselných tlačidiel a stlačte**[Enter]**na potvrdenie.

V režime CW môžete nastaviť aj nasledujúce parametre.

#### Kroky

- 1. Stlačte**[CW]**a potom stlačte**[Shift]+[CV]**(Nastavenie), aby ste vstúpili na stránku nastavenia parametrov.
- 2. Nastavte hodnotu maximálneho pracovného výkonu a stlačte**[Enter]**na potvrdenie.

ROZSAH =100,00W CW

3. Nastavte maximálnu hodnotu pracovného napätia a stlačte**[Enter]**na potvrdenie.

VYSOKÝ=120,00V CW

4. Nastavte minimálnu hodnotu pracovného napätia a stlačte**[Enter]**na potvrdenie.

NÍZKA = 0,000 V CW

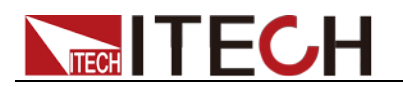

#### <span id="page-31-0"></span>**3.3 Ovládanie zapnutia/vypnutia vstupu**

**[Zap./Vyp.]**tlačidlo na prednom paneli sa používa na manuálne zapnutie alebo vypnutie vstupu.

- **[Zap./Vyp.]**rozsvietené tlačidlo indikuje, že vstup záťaže je zapnutý a na obrazovke VFD sa zobrazia informácie o napätí a prúde v reálnom čase o prúdovej slučke.
- Keď**[On/Off]**tlačidlo nesvieti, vľavo dole na VFD sa zobrazí OFF, čo znamená, že vstup je vypnutý.

#### <span id="page-31-1"></span>**3.4 Funkcia uzamknutia tlačidiel**

Stlačte kombinované tlačidlá**[Shift]**+**[Zap./Vyp.]**(Lock) na uzamknutie tlačidiel predného panela a na VFD sa zobrazí a**Zamknúť**štítok. V tomto funkčnom stave sú všetky kľúče okrem nasledujúcich neplatné. Lisovanie**[Shift]**+**[Zap./Vyp.]**(Zámok) znova zruší uzamknutie.

- The**[On/Off]**tlačidlo je k dispozícii na zapnutie a vypnutie vstupu.
- Kombinované klávesy**[Shift]**+**[7]**(Info) je k dispozícii na zobrazenie informácií o prístroji. Pri prezeraní informácií o prístroji stlačte**[Esc]**k východu.

### <span id="page-31-2"></span>**3.5 Skratová analógová funkcia**

Simulácia skratu a meranie skratového prúdu: môžete stlačiť **[Shift] + [1]**( Short) tlačidlo na emuláciu krátkeho stavu. Môže sa použiť na kontrolu, či je k dispozícii skratová ochrana testovaného prístroja.

Stlačte tlačidlo**[Shift] + [1]**(Short) na prepnutie stavu skratu. Skratová prevádzka neovplyvňuje aktuálnu nastavenú hodnotu. Keď stlačíte**[Shift] + [1]** (krátka) opäť sa elektronická záťaž vráti do pôvodného stavu nastavenia.

V stave skratu závisí skutočná hodnota spotrebovaného prúdu od prevádzkového režimu a prúdového rozsahu záťaže. V režimoch CC, CW a CR, keď je prúd v maximálnom rozsahu, je skratový prúd hodnotou vstupného prúdu. Keď prúd prekročí maximálny rozsah, maximálny skratový prúd je 110 % rozsahu. V režime CV je skrat ekvivalentný nastaveniu konštantnej hodnoty napätia záťaže na 0V.

### <span id="page-31-3"></span>**3.6 Systémová ponuka (Systém)**

Stlačte tlačidlo**[Shift] + [ 8 ]**(systém), aby ste vstúpili do systémovej ponuky.

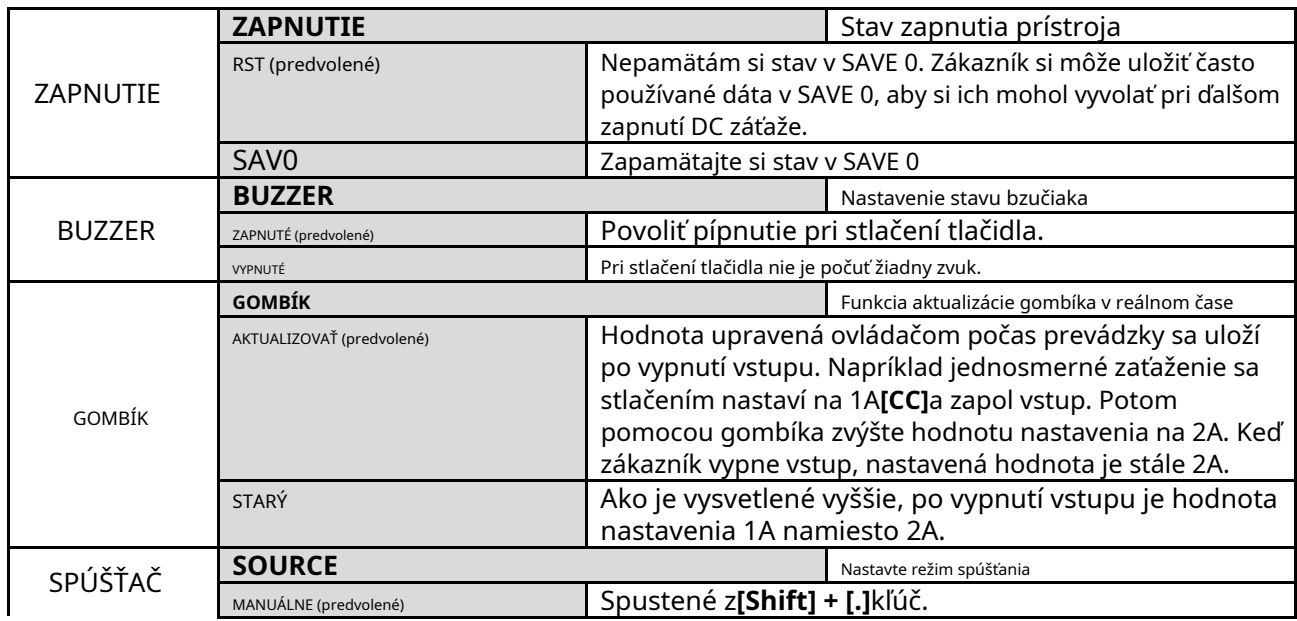

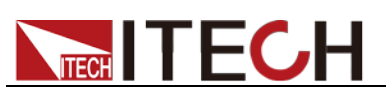

Funkcie a vlastnosti

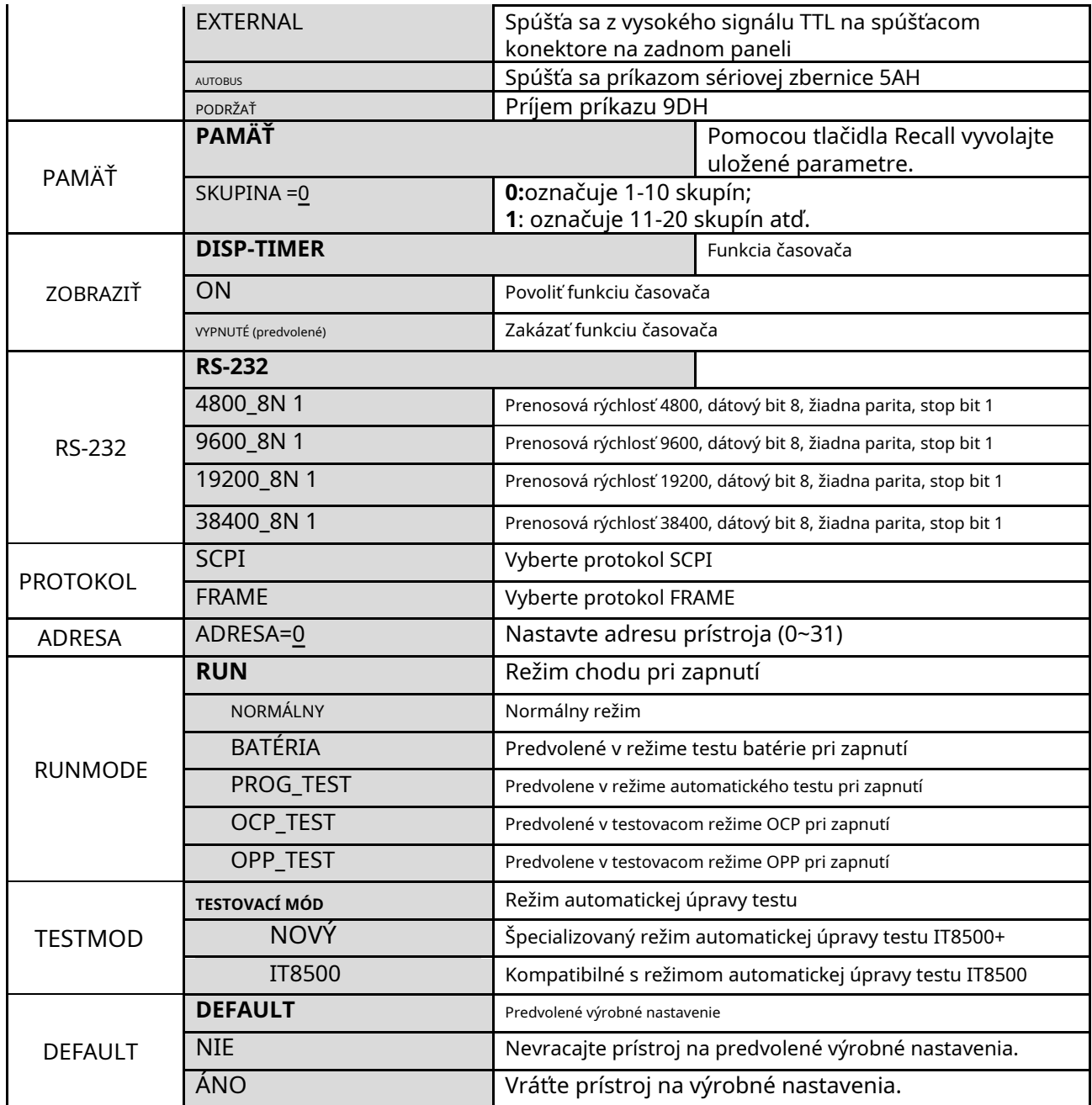

### > VÝCHOZÍ

Táto možnosť sa používa na obnovenie všetkých nastavení v systémovej ponuke na hodnoty nastavené z výroby. Vyberte "ÁNO" a stlačte**[Enter]**pre obnovenie továrenských nastavení. V opačnom prípade zostanú pôvodné nastavenia systémovej ponuky nezmenené.

Továrenské systémové menu je nasledovné:

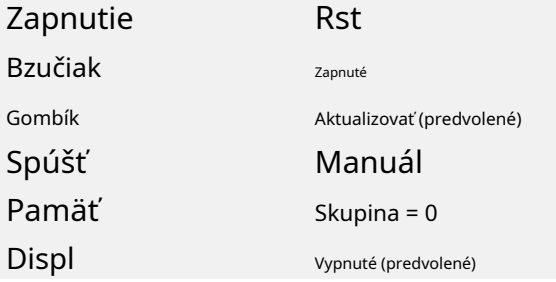

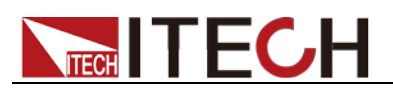

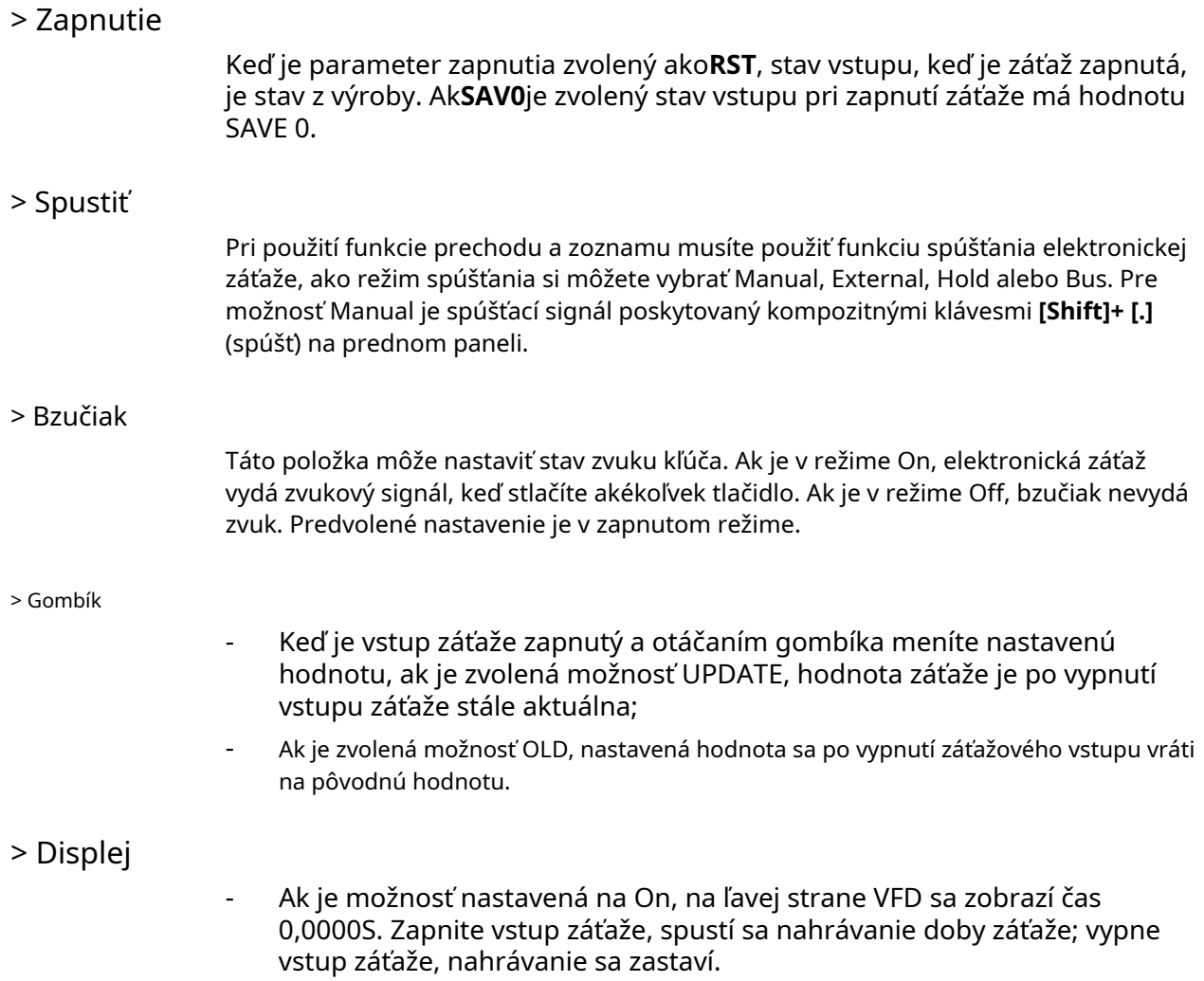

- Ak je možnosť nastavená na Vyp., čas načítania sa nezaznamená.

### <span id="page-33-0"></span>**3.7 Ponuka Konfigurácia (Konfigurácia)**

Stlačte tlačidlo**[Shift]+ [ 9 ]**(Config) pre vstup do konfiguračného menu.

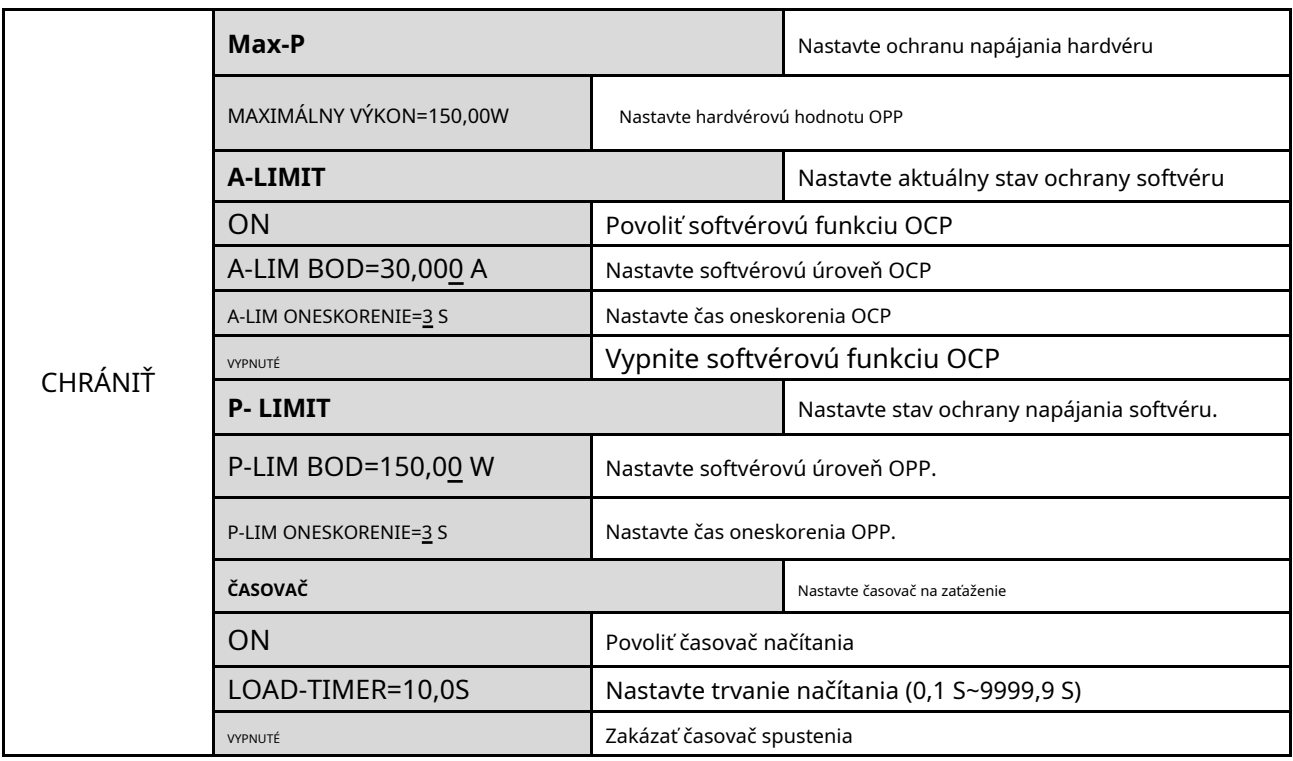

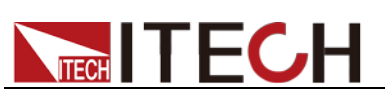

Funkcie a vlastnosti

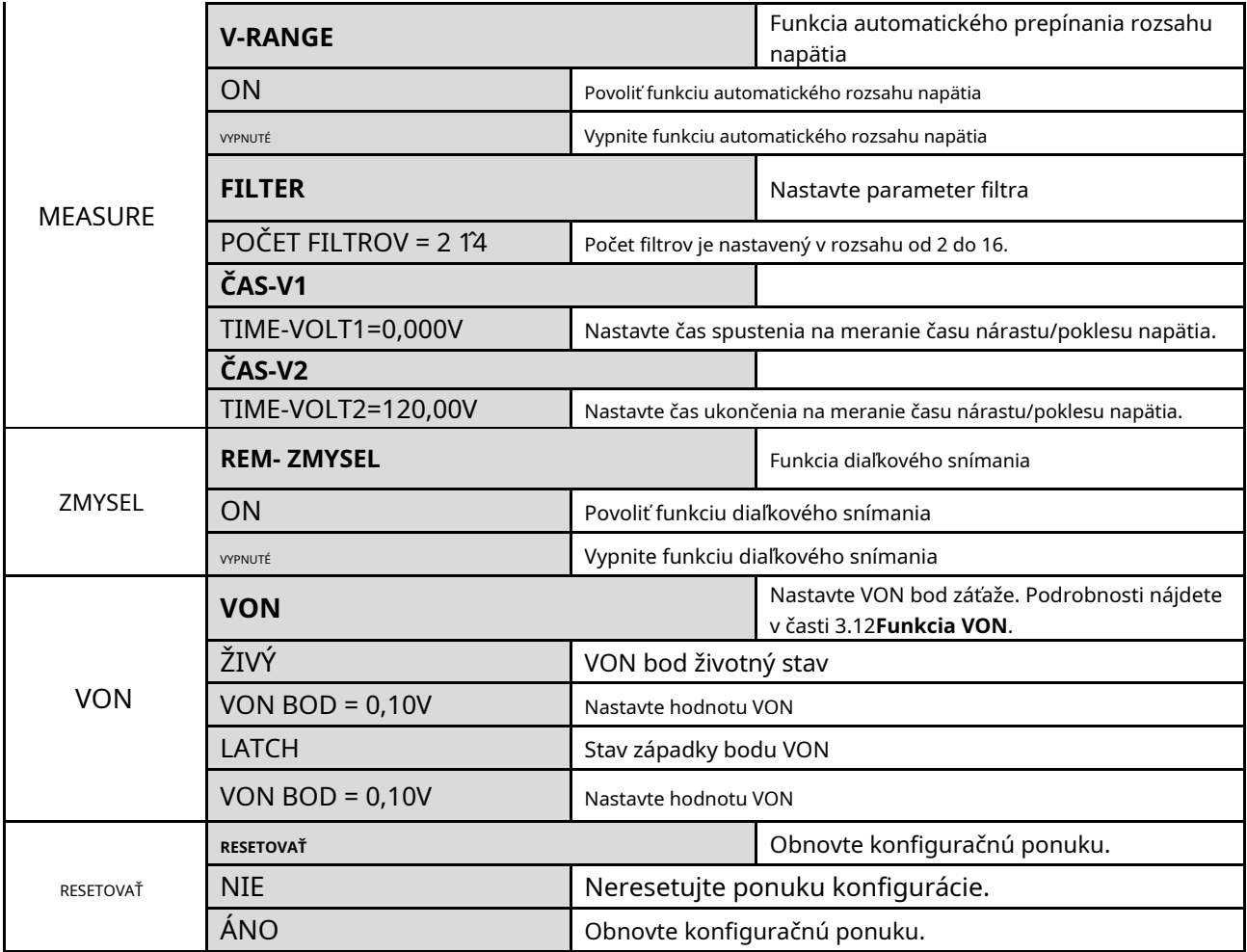

### > FILTER

Táto ponuka umožňuje nastaviť počet vzorkovaných údajov počas filtrovania. Počas filtrovania sa berie priemerná hodnota vzorkovaných údajov. Rozsah nastavenia je 2~16.

### > V-RANGE

Toto menu sa používa na ovládanie, či sa rozsah merania napätia automaticky zmení.

- On: Indikuje, že rozsah merania napätia sa automaticky zmení medzi vysokým a nízkym rozsahom.
- Off: Indikuje, že rozsah merania napätia sa nebude automaticky meniť.

### > RESET

Táto možnosť sa používa na obnovenie všetkých nastavení v CONFIG MENU na hodnoty nastavené z výroby. Vyberte "ÁNO" a stlačte**[Enter]**pre obnovenie továrenských nastavení. V opačnom prípade zostanú pôvodné nastavenia CONFIG MENU nezmenené.

### <span id="page-34-0"></span>**3.8 Funkcia spúšťača**

Spustenie sa používa pri prechodovej operácii; prevádzka zoznamu a funkcia automatického testu. Existujú štyri typy spúšťačov, ktoré môžete použiť pre produkty IT8500+.

**Manuálny:**Stlačením sa vytvorí okamžitá spúšť**[Shift]+ [ ] (**Spúšť**)**na prednom paneli.

**Externý (signál TTL):**Na zadnom paneli elektronickej záťaže je TRIG

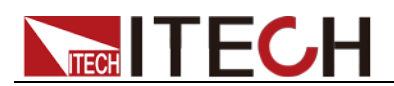

spúšťací vstupný terminál. Keď je režim spúšťania externým signálom platný, po privedení nízkeho impulzu (>10uS) na túto svorku záťaž vykoná operáciu spúšťania. Keď je zvolený externý spúšťač, kladné a záporné svorky TRIG generujú spúšťací signál a nízky impulz je platný. Vstup zodpovedajúci spusteniu môže byť použitý na zmenu nastavenej hodnoty (napätie, prúd, odpor atď.) na prepínanie medzi nastavenými hodnotami v režime prechodového spúšťania alebo na generovanie impulzov v režime prechodných impulzov.

**Autobus:**Prístroj sa spustí, ak sa cez komunikačné rozhranie odošle príkaz 5AH.

**Podržať:**Prístroj sa spustí, ak sa cez komunikačné rozhranie odošle príkaz 9DH.

Kroky na výber zdroja spúšťania sú nasledovné:

#### Kroky

1. Stlačte**[Shift] + [8]**(systém), aby ste vstúpili do systémovej

ponuky. ZAPNUTÝ BUZZER

2. Stlačením pravého tlačidla sa presuňte na TRIGGER a stlačte**[Enter]**pre vstup na stránku nastavenia zdroja spúšťania.

PRÍRUČKA ZDROJA

3. Vyberte zdroj spúšťania a stlačte**[Enter]**.

MANUÁLNE VONKAJŠIE DRŽANIE ZBERNICE

4. Stlačte**[Esc]**pre opustenie stránky nastavenia.

### <span id="page-35-0"></span>**3.9 Obsluha ZOZNAMU**

Režim LIST poskytuje presný, rýchly a lacný spôsob dokončenia akéhokoľvek komplikovaného režimu zmeny prúdu, ktorý umožňuje synchronizáciu interných alebo externých signálov vo viacerých testoch presnosti kvázibitového zaťaženia.

Keď sú zvolené rôzne zdroje spúšťania, funkcia LIST vytvorí množstvo zložitých sekvencií úpravou hodnoty kroku, šírky impulzu a sklonu každého kroku, aby sa splnili požiadavky komplikovaného testu. Parametre LIST zahŕňajú označenie súboru vstupného zoznamu, počet vstupných krokov (maximálne 2-84 krokov), čas kroku (0,00005 s – 3600s), ako aj hodnotu nastavenia a sklon každého kroku. Počet opakovaných spustení

súboru zoznamu sa pohybuje od 1 do 65535. Súbor zoznamu možno uložiť do energeticky nezávislej pamäte RAM dostupnej pre rýchly výstup v prípade použitia. Používateľ môže upravovať maximálne 7 skupín súborov zoznamu.

Ak je režim prevádzky načítania v prevádzke List, zaťaženie spustí operáciu List, keď prijme spúšťací signál a zastaví sa, keď sa dokončí alebo keď prijme ďalší spúšťací signál.

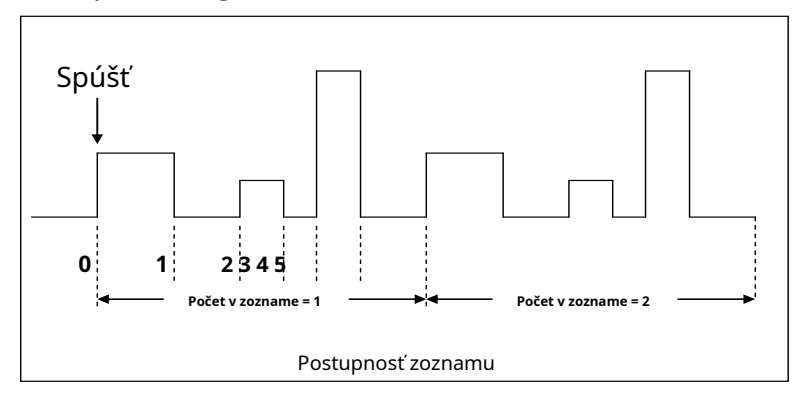

Môžete stlačiť klávesy na prednom paneli elektronickej záťaže na úpravu súborov sekvenčných operácií a spustiť túto sekvenčnú operáciu. Alebo môžete
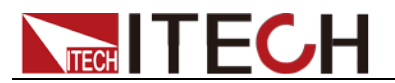

priamo vyvolať existujúce súbory sekvenčných operácií na spustenie sekvenčnej operácie. Napríklad, keď je výstupné napätie DUT 10V a výstupný prúd je 3A, po úprave súborov sekvenčnej operácie v režime konštantného prúdu (CC) sú kroky na spustenie sekvenčnej operácie nasledovné:

#### Prevádzkové kroky

1. Stlačte**[Shift]**+**[3]**tlačidlá, rozhranie sa zobrazí nasledovne:

LIST OFF **ZAVOLA**ITE

EDI

a prejdite na EDI. Stlačte tlačidlo**[Enter]**kľúč. 2. Operujte

3. Nastavte rozsah CC.

ROZSAH ZOZNAMU=3A

4. Upravte počet krokov. Stlačte tlačidlo**[2]**tlačidlo na úpravu dvoch krokov. Stlačte tlačidlo**[Enter]**kľúč.

KROK ZOZNAMU=2(2-84)

5. Upravte aktuálnu hodnotu v kroku 1 a stlačte**[Enter]**kľúč.

 $KROK 01 = 1A$ 

6. Upravte sklon v kroku 1 a stlačte**[Enter]**kľúč.

KROK 01 =  $0,1$  A/US

7. Upravte čas v kroku 1 a stlačte**[Enter]**kľúč.

 $KROK 01 = 5S$ 

8. Upravte aktuálnu hodnotu v kroku 2 a stlačte**[Enter]**kľúč.

 $KROK 02 = 2A$ 

9. Upravte sklon v kroku 2 a stlačte**[Enter]**kľúč.

KROK 02 = 0,1 A/US

10. Upravte čas v kroku 2 a stlačte**[Enter]**kľúč.

KROK 02 = 5S

11. Upravte počet opakovaní a stlačte**[Enter]**kľúč.

OPAKOVAŤ = 3

12. Uložte upravený súbor a stlačte**[Enter]**kľúč.

ULOŽIŤ ZOZNAM =1(1-7)

13. Operujte a presuňte sa na OFF. Stlačte tlačidlo**[Enter]**kľúč (v tomto prípade OFF sa zmení na ON a na displeji VFD sa rozsvieti indikátor stavu KF Trig). Stlačte tlačidlo**[ESC]**tlačidlo pre ukončenie nastavenia.

VYPNÚŤ VOLAT EDI

14. Stlačte**[On/Off]**otvorte vstup a stlačte**[Shift]**+  $\bullet$  kľúč (tlačidlo spúšťača).

15. Stlačte**[CC]/ [CV]/ [CR]/ [CW]**alebo ľubovoľné zložené funkčné tlačidlo na ukončenie funkcie testovania zoznamu.

Ak chcete priamo vyvolať existujúce súbory zoznamu a spustiť operáciu zoznamu, postupujte podľa krokov nižšie:

Prevádzkové kroky

1. Stlačte**[Shift]**+3 kľúče.

VYPNÚŤ HOVOR EDI

Uistite sa, že kontrolka OFF bliká. Ak nie, stlačte**[Enter]**na výmenu lampy

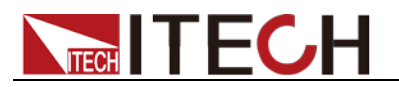

ON až OFF.

2. Stlačte tlačidlom vyberte VOLAT. A stlačte**[Enter]**na potvrdenie.

3. Vyberte upravený súbor a stlačte**[Enter]**na potvrdenie.

ZOZNAM ZVOLANIA =1

4. Operujte a presuňte sa na OFF. Stlačte tlačidlo**[Enter]**kľúč (v tomto prípade OFF sa zmení na ON a na displeji VFD sa rozsvieti indikátor stavu KF Trig). Stlačte tlačidlo**[ESC]**tlačidlo pre ukončenie nastavenia.

VYPNÚŤ VOLAT EDI

5. Stlačte**[On/Off]**otvorte vstup a stlačte**[Shift]**+ L1. 0,0 kľúč (tlačidlo spúšťača).

Trig

### **3.10 Testovacia funkcia**

Prechodový test umožňuje prepínanie medzi dvoma rôznymi hodnotami zaťaženia. Bežnou aplikáciou je testovanie dynamických charakteristík DC zdroja.

Existujú tri rôzne typy prechodných operácií:**nepretržité, pulzné, prepínané.**

Prechodné parametre testu zahŕňajú:

- Prechodný testovací režim
- Prechodne prepínané hodnoty A a B
- Čas šírky impulzu (v režime PULSE)
- Frekvencia
- Pracovný cyklus
- Stúpanie a klesanie prúdu (parametre špecifické pre režim CC)

### **3.10.1 Funkcia testu prechodu**

Nepretržitý režim

Pri nepretržitej prechodovej prevádzke sa záťaž plynule prepína medzi dvoma hodnotami záťaže. Príklad je znázornený na nasledujúcom obrázku:

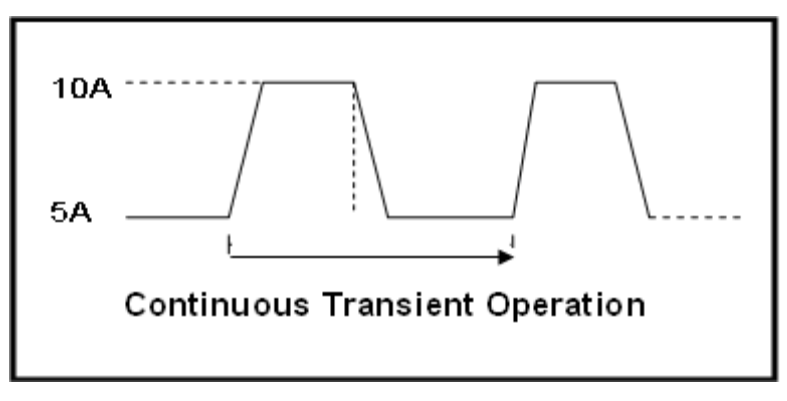

Ako príklad si vezmite režim CC (ostatné režimy fungujú podobne). Keď je namerané výstupné napätie prístroja 10V, prúd je 3A a prúd záťaže sa prepína medzi 1A a 2A, parametre a kroky testu prechodu sú nastavené nasledovne:

1. Stlačte**[Shift]+[2]**(Tran), pohyb potvrďte. tlačidlo na výber**ON**, stlačte**[Enter]**do

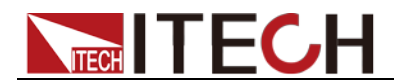

TRAN ON **VYPNUTÉ** 

2. Stlačte **QD** pre výber prechodného režimu prevádzky ako**CONTINUOUS**(na rozsvieti sa kontrolka Trig).

MODE CONTINUOUS PUL<sub>7</sub> PREPNÚŤ

3. Nastavte stúpajúci sklon, stlačte**[Enter]**na potvrdenie.

 $UP = 1A/us$ 

4. Nastavte klesajúci sklon, stlačte**[Enter]**na potvrdenie.

DOLE=1A/us

5. Nastavte úroveň**A**, stlačte**[Enter]**na potvrdenie.

ÚROVEŇ A=1A

6. Nastavte úroveň**B**, stlačte**[Enter]**na potvrdenie.

ÚROVEŇ B=2A

7. Nastavte frekvenciu, stlačte**[Enter]**na potvrdenie.

FREKVENCIA = 50 Hz

8. Nastavte pracovný faktor, stlačte**[Enter]**na

potvrdenie. CLO=98 % (0,1 % – 99,9 %)

9. Otvorte funkciu prechodového testu, podržte na voľbe "on", stlačte [Enter] na potvrdenie.

TRAN ON VYPNUTÉ

10. Potom VFD zobrazí TRAN a Trig.

10 0000 V 0,00 W 0,0000A TRAN. 0 Trig

11. Stlačte**[On/Off]**zapnite funkciu vstupu a stlačte**[Shift]+[ ]** (Trigger) spustiť.

Je vidieť, že hodnota A/B je plynule prepínaná a počet chodov je viditeľný v pravom dolnom rohu.

 $\Box$ **Poznámka**

> Maximálny počet cyklov je 65535 a potom sa vynuluje. Vynulované časy chodu neovplyvňujú vykonanie testu prechodných javov.

12. Stlačením ľubovoľného tlačidla CC/CV/CR/CW alebo iných zložených funkčných kláves opustíte funkciu prechodového testu. Ak potrebujete pokračovať v nastavovaní parametrov testu prechodu a vykonať test prechodu, zopakujte kroky 1 až 11.

### Pulzný režim

V pulznom režime, keď je aktivovaná prevádzka dynamického testu, záťaž vykoná pulzný cyklus vždy, keď je prijatý spúšťací signál.

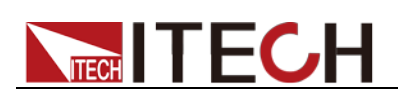

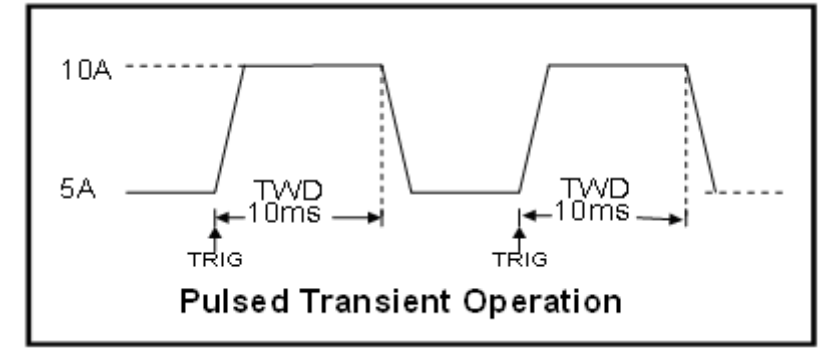

Ako príklad si vezmite režim CC (ostatné režimy fungujú podobne). Keď je namerané výstupné napätie prístroja 10V, prúd je 3A a prúd záťaže sa prepína medzi 1A a 2A, parametre a kroky testu prechodu sú nastavené nasledovne:

1. Stlačte**[Shift]+[2]**(Tran), pohyb potvrďte.

tlačidlo na výber**ON**, stlačte**[Enter]**do

TRAN ON WPNUTÉ

- 2. Stlačte **QD** pre výber prechodného režimu prevádzky ako**PULZ**(indikátor kontrolka Trig sa rozsvieti).
- 3. Nastavte stúpajúci sklon, stlačte**[Enter]**na potvrdenie.
- 4. Nastavte klesajúci sklon, stlačte**[Enter]**na potvrdenie.
- 5. Nastavte úroveň**A**, stlačte**[Enter]**na potvrdenie.
- 6. Nastavte úroveň**B**, stlačte**[Enter]**na potvrdenie.
- 7. Nastavte**WIDTH**, stlačte**[Enter]**na potvrdenie.
- 8. Otvorte funkciu prechodového testu, podržte na voľbe "on", stlačte **[Enter]** na potvrdenie.
- 9. Potom VFD zobrazí TRAN a Trig.
- 10. Stlačte**[On/Off]**zapnite funkciu vstupu a stlačte**[Shift]+[ ]** (Trigger) spustiť.
- 11. Stlačením ľubovoľného tlačidla CC/CV/CR/CW alebo iných zložených funkčných kláves opustíte funkciu prechodového testu. Ak potrebujete pokračovať v nastavovaní parametrov testu prechodu a vykonať test prechodu, zopakujte kroky 1 až 10.

### Prepnutý režim

Pri prepínanej prechodovej prevádzke sa záťaž spustí od uložených parametrov pre režim. Po prijatí spúšte sa záťaž prepne na hodnotu B. Po prijatí ďalšej spúšte sa záťaž prepne na úroveň A. Zostáva na hodnote A až do prijatia ďalšieho spúšťača, kedy sa prepne na hodnotu B. Tu je príklad:

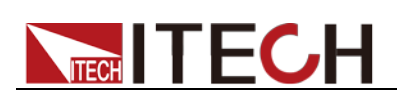

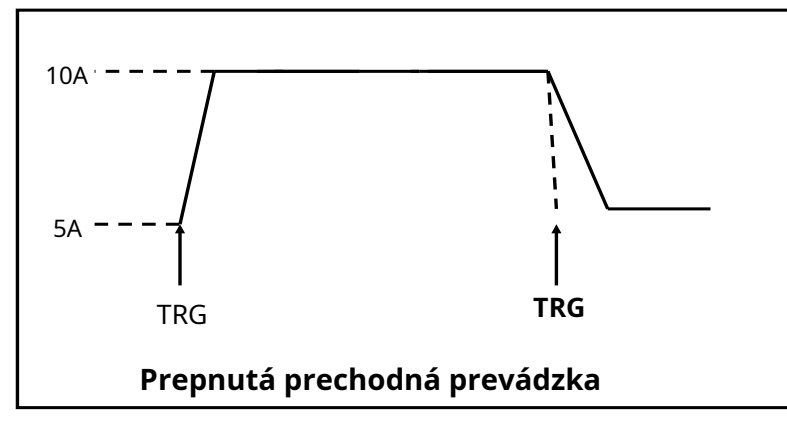

Ako príklad si vezmite režim CC (ostatné režimy fungujú podobne). Keď je namerané výstupné napätie prístroja 10V, prúd je 3A a prúd záťaže sa prepína medzi 1A a 2A, parametre a kroky testu prechodu sú nastavené nasledovne:

1. Stlačte**[Shift]+[2]**(Tran), pohyb potvrďte.

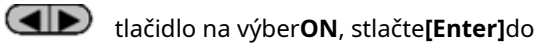

TRAN ON VYPNUTÉ

- 2. Stlačte **ID** pre výber prechodného režimu prevádzky ako**PREPNÚŤ**(na rozsvieti sa kontrolka Trig).
- 3. Nastavte stúpajúci sklon, stlačte**[Enter]**na potvrdenie.
- 4. Nastavte klesajúci sklon, stlačte**[Enter]**na potvrdenie.
- 5. Nastavte úroveň**A**, stlačte**[Enter]**na potvrdenie.
- 6. Nastavte úroveň**B**, stlačte**[Enter]**na potvrdenie.
- 7. Otvorte funkciu prechodového testu, podržte na voľbe "on", stlačte [Enter] na potvrdenie.
- 8. Potom VFD zobrazí TRAN a Trig.
- 9. Stlačte**[On/Off]**zapnite funkciu vstupu a stlačte**[Shift]+[ ]** (Trigger) spustiť.
- 10. Stlačením ľubovoľného tlačidla CC/CV/CR/CW alebo iných zložených funkčných kláves opustíte funkciu prechodového testu. Ak potrebujete pokračovať v nastavovaní parametrov testu prechodu a vykonať test prechodu, zopakujte kroky 1 až 9.

### **3.10.2 Testovacia funkcia OCP**

Elektronická záťaž série IT8500+ podporuje testovaciu funkciu nadprúdovej ochrany (OCP). V režime OCP, keď vstupné napätie dosiahne bod VON, záťaž DC začne odoberať prúd zo zdroja po uplynutí času oneskorenia. Aktuálna hodnota sa bude v pravidelných intervaloch zvyšovať o určitú veľkosť kroku. Súčasne jednosmerná záťaž posúdi, či vstupné napätie presahuje napätie OCP, ktoré ste nastavili. Ak je, znamená to, že OCP nenastalo, potom opakujte aktuálnu krokovaciu operáciu, kým sa nedosiahne vypínací prúd; ak nie, znamená to, že došlo k OCP, a potom skontrolujte, či je aktuálna hodnota v cieľovom rozsahu. Ak je v rozsahu, PASS, inak FAULT. Inými slovami, existujú dve podmienky pre ukončenie kroku prúdu OCP a ak je niekto spokojný, operácia krokovania prúdu sa ukončí.

- Dosiahnite nastavený vypínací prúd.
- Namerané napájacie napätie je nižšie ako nastavená hodnota napätia OCP.

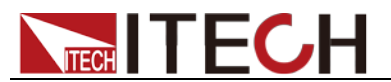

Stlačte tlačidlo**[Shift]+ [CC]**(OCP) pre vstup na stránku prevádzky OCP a súvisiace parametre sú opísané nasledovne.

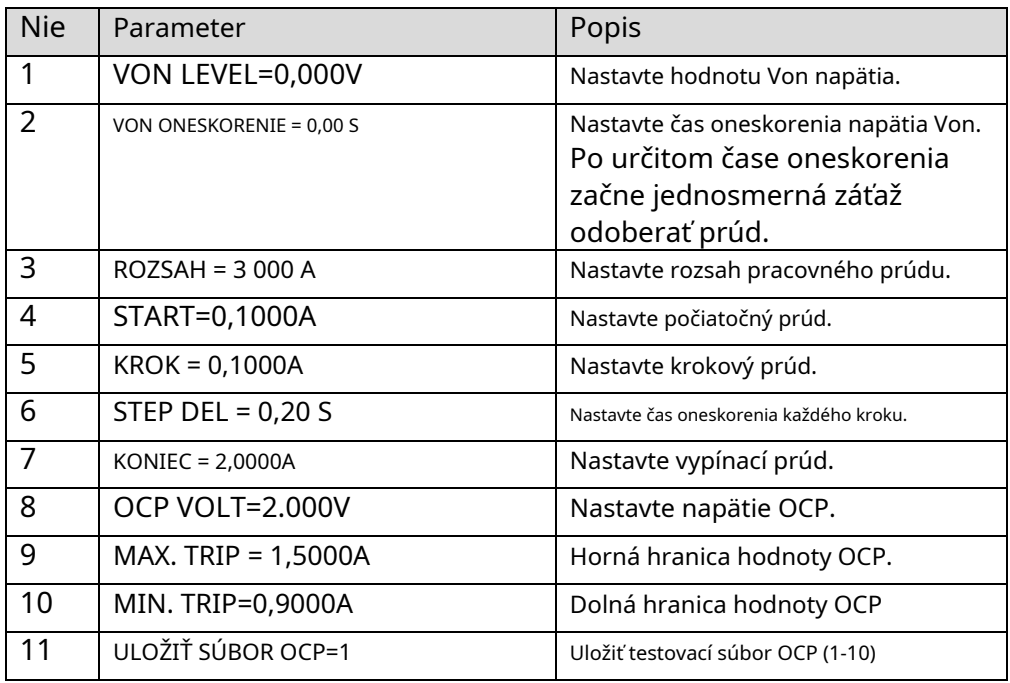

Nastavte režim zapnutia na testovací režim OCP:

```
1. Stlačte[Shift]+ [8](systém) pre vstup do systémovej
```
ponuky 0,0000V 0,000A

ZAPNUTÝ BUZZER

2. Stlačte pravé tlačidlo, vyberte**RUNMODE**a potvrďte pomocou**[Enter]**tlačidlo.

0,0000 V 0,000A

RUN NORMÁLNY

3. Stlačte vybrať**OCP\_TEST**, stlačte**[Enter]**na potvrdenie.

VFD zobrazí testovaciu stránku OCP.

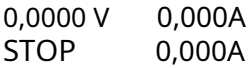

4. Po vyššie uvedených krokoch stlačte**[.]**tlačidlo (spúšť) na spustenie**OCP\_TEST**súbor.

**Poznámka**

Ak chcete ukončiť režim OCP, stlačte tlačidlo**[Shift]+ [8]**(System) pre vstup do systémovej ponuky a nastavenie**RUNMODE**do**NORMÁLNY**.

### **3.10.3 Testovacia funkcia OPP**

Elektronická záťaž série IT8500+ podporuje funkciu testu ochrany proti preťaženiu (OPP). V režime OPP, keď vstupné napätie dosiahne bod VON, jednosmerná záťaž začne odoberať energiu zo zdroja po uplynutí času oneskorenia. Hodnota výkonu sa bude v pravidelných intervaloch zvyšovať o určitú veľkosť kroku. Súčasne jednosmerná záťaž posúdi, či vstupné napätie presahuje napätie OPP, ktoré ste nastavili. Ak je, znamená to, že OPP nenastalo, potom opakujte operáciu krokovania napájania, kým sa nedosiahne prerušenie napájania; ak nie, znamená to, že došlo k OPP, a potom skontrolujte, či je hodnota výkonu v cieľovom rozsahu. Ak je v rozsahu, PASS, inak FAULT. Inými slovami, existujú dve podmienky pre ukončenie OPP výkonového kroku, a ak je niekto spokojný, kroková operácia výkonu bude ukončená.

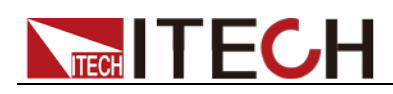

- Dosiahnite nastavený vypínací výkon.
- Namerané napájacie napätie je nižšie ako nastavená hodnota napätia OPP.

Stlačte tlačidlo**[Shift]+ [CW]**(OPP) pre vstup na stránku prevádzky OPP a súvisiace parametre sú opísané nižšie.

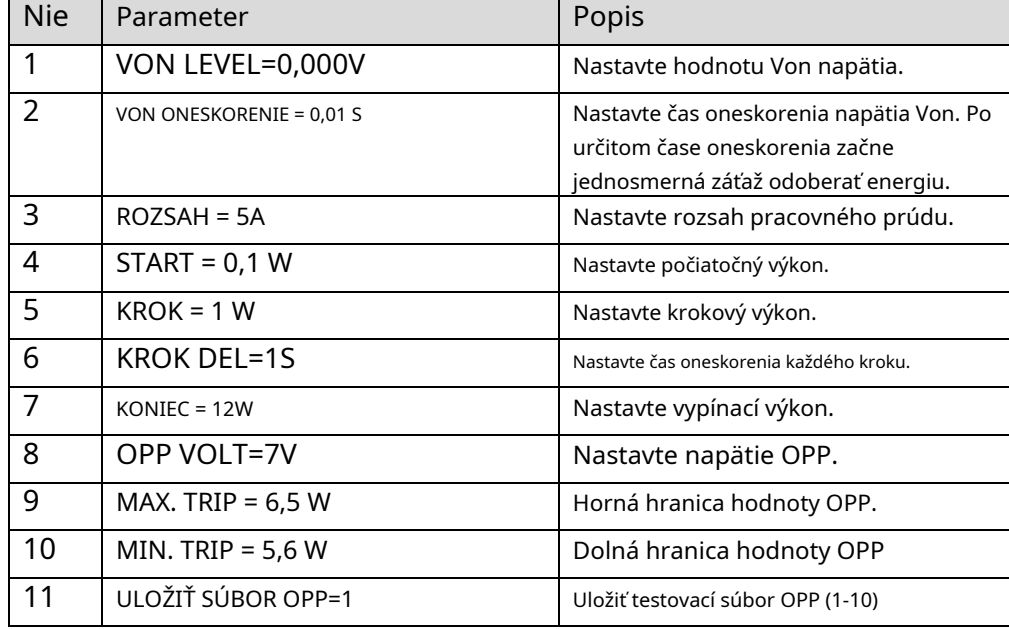

Nastavte režim zapnutia na testovací režim OPP:

1. Stlačte**[Shift]+ [8]**(systém) pre vstup do systémovej

ponuky 0,0000V 0,000A

ZAPNUTÝ BUZZER

2. Stlačte pravé tlačidlo, vyberte**RUNMODE**a potvrďte pomocou**[Enter]**tlačidlo.

0,0000 V 0,000A

RUN NORMÁLNY

3. Stlačte vybrať**OPP\_TEST**, stlačte**[Enter]**na potvrdenie.

VFD zobrazí testovaciu stránku OPP.

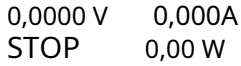

4. Po vyššie uvedených krokoch stlačte**[.]**tlačidlo (spúšť) na spustenie**OPP\_TEST**súbor.

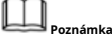

Ak chcete ukončiť režim OPP, stlačte tlačidlo**[Shift]+ [8]**(System) pre vstup do systémovej ponuky a nastavenie**RUNMODE**do**NORMÁLNY**.

### **3.10.4 Test vybitia batérie**

Elektronická záťaž série IT8500+ podporuje funkciu testu vybitia batérie v režime CC.

Najprv by sa mal nastaviť testovací režim a potom podmienky zastavenia vybíjania. Pre produkty série IT8500+ je možné nastaviť tri podmienky zastavenia vybíjania, ktorými sú**STOP VOLT**,**STOP CAP**, a**STOP TIMER**. Keď je splnená ktorákoľvek z troch podmienok, vybíjanie sa zastaví a elektronická záťaž sa automaticky prepne do stavu OFF.

Ak používateľ potrebuje vykonať iba testovanie batérie v jednom alebo dvoch podmienkach zastavenia, ostatné podmienky by mali byť nastavené na špecifikovanú hodnotu (STOP VOLT:0V; STOP CAP:999,999AH; STOP TIMER:99999S). Keď však trvanie testu spĺňa podmienku STOP TIMER: 99999S, test sa tiež ukončí.

Napríklad, ak sa ako podmienka ukončenia použije zastavovacie napätie a zastavovacie napätie je nastavené, kapacita zastavenia a čas zastavenia musia byť nastavené na maximálnu hodnotu (STOP CAP = 999,999AH, STOP TIMER=99999S).

Keď systém skontroluje, či sa doba vybíjania alebo napätie alebo kapacita batérie rovná nastavenej hodnote zastavenia alebo je v stave neistoty, test batérie sa preruší. Počas testovania sa na VFD zobrazuje napätie batérie, čas vybitia a kapacita vybitia.

### Ukladanie dát testu batérie

Pred programovaním parametrov testu batérie zvoľte RUNMODE ako NORMAL.

Nasleduje popis prevádzkových krokov, pričom sa ako príklad použije vybíjací prúd 7 A, vypínacie napätie 35 V a vypínacia kapacita 11 AH.

1. Stlačte**[Shift]+ [5]**(Batéria), nastavte aktuálny rozsah a potom stlačte**[Enter]**.

0,0000V 0,000A ROZSAH = 30 000 A

2. Nastavte vybíjací prúd a stlačte**[Enter]**.

0,0000V 0,000A  $PRÚD = 7000 A$ 

3. Nastavte napätie na zastavenie vybíjania a stlačte**[Enter]**.

0,0000V 0,000A STOP VOLT= 35,00V

4. Nastavte schopnosť zastavenia vybíjania a stlačte**[Enter]**.

0,0000V 0,000A STOP CAP = 11 000 AH

5. Nastavte čas vybíjania a stlačte**[Enter]**.

0,0000V 0,000A STOP TIMER= 99999S

6. Uložte test batérie do určeného súboru (1 – 10). Po nastavení čísla súboru stlačte**[Enter]**.

0,0000V 0,000A ULOŽTE SÚBOR BATT2

Nastavte stav zapnutia na test batérie. Kroky sú nasledovné. 1.

Stlačte**[Shift]+ [8]**(systém) pre vstup do systémovej ponuky.

0,0000V 0,000A

ZAPNUTÝ BUZZER

2. Stlačte pravé tlačidlo, vyberte**RUNMODE**a potvrďte pomocou**[Enter]**tlačidlo.

0,0000V 0,000A BEŽTE NORMÁLNE

3. Stlačte vybrať**BATÉRIA**, stlačte**[Enter]**na potvrdenie.

VFD zobrazí stránku testu batérie.

0,0000 V  $OS$ 0,000A 0,000 AH

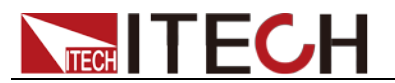

4. Po vyššie uvedených krokoch stlačte**[.]**tlačidlo (spúšť) na spustenie**BATT\_TEST**súbor.

Proces vybíjania sa automaticky ukončí, keď sa dosiahnu podmienky zastavenia.

**Poznámka**

Ak chcete ukončiť**BATÉRIA**režime, môžete stlačiť**[Shift]+ [8]**(System) pre vstup do systémovej ponuky a nastavenie**RUNMODE**do **NORMÁLNY**.

Vyvolanie údajov testu batérie

Kroky sú nasledovné:

1. V**BATÉRIA**režim, stlačte**[Shift]+ [Enter]**(Odvolanie).

0,0000V 0,000A VYVOLAJTE BATÉRIU1

2. Pomocou číselných tlačidiel vyberte existujúce**BATT\_TEST**súbor a stlačte **[Enter]**.

### Spustite test batérie

V**BATÉRIA**režime, môžete stlačiť**[.]**(Trigger) na spustenie testu batérie. Ak záťaž nezistí napätie batérie, alebo ak bola splnená podmienka zastavenia, test sa okamžite zastaví a vstup záťaže bude v stave OFF.

Počas bežného testovania sa na VFD v reálnom čase zobrazuje čas testu, vybitá kapacita.

Počas testu batérie je možné predný panel uzamknúť, aby sa predišlo nesprávnemu ovládaniu a prerušeniu procesu testu. Ak potrebujete uzamknúť panel, stlačte **[Shift]+[On/ Off]**(Lock) na uzamknutie všetkých ostatných tlačidiel okrem**[Shift]+[Zap./Vyp.]**(Zámok) samotný.

#### Zastaviť test batérie

Stlačte tlačidlo**[.]**(spúšť) resp**[Shift]+[.]**(Spúšťač) alebo**[ESC]**na zastavenie testu vybitia batérie (vstup záťaže vypnutý).

#### Ukončite test batérie

Ak chcete ukončiť**BATÉRIA**režime, môžete stlačiť**[Shift]+ [8]**(System) pre vstup do systémovej ponuky a nastavenie**RUNMODE**do**NORMÁLNY**.

### **3.10.5 Testovacia funkcia CR-LED**

S pridaním nastavenia prerušovacieho napätia diódy v elektronickej záťaži série IT8500+ v bežnom režime CR, elektronická záťaž funguje len vtedy, keď napätie aplikované na jej oboch koncoch je vyššie ako prerušovacie napätie diódy, aby sa poskytla skutočná simulácia princípu fungovania diódy. , tj zvlnenie prúdu pri skutočnom teste LED.

IV krivka LED je znázornená nižšie. V konvenčnom režime CR elektronická záťaž iba simuluje statický pracovný bod diódy, ako je znázornené v červenom kruhu na nasledujúcom obrázku. Nie je možné overiť dynamické charakteristiky LED za normálnych pracovných podmienok a stav presného zvlnenia prúdu.

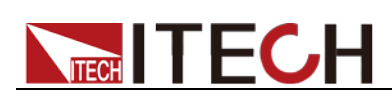

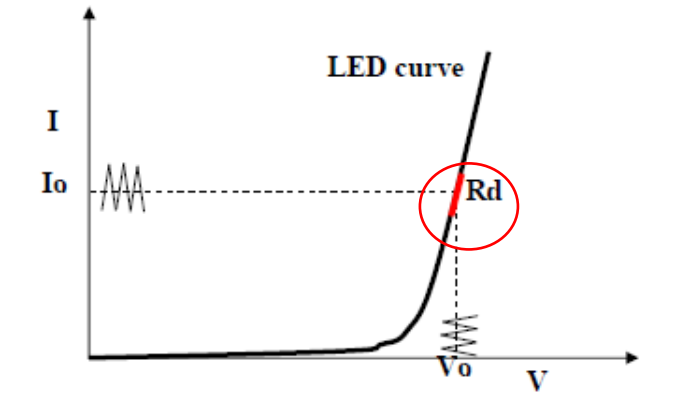

### Metóda výpočtu Vd a R:

### Definícia:

- Vo: konštantné pracovné napätie záťaže LED zdroja konštantného prúdu LED; Io:
- výstupný prúd zdroja konštantného prúdu LED;
- Vd: prerušovacie napätie diódy (struny);
- R: konštantný odpor.

VI krivka LED je znázornená nižšie.

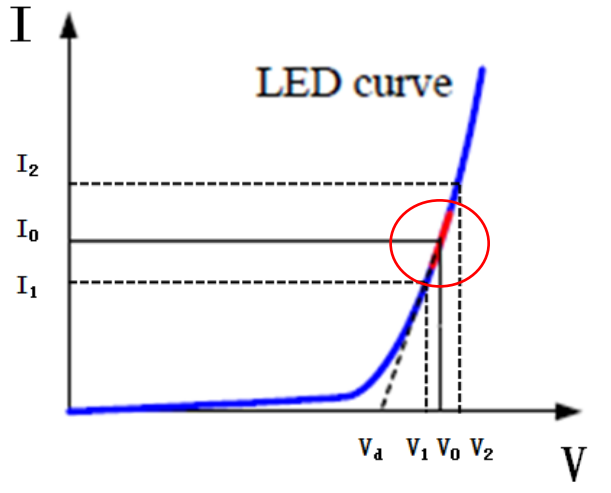

Podľa štyroch vyššie uvedených parametrov a krivky VI LED môžete vypočítať hodnotu R a Vd.

$$
R=2-\frac{V}{4+\frac{1}{2}a-\frac{1}{2}a-\frac{1}{2
$$

▙ᆋ POZNÁMKA

> Hodnota V2, V1, I2 a I1 by mala byť blízko statického pracovného bodu LED, ako je znázornené v červenom kruhu vyššie.

Alebo môžete približne vypočítať hodnotu R a Vd pomocou nasledujúcej rovnice. Vd= V\*0,8  $R = 0.2 V/I$ 

Kde:

- V: konštantné pracovné napätie záťaže LED zdroja konštantného prúdu LED; I:
- výstupný prúd zdroja konštantného prúdu LED;
- V<sub>d</sub>: prerušovacie napätie diódy (reťazca);
- R: konštantný odpor.

V nasledujúcom príklade je výstupné napätie ovládača LED 50V, overte, či je výstupný prúd LED menovitý prúd 200mA: Vd=50V\*0,8=40V

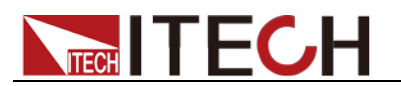

 $R = (0, 2 \times 50 \text{ V})/0, 2 \text{ A} = 50 \Omega.$ 

Nastavenie režimu CR-LED

**Príklad:**Špecifikácia LED ovládača

Výstupný prúd je 200mA a rozsah výstupného napätia je od 45V do 62V.

Prevádzkové kroky:

#### **1. Spustite funkciu CR-LED a nastavte hodnotu Vd.**

1) Stlačte**[Shift]**+**[CR]**pre vstup do konfiguračného menu.

- 2) Stlačte pravé tlačidlo a vyberte**ON**. Stlačte tlačidlo**[Enter]**tlačidlo na nastavenie hodnoty Vd. (Nastavte Vd=40V).
	- Vyberte**VYPNUTÉ**deaktivujte funkciu CR-LED a potom stlačte**[Enter]**pre opustenie menu nastavenia.
- 3) Stlačte tlačidlo**[Enter]**tlačidlo na uloženie nastavení.

#### **2. Nastavte režim CR**

1) Stlačte**[CR]**kľúč a nastavte zodpovedajúci konštantný odpor. (Nastaviť CR=50Ω)

2) Stlačte tlačidlo**[Enter]**tlačidlo na uloženie nastavení.

**3. Stlačením tlačidla [On/Off] zapnite vstup zaťaženia.**

## **3.10.6 Meranie doby nábehu napätia**

Elektronická záťaž série IT8500+ je vybavená špeciálnou funkciou merania času nárastu/ poklesu napätia. Táto funkcia poskytuje jednoduchý analóg rýchlosti nárastu/poklesu napätia testovacieho výkonu osciloskopu.

#### Spôsoby prevádzky:

#### **Nastavte počiatočné napätie a konečné napätie**

- 1. Stlačte**[Shift] + [9]**pre vstup do konfiguračného menu. Stlačte tlačidlo Doprava. Vyberte**Zmerajte**a stlačte**[Enter]**kľúč.
- 2. Stlačte vybrať**TIMEV1**. Stlačte tlačidlo**[Enter]**kľúč. Stlačte číselné tlačidlá nastavte počiatočnú hodnotu napätia a stlačte**[Enter]**kľúč.
- 3. Stlačte pre nastavenie konečnej hodnoty napätia a stlačte**[Enter]**kľúč. vybrať**TIMEV2**. Stlačte tlačidlo**[Enter]**kľúč. Stlačte číselné tlačidlá
- 4. Stlačte**[ESC]**pre ukončenie nastavenia.

#### **Spustenie funkcie časovača**

- 5. Stlačte**[Shift]**+**[8]**kláves pre vstup do systémovej ponuky. Stláčajte pravé tlačidlo, kým nezabliká "DISPLAY" a stlačte**[Enter]**kľúč.
- 6. Stlačte vyberte "On". Spustite funkciu časovača a stlačte**[Enter]** kľúč.
- 7. Stlačte**[ESC]**pre ukončenie nastavenia.
- 8. Druhý riadok VFD zobrazí čas 0,0000S.

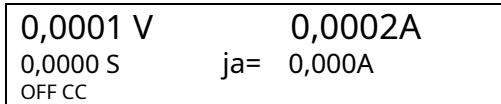

### **Meranie doby vzostupu**

9. Pripojte testovaný jednosmerný prúd na vstupnú svorku elektronickej záťaže. Výkon je nastavený s hodnotou, ktorá je vyššia ako nastavená konečná hodnota napätia. Udržujte výstupný výkon vo vypnutom stave.

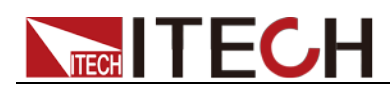

- 10. Nastavte konštantnú hodnotu prúdu na záťaži a otvorte vstup záťaže.
- 11. Otvorte výstup napájania.
- 12. Elektronický časovač zaťaženia spustí časovanie. Po skončení zostane čas stabilný, čo je čas nábehu napätia.
- 13. Vypnite výstup napájania. Elektronická záťaž VFD zobrazí čas poklesu napätia.

# **3.11 Uloženie a vyvolanie nastavení**

Do energeticky nezávislej pamäte môžeme uložiť niektoré často používané parametre, vrátane pracovného režimu, hodnoty napätia/prúdu atď. Séria IT8500plus poskytuje 100 trvalých registrov.

Sú rozdelené do 10 pamäťových skupín: Group0-9. Môžete to nastaviť v systémovom menu.

- Group0 znamená, že môžete uložiť a vyvolať parametre v 0-10 registroch.
- Skupina 1 znamená, že môžete uložiť a vyvolať parametre v 11-20 registroch.
- Skupina2-Skupina9 môže byť uzavretá rovnakým spôsobom.

### Operácia Uložiť a Vyvolať

Napríklad: prístroj pracuje v režime CC, nastavená hodnota je 1A, skupina pamäte je 7. Uložte "CC 1A" do 76. registra a potom vyvolajte.

#### -**Uložiť**

1. Nastavte parametre ok (CC 1A) a stlačte**[Enter]**.

2. Stlačte**[Shift] + [4]**(Save) na uloženie nastavení prístroja do registra.

3. Zadajte číslo**[7]**a**[6]**, indikuje, že nastavenia sú uložené v 6. registri v skupine 7.

4. Stlačte**[Enter]**, nastavenie sa uloží.

#### -**Odvolanie**

- 1. Stlačte**[Shift]**+**[8]**(System), aby ste vstúpili na stránku nastavenia systému.
- 2. Stlačte pravé tlačidlo pre výber**PAMÄŤ**a stlačte**[Enter]**.
- 3. Nastavte hodnotu Group na 7, rozhranie sa zobrazí nasledovne.

PAMÄŤOVÁ SKUPINA =7

- 4. Stlačte**[Enter]**na potvrdenie nastavenia.
- 5. Stlačte**[Shift]**+**[Enter]**(Recall) na vykonanie operácie vyvolania údajov. V tomto bode,**[Enter]**svieti kontrolka kľúča.
- 6. Zadajte číslo**[6]**, znamená, že sa vyvolajú údaje uložené v 6. registri v skupine 7.

# **3.12 Funkcia VON**

Pri testovaní niektorých produktov napájania s pomalším nárastom napätia, ak sa najskôr zapne vstup elektronickej záťaže a potom sa zapne napájanie, zdroj môže prejsť do chráneného stavu. Užívateľ si teda môže nastaviť hodnotu VON a keď je napájacie napätie vyššie ako táto hodnota, začne sa zaťažovať elektronická záťaž.

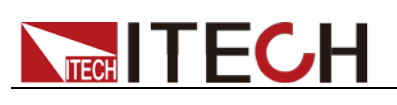

### **CAUTION**

Potvrďte, či potrebujete nastaviť napätie VON. Napätie VON je nastavené tak, aby užívateľovi uľahčilo obmedzenie pracovného napätia, a ak nepotrebujete nastaviť napätie VON, nenastavujte túto hodnotu, inak môže dôjsť k vybitiu.

Môžete stlačiť**[Shift]+[9]**(Config), aby ste vstúpili do konfiguračného menu na nastavenie napätia VON na ovládanie stavu ON/OFF elektronickej záťaže. Záťaž má dva výkonnostné režimy, Living a Latch. Keď je vybratá možnosť Living, znamená to, že záťaž pracuje v nasledujúcom stave; keď je vybratá možnosť Latch, znamená to, že záťaž funguje v zablokovanom stave.

Ak váš prístroj nemôže normálne fungovať, napríklad nastavte CC=1A po zapnutí vstupu, keď je prúd stále 0A namiesto nastavenia hodnoty 1A, potom by ste mali najskôr skontrolovať nastavenie VON. Ak nastavenie VON nie je 0V, upravte ho na 0V. Ak minimálne napätie podporované prístrojom nie je 0 V, po stlačení 0 sa ponuka nastavenia automaticky nastaví na minimálnu hodnotu.

- VON ŽIVÝ REŽIM

V režime Living, keď je na jednosmernú záťaž privedené napájanie, musí napätie stúpnuť nad nastavenú hodnotu VON predtým, ako záťaž odoberie prúd zo zdroja. Ak je napätie nižšie ako nastavenie VON na svorkách záťaže, záťaž vypne vstup.

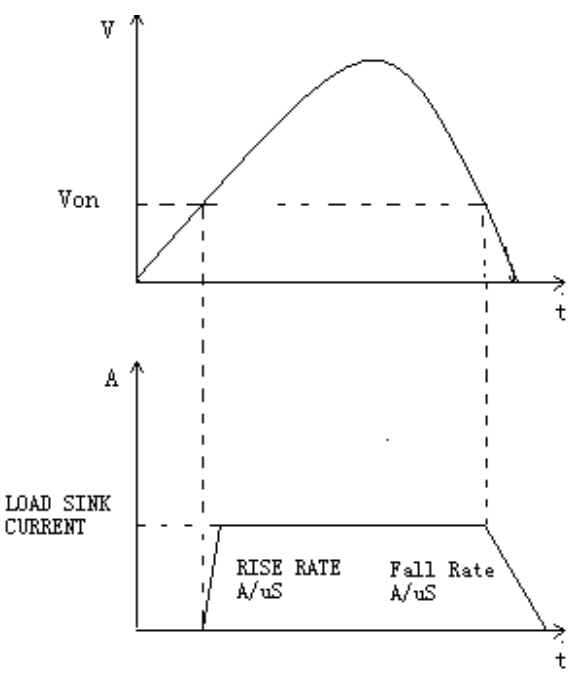

- VON LATCH MODE

V režime Latch, ako predtým, sa záťaž zapne iba vtedy, keď napätie prekročí nastavenie VON, ale po zapnutí zostane zapnuté, aj keď napätie klesne na nulu.

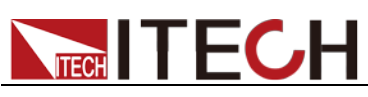

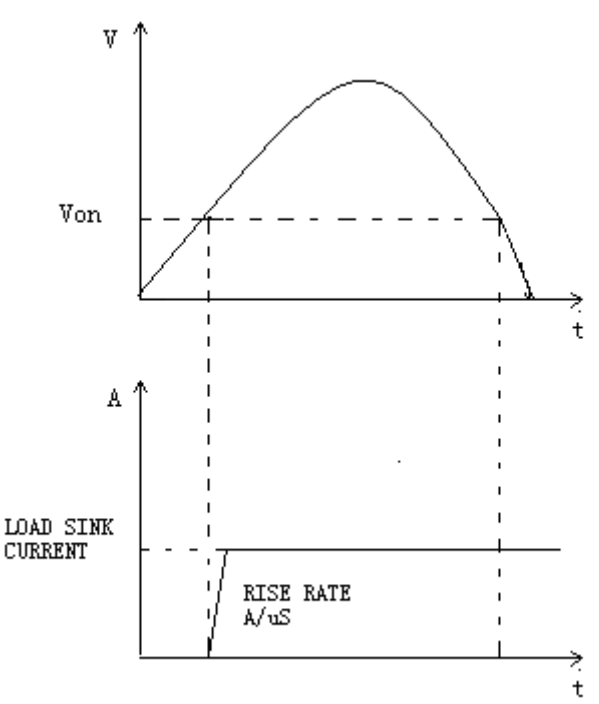

# **3.13 Ochranná funkcia**

Elektronická záťaž série IT8500+ podporuje nasledujúcu ochrannú funkciu:

- Ochrana proti prepätiu (OVP) Ochrana
- proti nadmernému prúdu (OCP) Ochrana
- proti nadmernému napätiu (OPP) Ochrana
- proti prehriatiu (OTP)

Ak je aktivovaná niektorá z vyššie uvedených ochrán, elektronická záťaž prejde do zodpovedajúceho režimu vlastnej ochrany, ako je ochrana proti prehriatiu, záťaž vygeneruje alarm a vstup sa automaticky prepne do stavu VYP. VFD zobrazí OTP. Ochranu môžete zrušiť stlačením ľubovoľného tlačidla na prednom paneli.

### Ochrana proti prepätiu (OVP)

Ak vstupné napätie prekročí hranicu napätia nastavenú používateľom, jednosmerná záťaž vypne vstup a zaznie bzučiak. Na displeji sa zobrazí OVP.

Stlačením ľubovoľného tlačidla na prednom paneli ukončíte stav ochrany OVP.

### Nadprúdová ochrana (OCP)

Jednosmerná záťaž zahŕňa funkcie hardvérovej aj softvérovej ochrany proti prúdu.

- Hardvérové OCP: Maximálny vstupný prúd jednosmernej záťaže bude obmedzený na približne 110 % aktuálneho rozsahu, po aktivácii hardvérového OCP sa nastaví bit OC stavového registra; po odstránení hardvérového OCP sa bit OC stavového registra vynuluje. Hardvérová nadprúdová ochrana nezmení stav zapnutia/vypnutia DC záťaže.
- Softvérové OCP: Keď je softvérová funkcia OCP zapnutá, ak prúd záťaže prekročí nastavenú hodnotu OCP a naďalej prekračuje nastavený čas oneskorenia, záťaž sa automaticky vypne a VFD zobrazí OCP. Zároveň sa nastavia bity OC a PS v stavovom registri, ktoré zostanú až do ich vynulovania. Pre súvisiace položky konfigurácie a

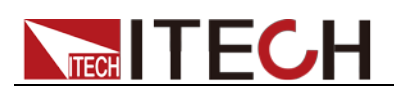

popisy, viď**3.7 Ponuka Konfigurácia (Konfigurácia)**.

Ochrana proti nadmernému napätiu (OPP)

Jednosmerná záťaž zahŕňa funkcie ochrany hardvéru aj softvéru.

- Hardvérové OPP: Môžete nastaviť hardvérovú hodnotu OPP záťaže. Záťaž bude hardvérovo obmedzená na hodnotu výkonu. Hardvérové OPP nemení stav zapnutia/vypnutia DC záťaže.
- Software OPP: Môžete tiež nastaviť softvérovú hodnotu OPP záťaže.

Súvisiace položky konfigurácie a popisy nájdete v časti**3.7 Ponuka Konfigurácia (Konfigurácia)**.

### Ochrana proti prehriatiu (OTP)

Keď teplota vnútorného napájacieho zariadenia elektronickej záťaže prekročí približne 85 °C, elektronická záťaž aktivuje režim ochrany pred teplotou. V tomto čase sa vstup záťaže automaticky vypne a VFD zobrazí OTP. Zároveň sa nastavia bity OT a PS v stavovom registri, ktoré zostanú až do ich vynulovania.

# **3.14 Monitorovanie prúdu (Monitorujem)**

Terminál monitorovania prúdu vydá analógový signál 0-10V zodpovedajúci 0 až plnému rozsahu vstupného prúdu. Na zobrazenie zmeny vstupného prúdu môžete pripojiť externý voltmeter alebo osciloskop.

# **3.15 Funkcia zvlnenia**

Elektronické jednosmerné záťaže série IT8500+ majú testovaciu funkciu zvlnenia. V hlavnom rozhraní stlačením tlačidiel hore a dole môžete prečítať hodnotu VPK, APK na mieste, kde sa zobrazuje hodnota výkonu. Zvlnené napätie a zvlnený prúd si môžete prečítať aj odoslaním pokynov. Vidieť v**Sprievodca programovaním IT8500+**.

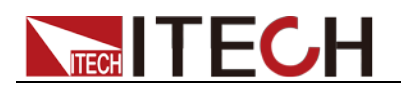

# **Kapitola 4 Funkcia automatického testu**

Táto kapitola predstavuje metódu a proces automatického testu s elektronickým zaťažením série IT8500+.

# **4.1 Úvod**

IT8500+ má dva režimy automatických úprav testu. Jeden je špeciálny režim úprav IT8500+, ktorý dokáže uložiť až 10 skupín testovacích súborov, a druhý je kompatibilný s režimom automatických úprav testu IT8500, ktorý dokáže uložiť až 50 skupín testovacích súborov. Testovacie súbory v oboch režimoch je možné kedykoľvek vyvolať a otestovať. Test je jednoduchý a tlačidlo je možné uzamknúť (stlačiť **[Shift]+[On/Off]**( Lock)), aby ste zabránili náhodnému dotyku klávesnice a ovplyvnili normálne testovanie.

Elektronická záťaž automaticky rozpozná zmenu vstupného napätia, aby určila, či má začať test. Po nastavení spúšťacieho napätia automatického testu (Štart) a pripojení DUT, keď záťaž zistí, že vstupné napätie stúpne z 0 na štartovacie napätie, spustí sa automatický test bez externého spúšťacieho zdroja alebo spúšťacieho signálu poskytnutého manuálne. prevádzka.

### **CAUTION**

Pri úprave režimu automatického testu sa vyvarujte nastavenia posledného kroku na skrat a nenastavujte vstupné napätie posledného kroku na hodnotu nižšiu ako je počiatočné napätie, inak sa automatický test bude vykonávať cyklicky.

### **4.2 Automatické prepínanie testovacieho režimu**

Stlačte tlačidlo**[Shift]+[8]**(System) pre vstup do systémovej ponuky a stlačte vyberte**TESTMOD**položka. Zobrazí sa VFD**NOVÝ**a**8500**. Môžete vybrať jeden z nich a stlačiť**[Enter]**na potvrdenie. <sup>)</sup> do

- NOVÝ

Toto je automatický testovací režim pre elektronickú záťaž série IT8500+.

Tento režim podporuje úpravu 10 skupín testovacích súborov (file1 – file10), každá skupina obsahuje 10 krokov a do EEPROM je možné uložiť 10 skupín testovacích súborov. Testovacie súbory môžu byť navzájom prepojené (napríklad prepojenie súborov 1 a 2). Každý testovací súbor obsahuje nasledujúce parametre: režim zaťaženia (CC/CV/CR/CW, v režime CC je možné nastaviť sklon stúpania a poklesu prúdu), hodnotu zaťaženia (Value), čas zaťaženia (Ton), čas odľahčenia (Toff)) , čas oneskorenia (Tpf), horná a dolná hranica rozhodovacej hodnoty (Low & High), spúšťacie napätie (Start).

- 8500

Toto je automatický testovací režim kompatibilný s elektronickou záťažou série IT8500.

Tento režim podporuje uloženie až 50 skupín testovacích súborov (file1-file50). Každá skupina obsahuje 10 krokov a do EEPROM je možné uložiť 50 skupín súborov. Testovacie súbory nie je možné navzájom prepojiť. Každý testovací súbor obsahuje nasledujúce parametre: režim zaťaženia (CC/CV/CR/CW), hodnota zaťaženia (Value), čas oneskorenia (Delay), horná a dolná limitná hodnota (Min & Max), spúšťacie napätie (Start).

Ukladanie testovacích súborov v dvoch testovacích režimoch je na sebe nezávislé, to znamená, že súbor1 v dvoch režimoch je uložený v rôznych úložných priestoroch.

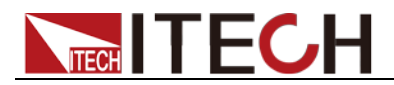

Automatizované testovanie sa dá použiť na programovanie, testovanie a ukazovanie, či test prejde alebo zlyhá, čo je pre zákazníka veľmi užitočné. Automatická testovacia operácia pozostáva zo štyroch krokov: úpravy, uloženia, vyvolania a spustenia.

### **4.2.1 Testovací režim pre IT8500+**

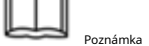

V nasledujúcej úprave sa zobrazí "Y" na označenie zvoleného stavu a opätovným stlačením číselného tlačidla príslušného kroku zrušíte výber stavu.

### Prevádzkové kroky

1. Stlačte**[Shift]+[6]**(Prog).

AKTÍVNE =0987654321

- 2. Pomocou číselných tlačidiel vyberte krok, ktorý sa má testovať, napríklad AKTÍVNE =09876543YY, čo znamená, že ste vybrali kroky 1 a 2, a stlačte**[ Enter]**na potvrdenie.
- 3. V týchto dvoch krokoch, ak potrebujete prerušiť krok 2, môžete stlačiť**[2]**. V

opačnom prípade stlačte**[Enter]**priamo. PAUZA =NNNNNNNNY1

4. V týchto dvoch krokoch, ak potrebujete test skratu v kroku 1, môžete stlačiť **[1]**.

V opačnom prípade stlačte**[Enter]**

priamo. KRÁTKY =NNNNNNNN2Y

5. Nastavte**Ton**pre prvý krok, ak chcete načítať 2S, stlačte**[2]**a potom stlačte**[Enter]** na potvrdenie. Ton sa pohybuje od 0 do 60S.

SEQ01 ON = 2S

6. Nastavte**Toff**pre prvý krok, ak chcete nabiť 2S, stlačte**[2]**a potom stlačte**[Enter]** na potvrdenie. Toff sa pohybuje od 0 do 60S.

SEQ01 OFF = 2S

7. Nastavte**Tpf**pre prvý krok, ak chcete odložiť 1S, stlačte**[1]**a potom stlačte **[Enter]** na potvrdenie.

SEQ01 P/F = 1S

8. Nastavte**Ton**pre druhý krok, ak chcete načítať 2S, stlačte**[2]**a potom stlačte**[ Enter]**na potvrdenie. Ton sa pohybuje od 0 do 60S.

SEQ02 ON = 2S

9. Nastavte**Toff**pre druhý krok, ak chcete nabiť 2S, stlačte**[2]**a potom stlačte**[Enter]** na potvrdenie. Toff sa pohybuje od 0 do 60S.

SEQ02 OFF = 2S

10. Set**Tpf**pre druhý krok, ak chcete oneskoriť 1S, stlačte**[1]**a potom stlačte**[ Enter]**na potvrdenie.

SEQ02 P/F = 1S

11. Nastavte hodnotu napätia záťaže a nastavte ju na 0, ak to nie je potrebné.

AUTOMATICKÝ ŠTART= 0,500V

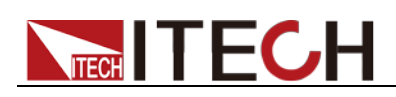

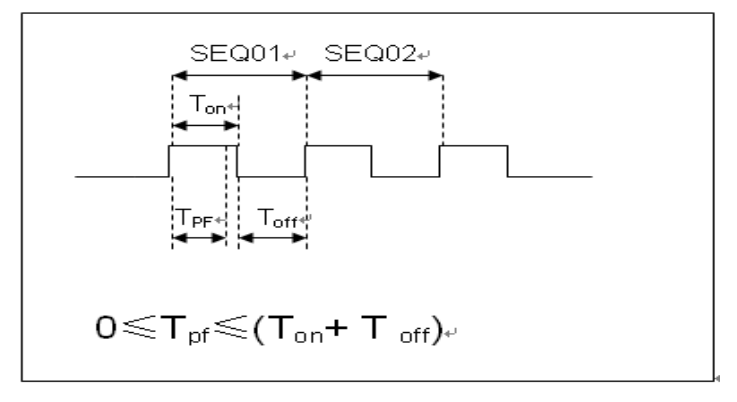

Tpf je čas oneskorenia pre krok.

12. Nastavte podmienky zastavenia:**COMP**znamená zastaviť test po dokončení všetkých krokov,**ZLYHANIE**znamená zastaviť test, keď test zlyhá. Stlačte tlačidlo**[Enter]** kláves na potvrdenie.

ZASTAVTE ZLYHANIE KOMP

13. Ak chcete, vyberte testovací súbor, ktorý chcete prepojiť. Prepojený súbor musí byť predtým uložený. 0 znamená neprepojenie s inými súbormi. Stlačte tlačidlo**[Enter]**kláves na potvrdenie.

REŤAZOVÝ PROGRAM=0 (0-10)

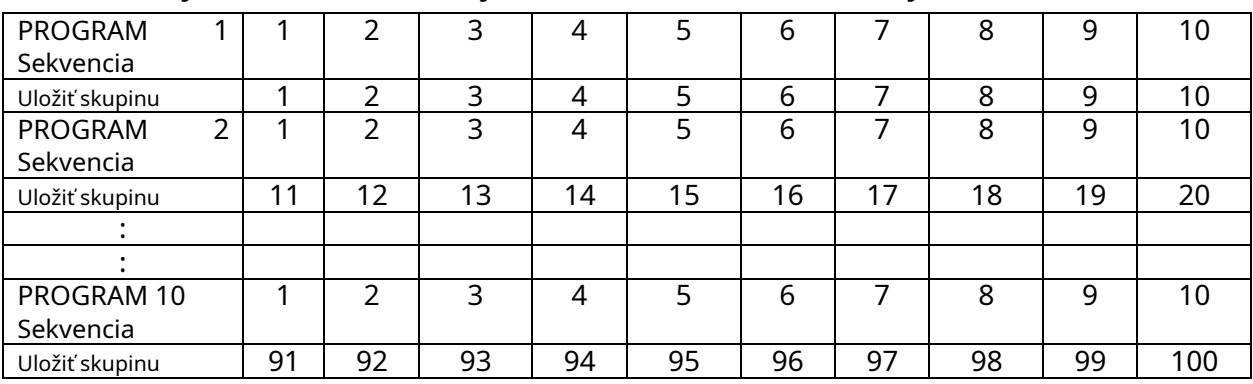

### Automatický testovací súbor a jednokroková tabuľka zhody

14. Uložte upravené súbory do EEPROM, môžete uložiť až 10 skupín súborov, napr.**[1]** pre uloženie upraveného súboru do skupiny 1 a potom stlačte**[Enter]**na potvrdenie.

ULOŽIŤ PROGRAM =1 (1-10)

Vyššie uvedené je štruktúra automatického testu. Špecifické nastavenia automatického testu v jednom kroku je tiež potrebné upraviť samostatne, takže dizajn má uľahčiť úpravu nastavení v jednom kroku.

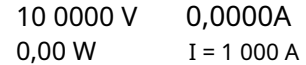

- 15. Vyberte prevádzkový režim a potom stlačte**[Shift]+[CV]**(Setup) na nastavenie súvisiacich parametrov.
- 16. Upravte jeden krok automatického testu, podrobnosti nájdete v postupe nižšie. Po nastavení všetkých krokov stlačte**[Shift]+[4]**(uložiť) uložiť.

#### Nastavte kroky testovacieho súboru v príklade

Vo vyššie uvedenom kroku 16 predpokladajme, že prvý krok je upravený na CC režim, prúd 2A, horná medzná hodnota napätia je 10V, dolná medzná hodnota napätia je 2V; druhý krok sa upraví na režim CV, napätie 3V, horná medzná hodnota prúdu 5A, dolná medzná hodnota prúdu 0A. Uložiť do automatického testovacieho súboru 2.

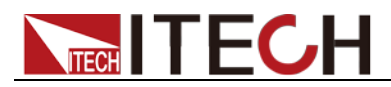

Prvý krok: režim CC, prúd 2A, hodnota horného limitu napätia je 10V a hodnota spodného limitu napätia je 2V.

1. Stlačte**[CC]**, nastavte prúd na 2A a potom stlačte**[Shift]+[CV]**(Setup) pre vstup do nastavovacieho rozhrania.

**ROZSAH = 30 000 A CC**

2. Nastavte maximálny pracovný prúd a stlačte**[Enter]**na potvrdenie.

**ROZSAH = 2 000 A CC**

3. Nastavte hornú hranicu napätia, stlačte**[Enter]**na potvrdenie.

**VYSOKÝ = 10,00 V CC**

4. Nastavte spodnú hranicu napätia, stlačte**[Enter]**na potvrdenie.

**NÍZKA = 2 000 V CC**

5. Nastavte stúpajúci sklon prúdu, stlačte**[Enter]**na potvrdenie.

**UP = 1A/us CC**

6. Nastavte klesajúci sklon prúdu, stlačte**[Enter]**na potvrdenie.

```
DOLE=1A/us
CC
```
Nastavenia parametrov sú dokončené.

**10 0000 V 0,00 W 0,000A I = 2 000 A**

7. Stlačte**[Shift] + [4]**(Uložiť), aby ste vstúpili do rozhrania nastavení ukladania. Stlačte numerické tlačidlo**[1]**dvakrát na uloženie aktuálneho kroku ako prvého kroku**Program 2**.

#### **ULOŽIŤ 11**

Druhý krok: režim CV, napätie 3V, horná medzná hodnota prúdu je 5A a dolná medzná hodnota prúdu je 0A.

1. Stlačte**[ŽIVOTOPIS]**, nastavte napätie na 3V a potom stlačte**[Shift]+[CV]**(Setup) pre vstup do nastavovacieho rozhrania.

**ROZSAH=120,00V**

2. Nastavte maximálne pracovné napätie, ako príklad vezmite 3V a stlačte**[Enter]** na potvrdenie.

```
ROZSAH = 3,00 V
```
3. Nastavte hornú hranicu prúdu, stlačte**[Enter]**na potvrdenie.

**VYSOKÁ = 5 000 A**

4. Nastavte spodnú hranicu prúdu, stlačte**[Enter]**na potvrdenie.

#### **NÍZKA=0,0000A**

Nastavenia parametrov sú dokončené.

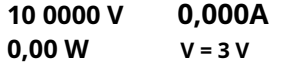

5. Stlačte**[Shift] + [4]**(Uložiť), aby ste vstúpili do rozhrania nastavení ukladania. Stlačte numerické klávesy**[1]**a**[2]**uložíte aktuálny krok ako druhý krok **Program 2**.

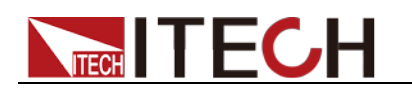

### **ULOŽIŤ 12**

Poznámka

Poloha uloženia parametrov v jednom kroku súvisí s počtom automatických testovacích skupín uloženia súborov a počtom krokov. Ak je uložený v prvej skupine, poloha uloženia parametra v jednom kroku je konzistentná s počtom krokov. Ak je uložený v druhej skupine, jednokroková pozícia uloženia parametrov je 1, zlúči sa počet krokov, napríklad jednokrokové 1, 2 a 3 sú uložené v 11, 12 a 13, v tomto poradí; ak sú uložené v tretej skupine, jednokroková pozícia uloženia parametrov je 2 zlúči počet krokov, napríklad jednokrokové 1, 2 a 3 sa uložia do 21, 22 a 23 atď. .

### Nastavte kroky v režime CR/CW

Nastavte automatický testovací krok v režime CW:

1. Stlačte**[CW]**, nastavte hodnotu výkonu a potom stlačte**[Shift]+[CV]**(Setup) pre vstup do nastavovacieho rozhrania.

#### **ROZSAH=150,00W**

2. Nastavte maximálny pracovný výkon a stlačte**[Enter]**na potvrdenie.

#### **ROZSAH = 20,00W**

3. Nastavte hornú hranicu napätia, stlačte**[Enter]**na potvrdenie.

#### **VYSOKÝ=120,00V**

4. Nastavte spodnú hranicu napätia, stlačte**[Enter]**na potvrdenie.

#### **NÍZKA = 0,000 V**

5. Nastavenia parametrov sú dokončené.

**10 0000 V 0,000A**

**0,00 W W = 1,00 W**

Nastavte automatický testovací krok v režime CR:

1. Stlačte**[CR]**, nastavte hodnotu odporu a potom stlačte**[Shift]+[CV]**(Setup) pre vstup do nastavovacieho rozhrania.

#### **ROZSAH=7500,0Ω**

2. Nastavte maximálny pracovný odpor a stlačte**[Enter]**na potvrdenie.

#### **ROZSAH = 2000Ω**

3. Nastavte hornú hranicu napätia, stlačte**[Enter]**na potvrdenie.

#### **VYSOKÝ=120,00V**

4. Nastavte spodnú hranicu napätia, stlačte**[Enter]**na potvrdenie.

#### **NÍZKA = 0,000 V**

5. Nastavenia parametrov sú dokončené.

**10 0000 V 0,000A**

**0,00 W R = 2 000 Ω**

### **4.2.2 Testovací režim pre IT8500**

1. Stlačte**[Shift] + [6]**(Prog) nastavte maximálnu hodnotu prúdu a stlačte **[Enter]**na potvrdenie.

#### **MAX. CURR=30,00A**

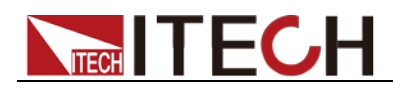

2. Nastavte maximálnu hodnotu napätia a stlačte**[Enter]**na potvrdenie.

#### **MAX. NAPÄTIE=120,00V**

3. Nastavte hodnotu maximálneho výkonu a stlačte**[Enter]**na potvrdenie.

#### **MAXIMÁLNY VÝKON=300,00W**

4. Nastavte počet testovacích krokov, až 10 krokov, stlačte**[Enter]**na potvrdenie.

**TESTOVACÍ KROK=10**

5. Nastavte režim kroku, posúvajte ľavý a pravý kurzor, keď voľba režimu bliká, znamená to, že režim je zvolený, stlačte**[Enter]**na potvrdenie (napríklad výber režimu CC).

### **MODE CC CV CW CR**

6. Nastavte aktuálnu hodnotu a stlačte**[Enter]**na potvrdenie.

**S01 CURR=\*\*A**

7. Nastavte, či je krok skratovaný, posuňte ľavý a pravý kurzor na výber a stlačte**[Enter]**na potvrdenie.

#### **SHORT ON OFF**

8. Nastavte typ testovanej hodnoty, pohybom ľavého a pravého kurzora vyberte a stlačte**[Enter]**na potvrdenie (napríklad výber hodnoty testu ako aktuálnej hodnoty).

#### **READBACK VAW**

9. Nastavte hornú medznú hodnotu prúdu a stlačte**[Enter]**na potvrdenie.

#### **S01 MAX=\*\*A**

10. Nastavte hodnotu spodného limitu prúdu a stlačte**[Enter]**na potvrdenie. **S01** 

#### **MIN=\*\*A**

11. Nastavte čas oneskorenia. To znamená, že testovacia hodnota sa načíta po nastavení vstupu na určité časové obdobie a použije sa na testovanie po ustálení výstupu. Rozsah oneskorenia je 0,1 až 25 sekúnd.

#### **S01 DELAY=\*\*(S)**

12. Zopakovaním krokov 5 až 11 nastavte parametre automatického testu pre ďalšie kroky.

13. Nastavte hodnotu napätia záťaže. Ak nie je potrebné žiadne nastavenie, nastavte ho na 0 a stlačte **[Enter]**na potvrdenie.

#### **ŠTART= \*\*V**

14. Nastavte podmienky zastavenia testu. COMP znamená, že test sa zastaví po dokončení všetkých testov a FAILURE znamená, že test sa zastaví, keď sa vyskytne chyba.

#### **ZASTAVTE ZLYHANIE KOMP**

15. Uložte naprogramovaný súbor do EEPROM. Môžete uložiť 50 skupín súborov. Ak chcete upravený súbor zaradiť do prvej skupiny, stlačte 1 a stlačte**[Enter]** na potvrdenie.

### **ULOŽIŤ PROGRAM =1 (1-50)**

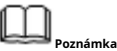

Ak sa v procese úpravy automatického testovacieho súboru vyskytne chyba úprav, môžete sa stlačením klávesu so šípkou nahor vrátiť na predchádzajúci krok a vykonať zmeny bez toho, aby ste opustili celé rozhranie úprav testovacieho súboru.

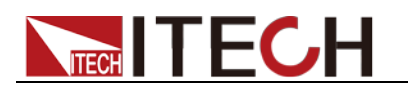

### Nastavte stav zapnutia na automatický test

1. Stlačte**[Shift] + [8]**(System) pre vstup do systémovej

#### ponuky. **ZAPNUTÝ BUZZER**

2. Stlačte pravé tlačidlo na**RUNMODE**a stlačte**[Enter]**. **VÝCHOZÍ** 

### **REŽIM RUNMODE**

3. Stlačte ľavé alebo pravé tlačidlo pre výber**PROG\_TEST**a stlačte**[Enter]**, ponuka sa vráti na**RUNMODE**.

### **SPUSTITE <PROG\_TEST**

4. Stlačte**[Esc]**k východu.

**P01**

**Poznámka**

Ak chcete ukončiť automatický testovací režim, stlačte**[Shift] + [8]**(System) pre vstup do systémovej ponuky a výber**RUNMODE**ako**NORMÁLNY**.

Vyvolajte testovací súbor a spustite ho

Nasledujúca metóda môže rýchlo vyvolať existujúci testovací súbor z EEPROM a otestovať ho po zapnutí prístroja.

Pracujte v automatickom testovacom režime:

1. Stlačte**[Shift] + [Enter]**(Odvolanie). **0,0000 V**

#### **0,000A**

#### **RECALL PROGRAM=1 (0~10)**

2. Pomocou číselných tlačidiel vyberte skupinu a stlačte**[Enter]**.

### **0,0000V 0,000A**

**P01**

3. Ak je štartovacie napätie (Štart) počas procesu úprav nastavené na 0, stlačte**[Shift] + [.]**(Trigger) spustiť.

Ak je štartovacie napätie (Start) nastavené na nenulovú hodnotu, pripojte DUT na spustenie testu. Krok automatického testu sa zobrazí na VFD a po skončení testu sa zobrazí FAULT alebo PASS.

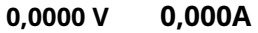

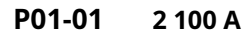

**Poznámka**

Stlačte tlačidlo**[Shift] + [0]**(Pauza) na zastavenie automatického testu. Stlačte tlačidlo  $\nabla$  pokračovať v testovaní.

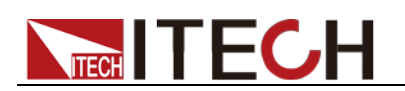

# **Kapitola 5 Špecifikácie**

# **technické údaje**

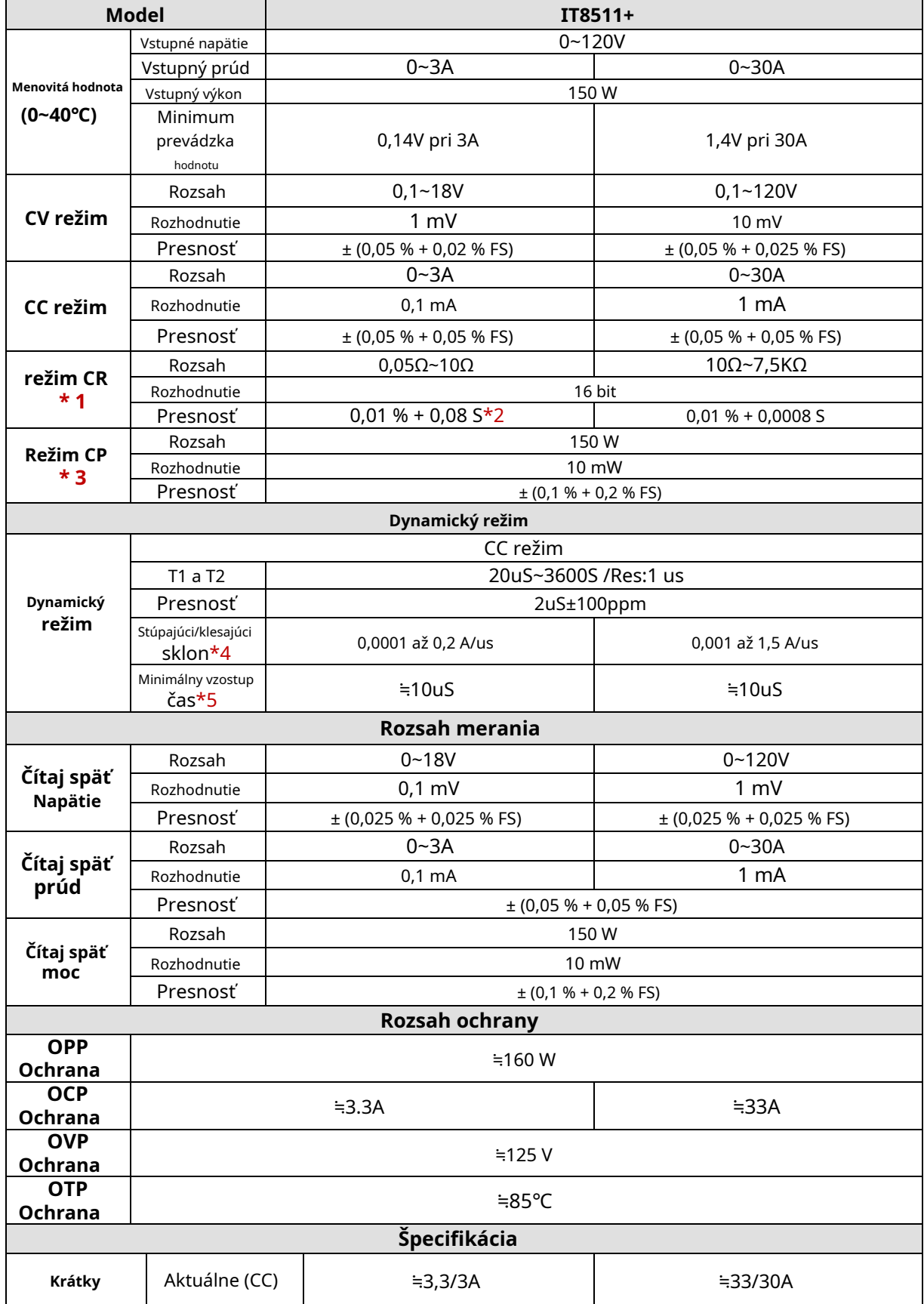

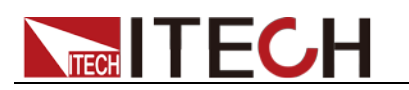

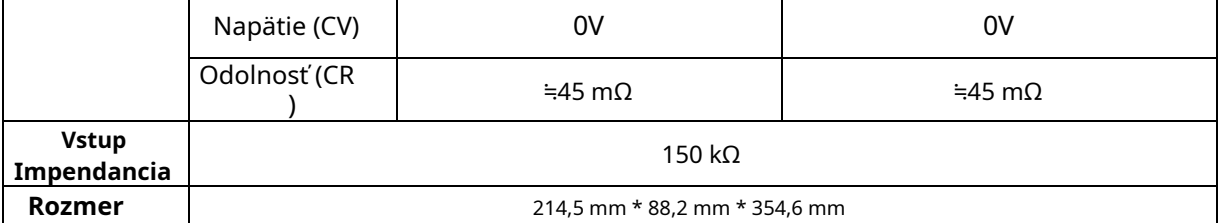

**\* 2 Rozsah odolnosti proti spätnému čítaniu je: (1/(1/R+(1/R)\*0,01%+0,08),1/(1/R-(1/R)\*0,01%-0,08))**

**\* 3 Vstupné napätie/prúd nie je menšie ako 10 % FS**

**\* 4 Vzostupný/zostupný sklon: 10%-90% stúpajúci sklon prúdu od 0 do maximálneho prúdu. Minimálny** 

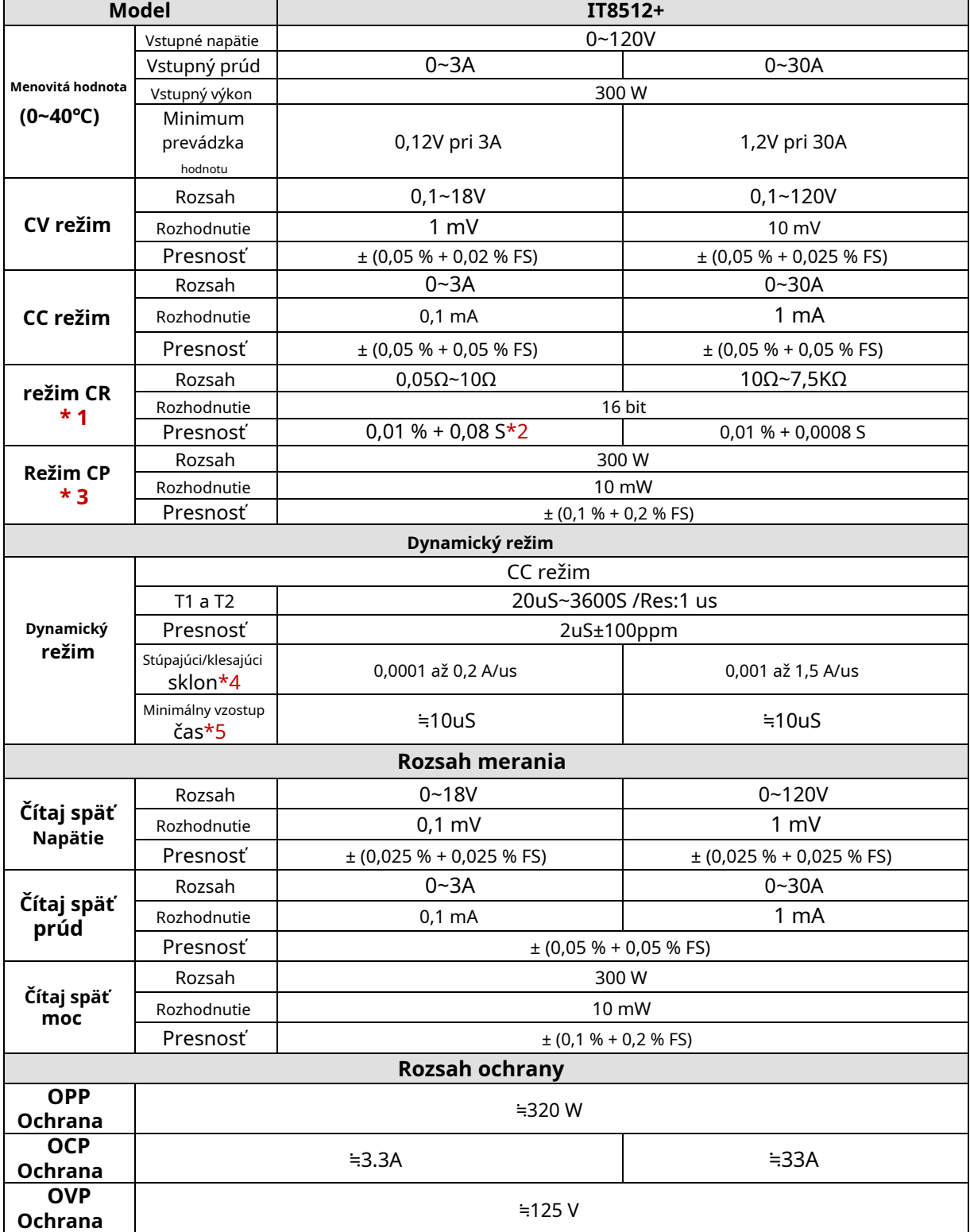

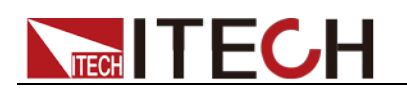

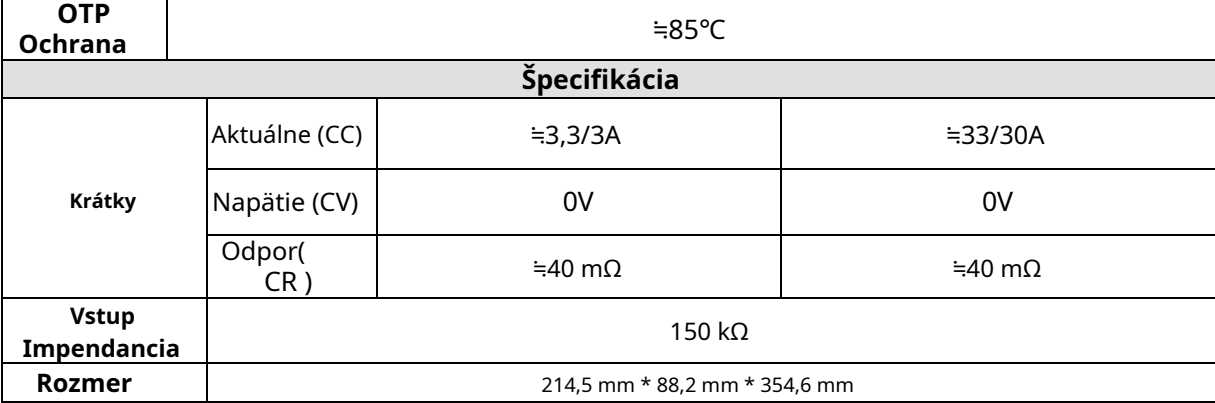

**\* 2 Rozsah odolnosti proti spätnému čítaniu je: (1/(1/R+(1/R)\*0,01%+0,08),1/(1/R-(1/R)\*0,01%-0,08))**

**\* 3 Vstupné napätie/prúd nie je menšie ako 10 % FS**

**\* 4 Vzostupný/zostupný sklon: 10%-90% stúpajúci sklon prúdu od 0 do maximálneho prúdu. Minimálny** 

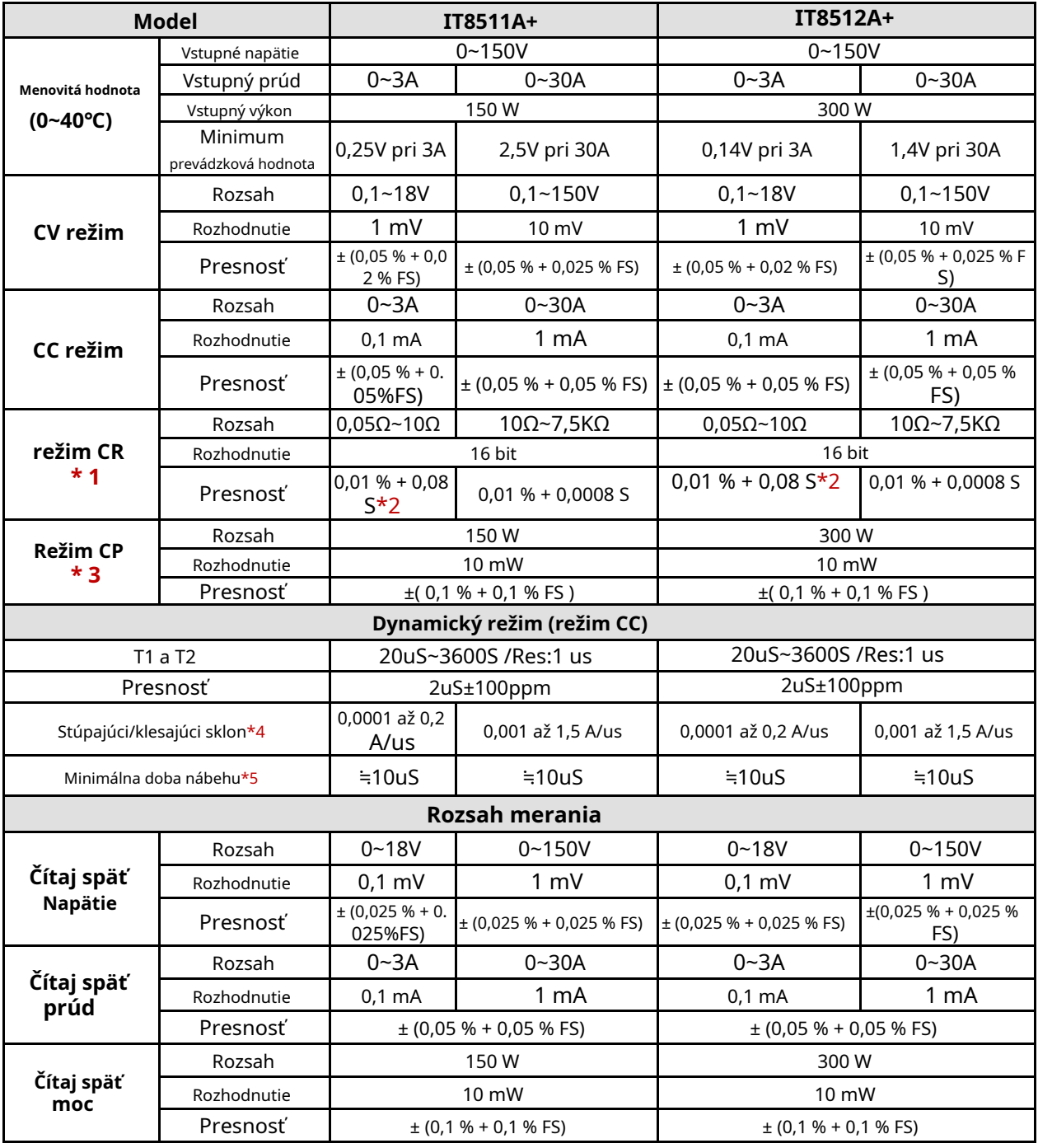

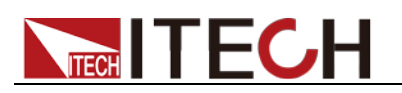

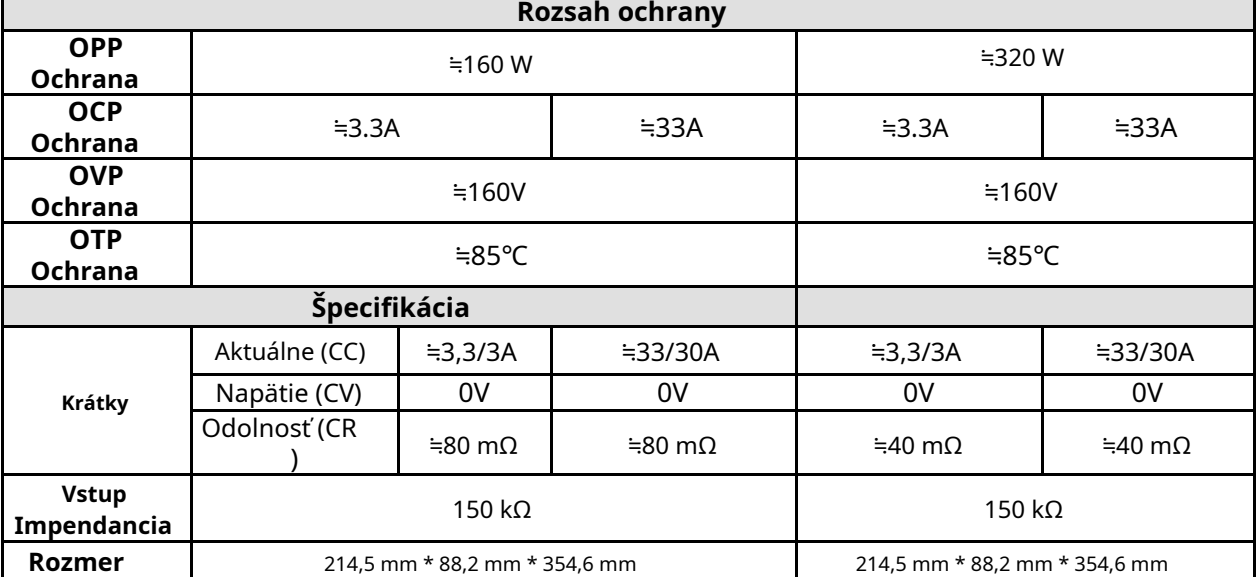

**\* 2 Rozsah odolnosti proti spätnému čítaniu je: (1/(1/R+(1/R)\*0,01%+0,08),1/(1/R-(1/R)\*0,01%-0,08))**

**\* 3 Vstupné napätie/prúd nie je menšie ako 10 % FS**

**\* 4 Vzostupný/zostupný sklon: 10%-90% stúpajúci sklon prúdu od 0 do maximálneho prúdu. Minimálny** 

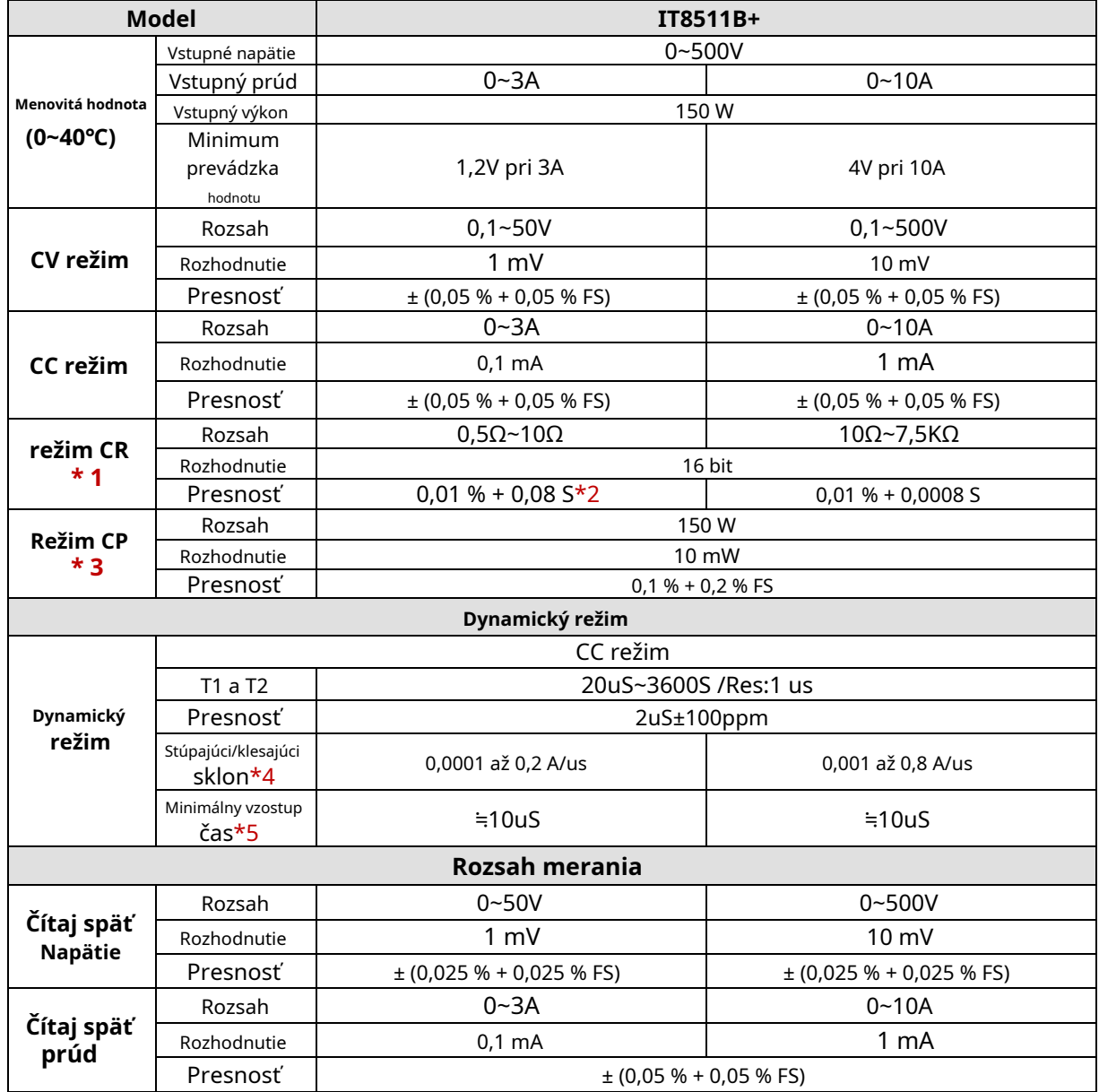

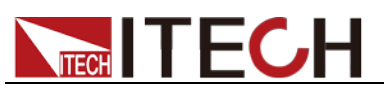

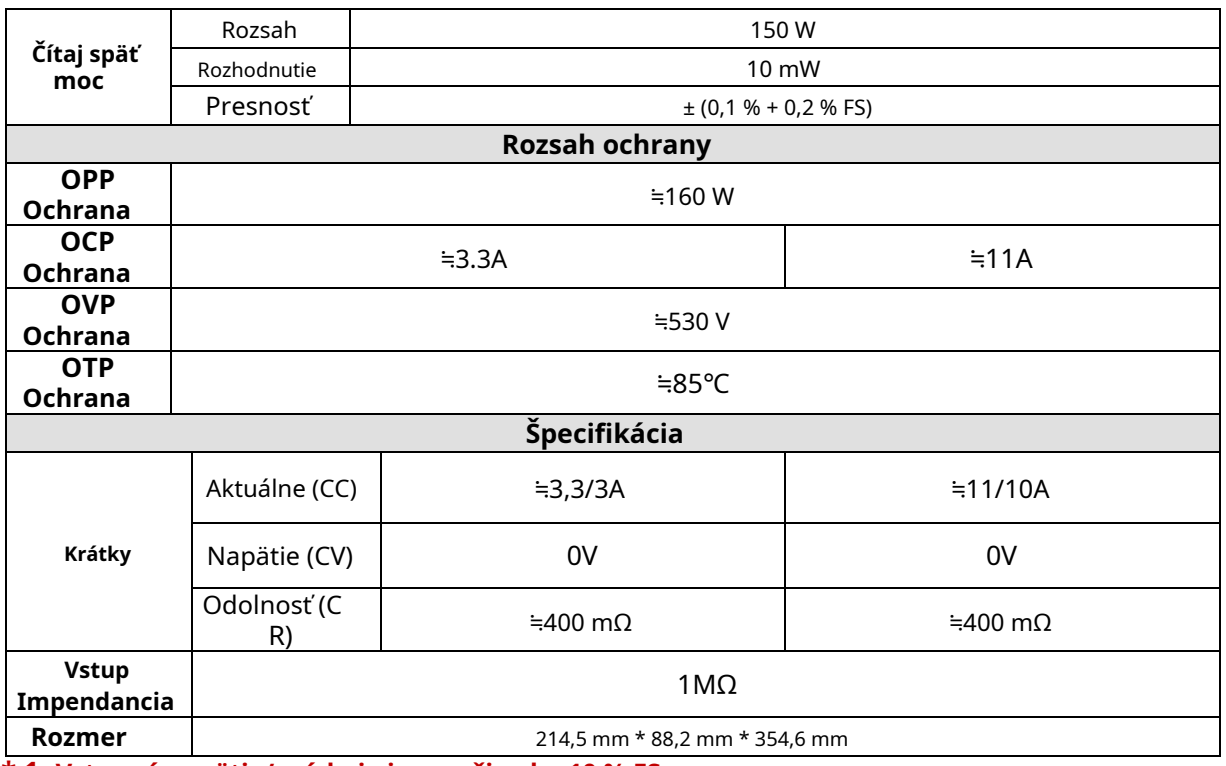

**\* 2 Rozsah odolnosti proti spätnému čítaniu je: (1/(1/R+(1/R)\*0,01%+0,08),1/(1/R-(1/R)\*0,01%-0,08))**

**\* 3 Vstupné napätie/prúd nie je menšie ako 10 % FS**

**\* 4 Vzostupný/zostupný sklon: 10%-90% stúpajúci sklon prúdu od 0 do maximálneho prúdu. Minimálny** 

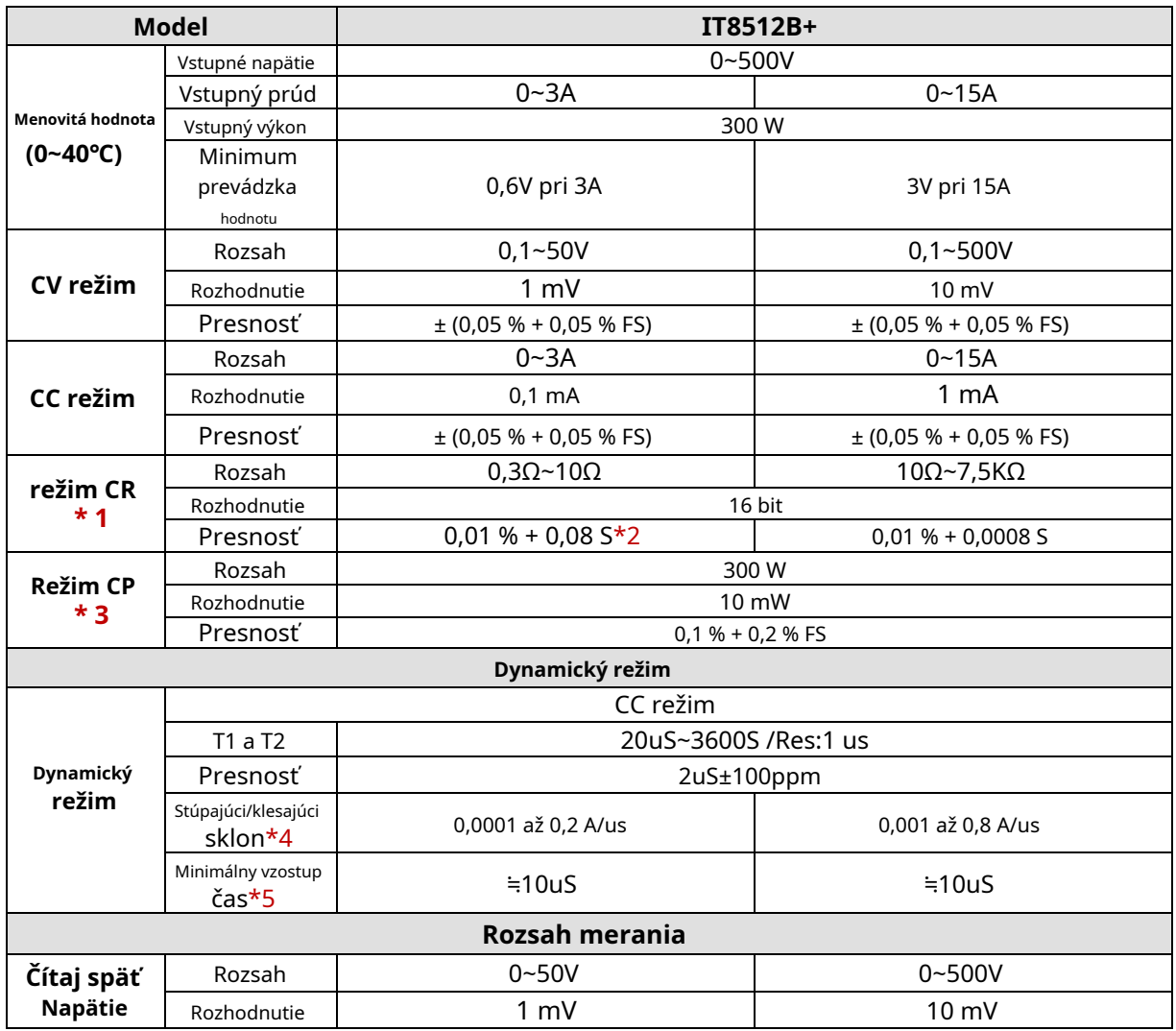

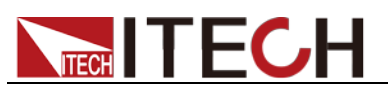

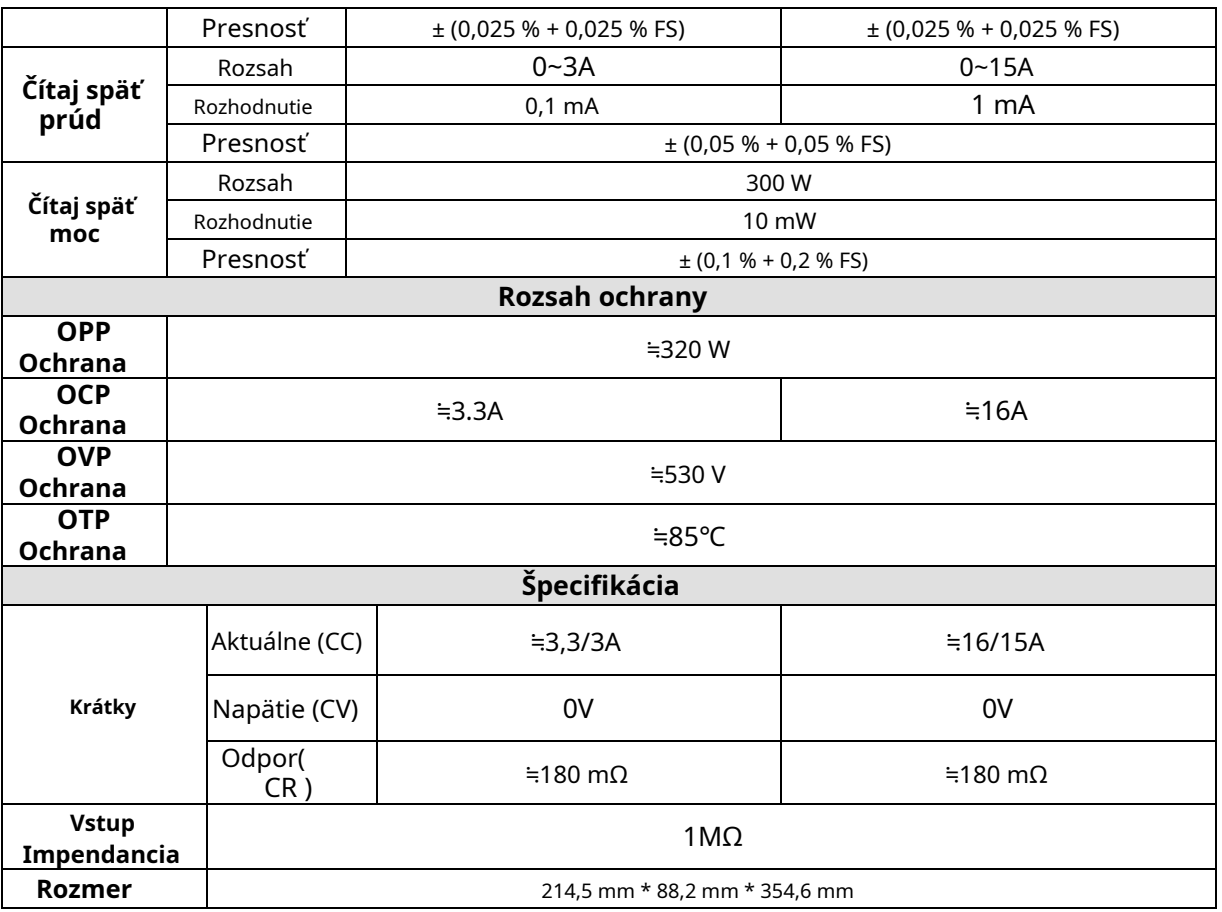

**\* 2 Rozsah odolnosti proti spätnému čítaniu je: (1/(1/R+(1/R)\*0,01%+0,08),1/(1/R-(1/R)\*0,01%-0,08))**

**\* 3 Vstupné napätie/prúd nie je menšie ako 10 % FS**

**\* 4 Vzostupný/zostupný sklon: 10%-90% stúpajúci sklon prúdu od 0 do maximálneho prúdu. Minimálny** 

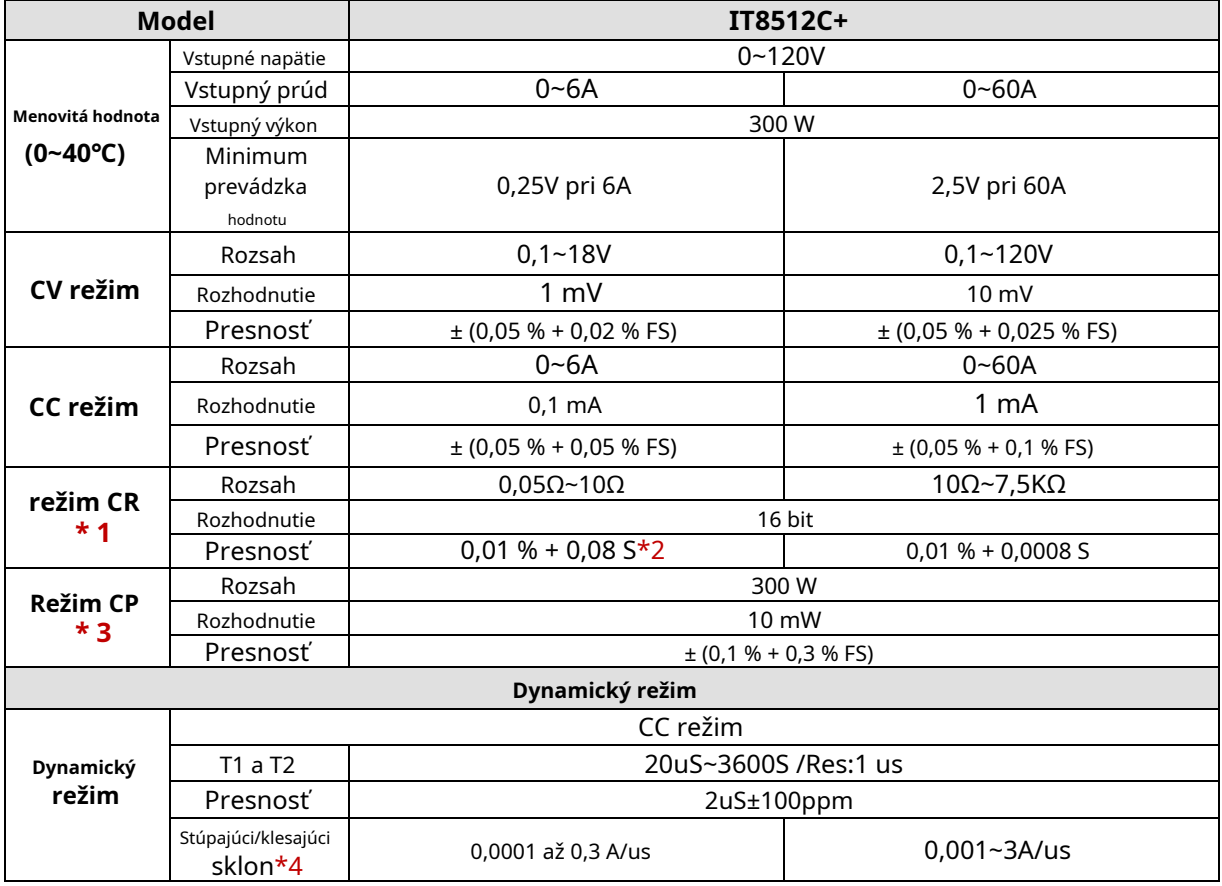

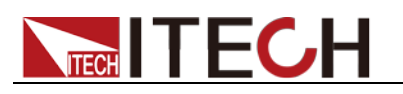

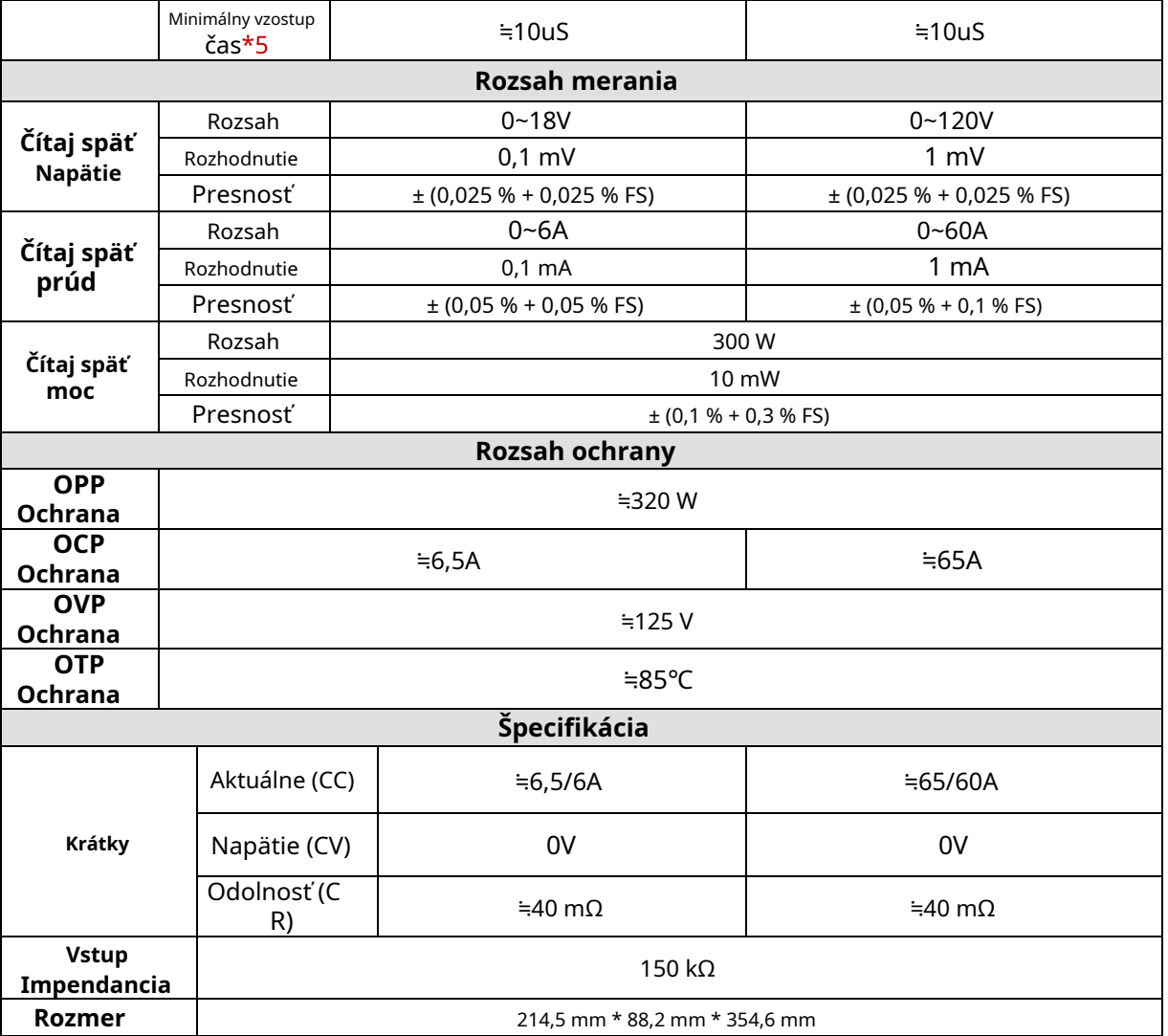

**\* 2 Rozsah odolnosti proti spätnému čítaniu je: (1/(1/R+(1/R)\*0,01%+0,08),1/(1/R-(1/R)\*0,01%-0,08))**

**\* 3 Vstupné napätie/prúd nie je menšie ako 10 % FS**

**\* 4 Vzostupný/zostupný sklon: 10%-90% stúpajúci sklon prúdu od 0 do maximálneho prúdu. Minimálny** 

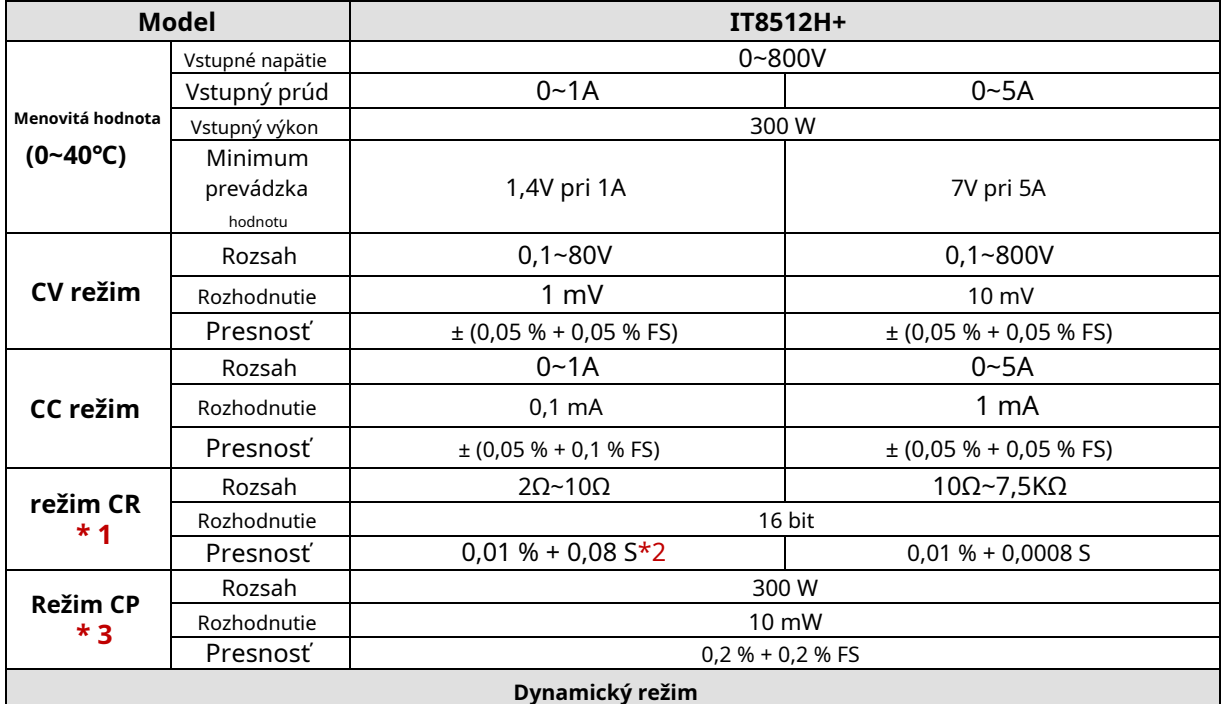

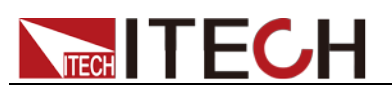

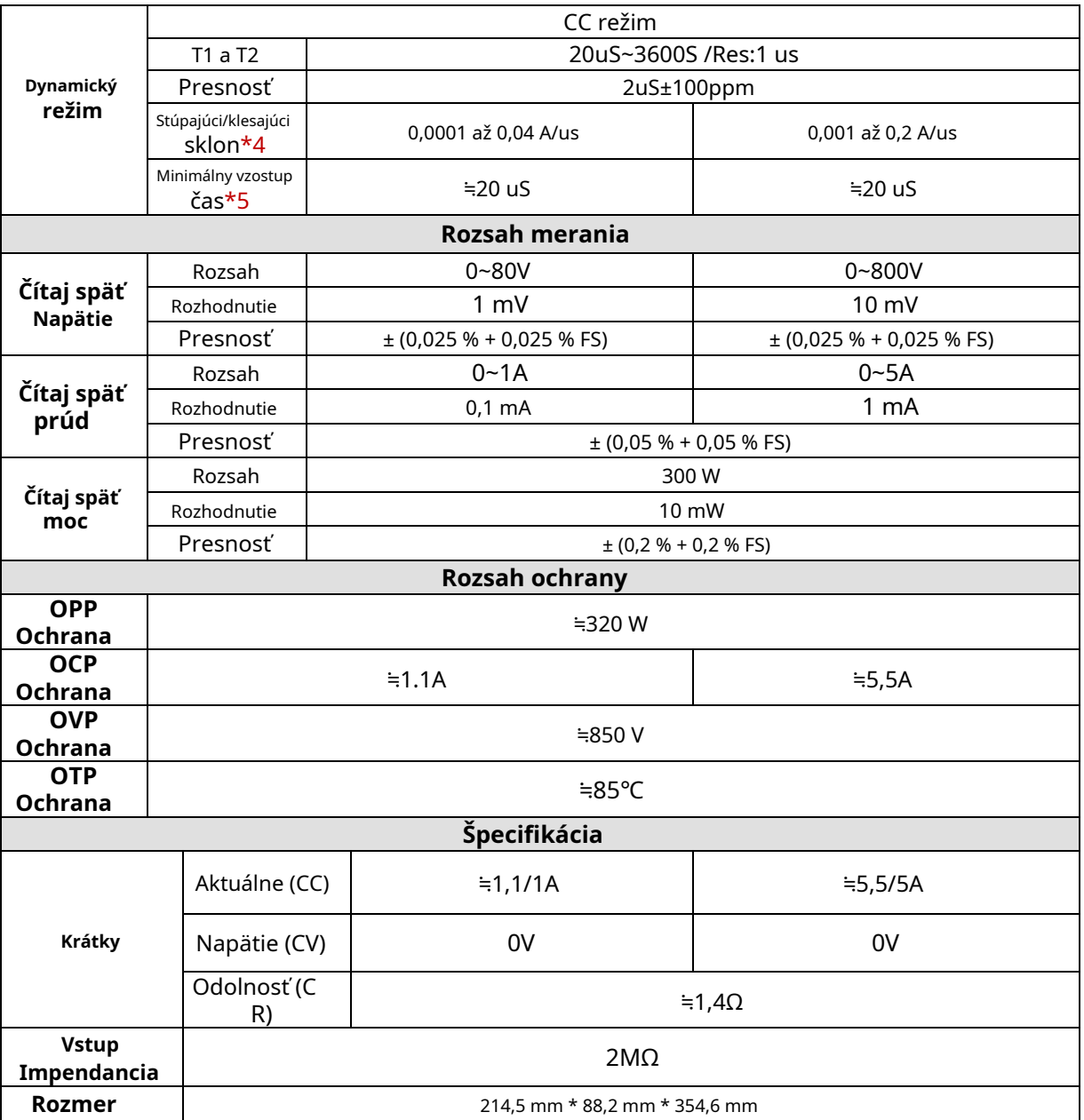

**\* 2 Rozsah odolnosti proti spätnému čítaniu je: (1/(1/R+(1/R)\*0,01%+0,08),1/(1/R-(1/R)\*0,01%-0,08))**

**\* 3 Vstupné napätie/prúd nie je menšie ako 10 % FS**

**\* 4 Vzostupný/zostupný sklon: 10%-90% stúpajúci sklon prúdu od 0 do maximálneho prúdu. Minimálny** 

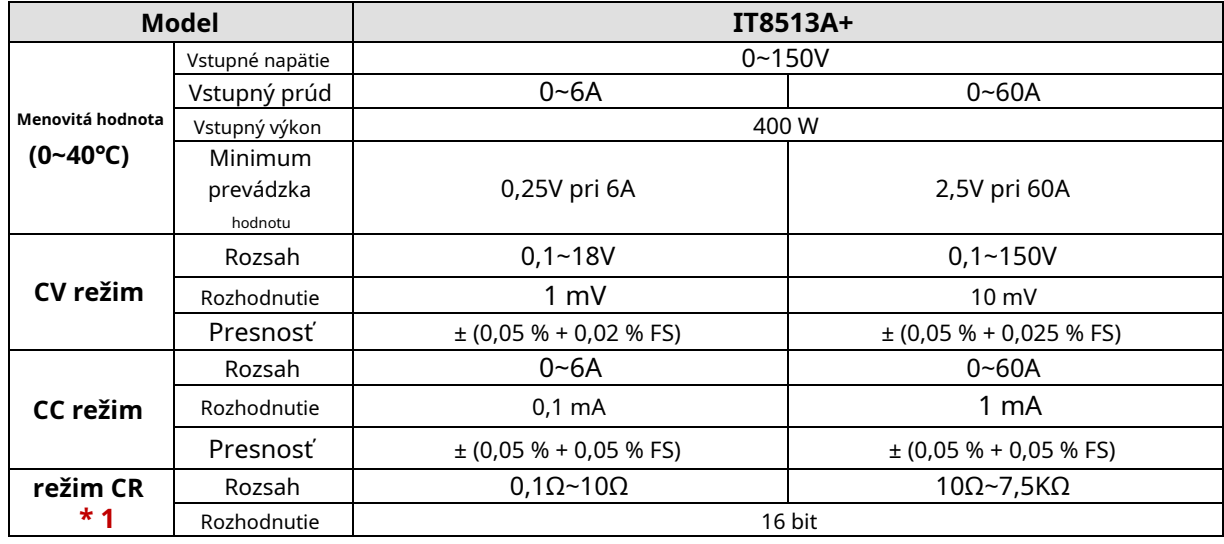

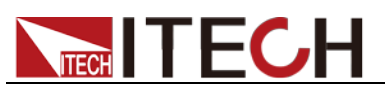

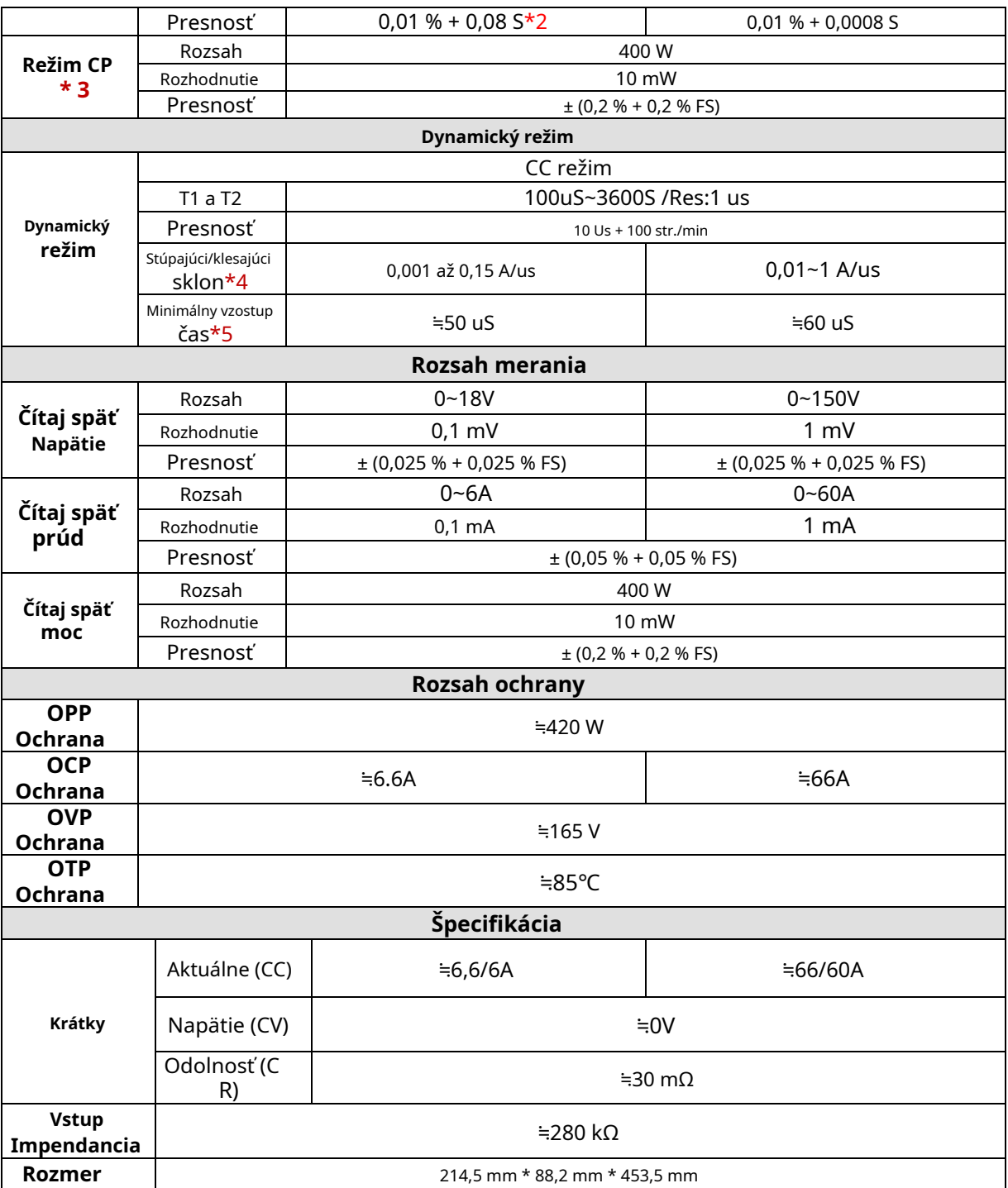

**\* 2 Rozsah odolnosti proti spätnému čítaniu je: (1/(1/R+(1/R)\*0,01%+0,08),1/(1/R-(1/R)\*0,01%-0,08))**

**\* 3 Vstupné napätie/prúd nie je menšie ako 10 % FS**

**\* 4 Vzostupný/zostupný sklon: 10%-90% stúpajúci sklon prúdu od 0 do maximálneho prúdu. Minimálny** 

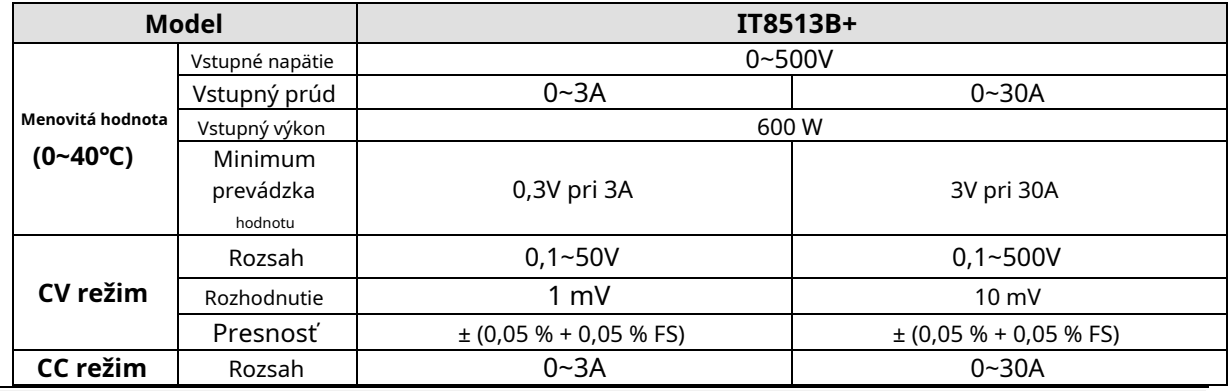

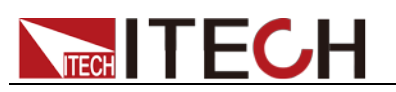

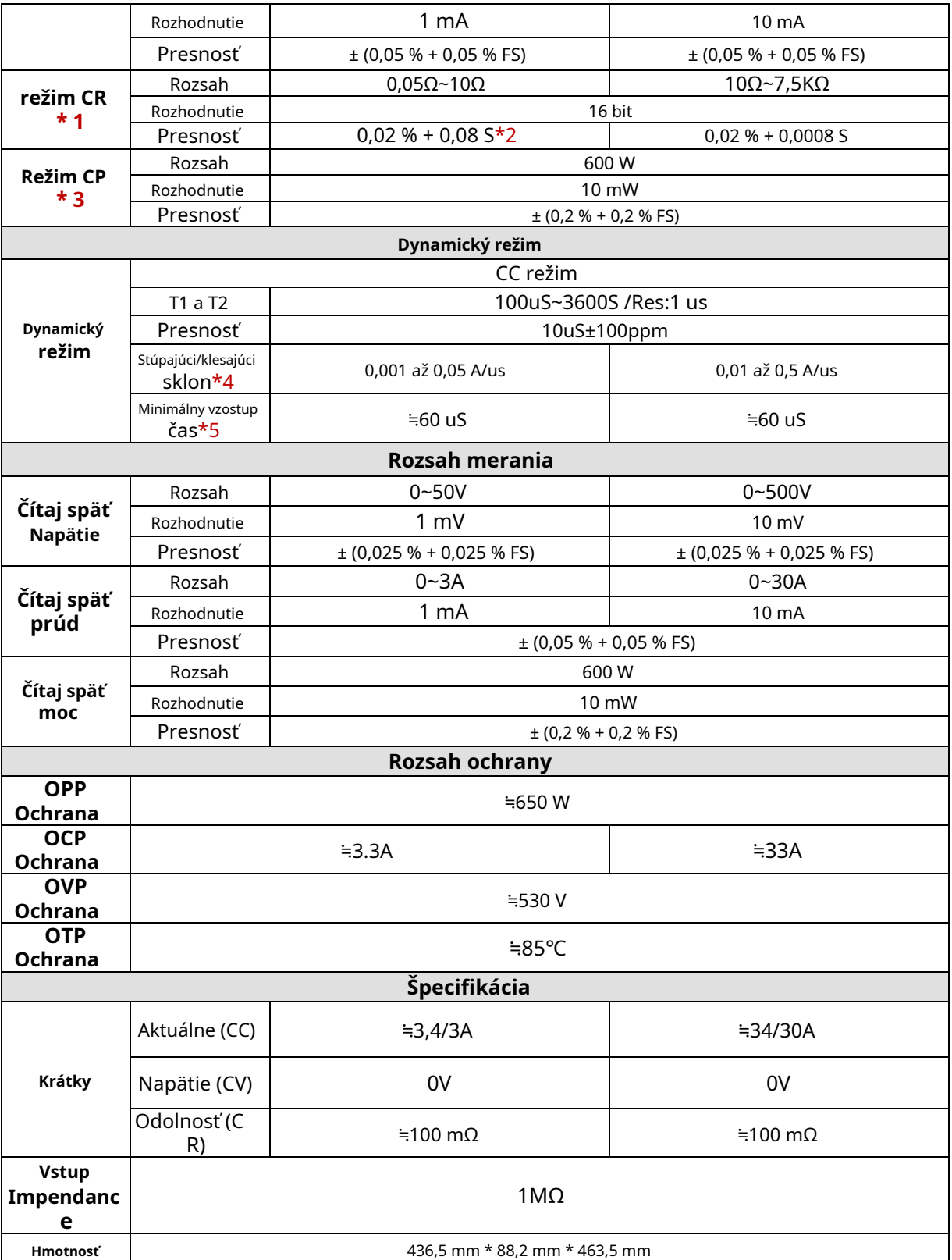

**\* 2 Rozsah odporu pri spätnom čítaní je: (1/(1/R+(1/R)\*0,02%+0,08),1/(1/R-(1/R)\*0,02%-0,08))** 

**\* 3 Napätie/ prúdový vstup nie je menší ako 10 % FS**

**\* 4 Vzostupný/zostupný sklon: 10%-90% aktuálny stúpajúci sklon od 0 do maxima**

**prúd.**

**\* 5 Minimálny čas nábehu: 10%-90% čas nábehu prúdu**

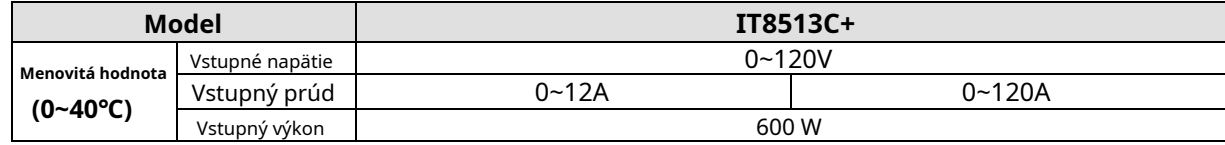

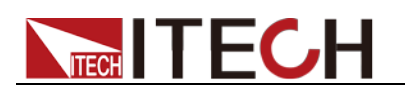

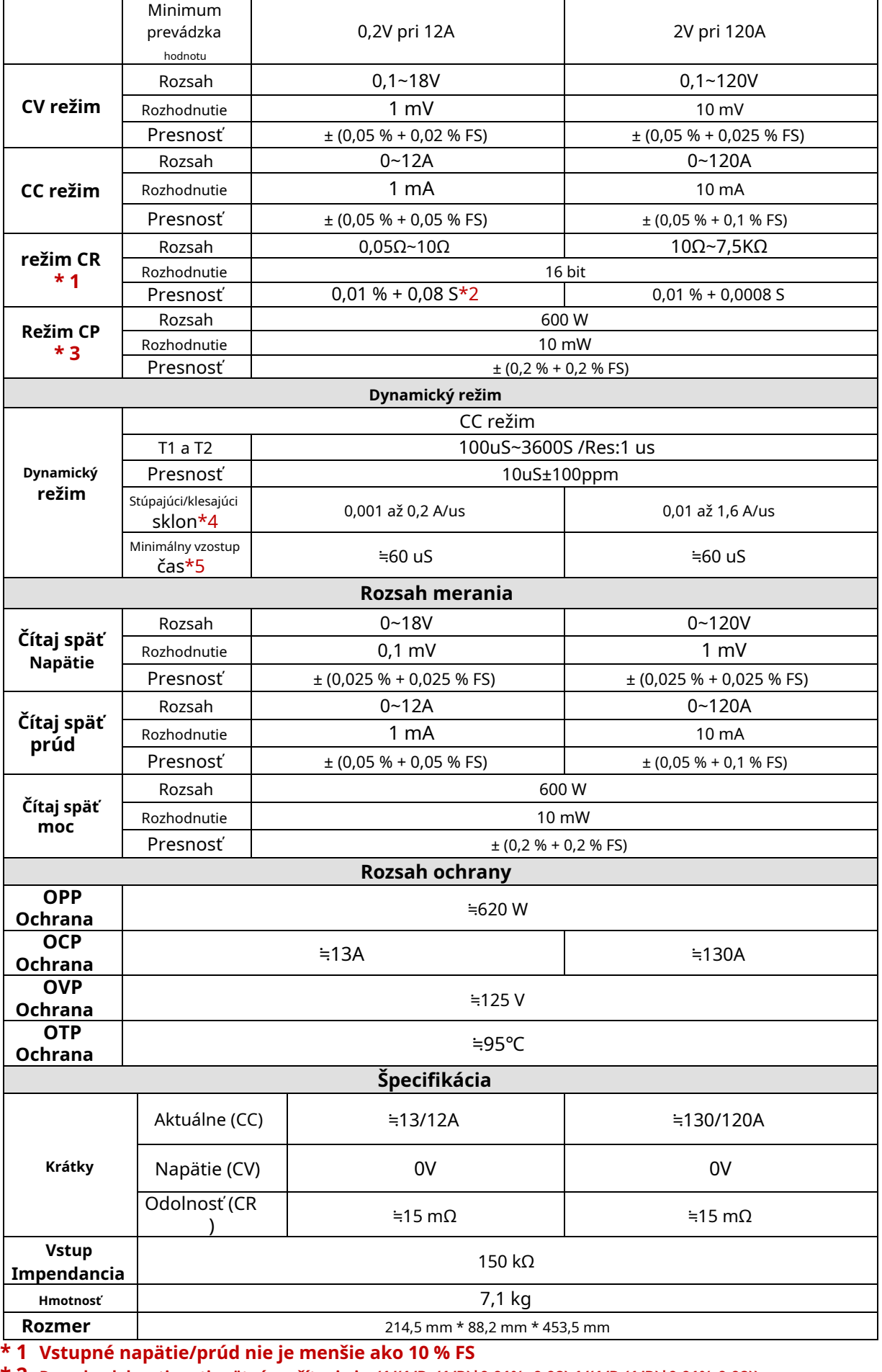

**\* 2 Rozsah odolnosti proti spätnému čítaniu je: (1/(1/R+(1/R)\*0,01%+0,08),1/(1/R-(1/R)\*0,01%-0,08))**

**\* 3 Vstupné napätie/prúd nie je menšie ako 10 % FS**

**\* 4 Vzostupný/zostupný sklon: 10%-90% stúpajúci sklon prúdu od 0 do maximálneho prúdu.**

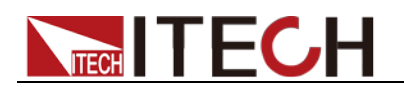

#### **\*5 Minimálny čas nábehu: 10 % - 90 % čas nábehu prúdu**

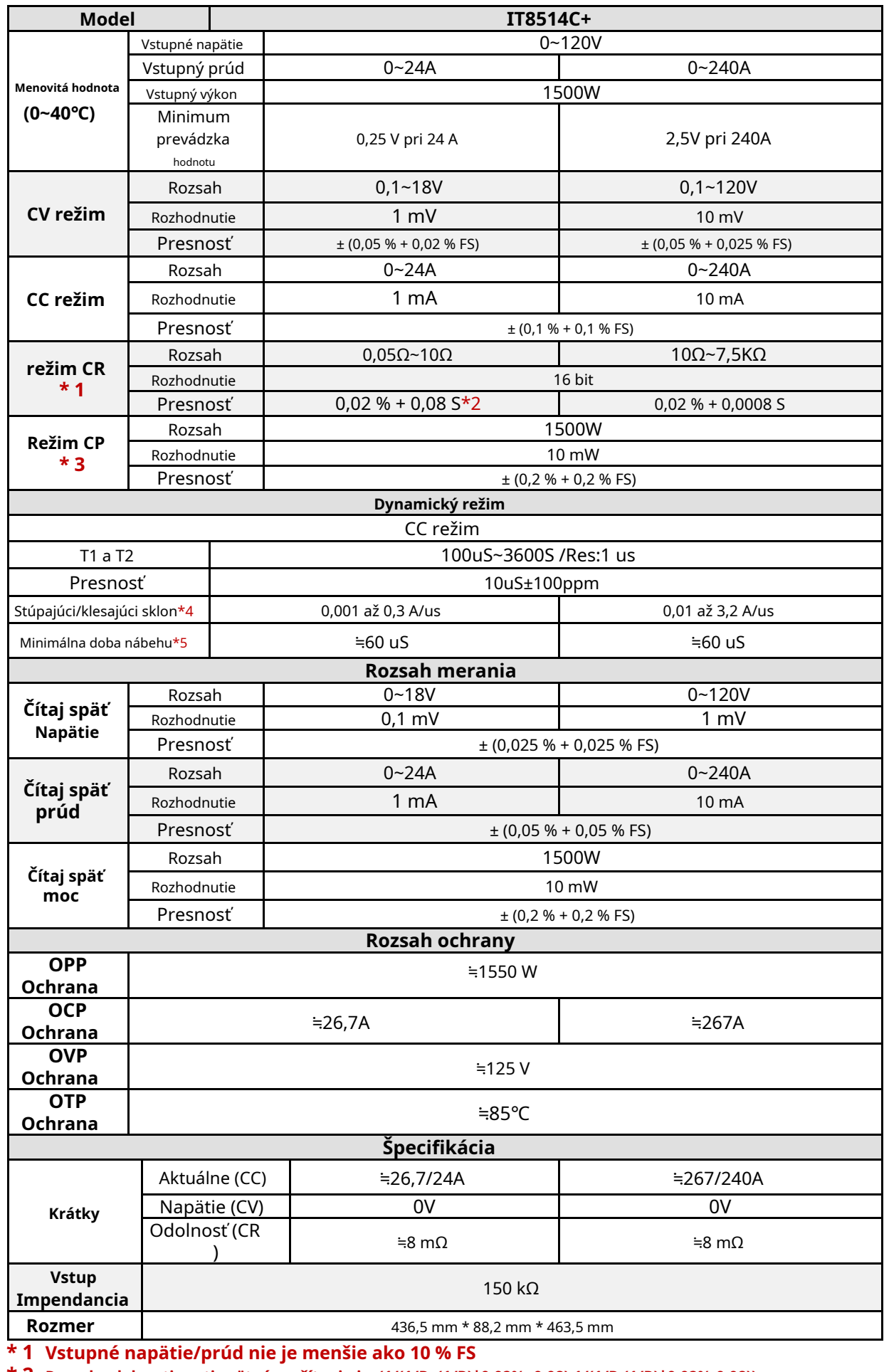

**\* 2 Rozsah odolnosti proti spätnému čítaniu je: (1/(1/R+(1/R)\*0,02%+0,08),1/(1/R-(1/R)\*0,02%-0,08))**

Copyright © Itech Electronic Co., Ltd. 61

**\* 4 Vzostupný/zostupný sklon: 10%-90% stúpajúci sklon prúdu od 0 do maximálneho prúdu. Minimálny** 

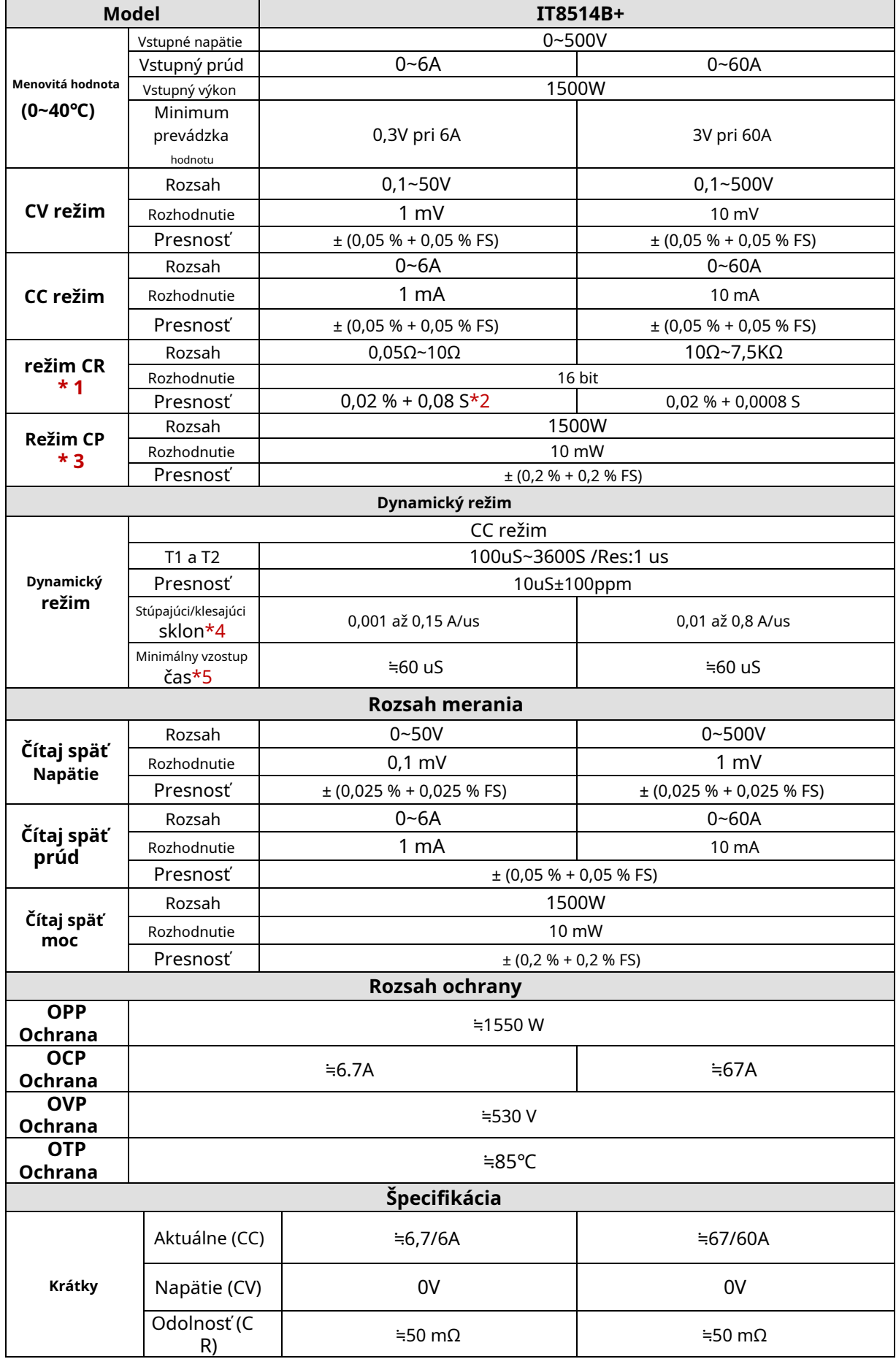

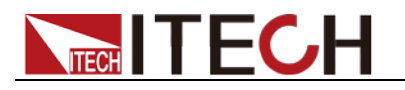

technické údaje

#### **Vstup Impendancia** 1MΩ

**Rozmer** 436,5 mm \* 88,2 mm \* 463,5 mm

- **\* 1 Vstupné napätie/prúd nie je menšie ako 10 % FS**
- **\* 2 Rozsah odolnosti proti spätnému čítaniu je: (1/(1/R+(1/R)\*0,02%+0,08),1/(1/R-(1/R)\*0,02%-0,08))**
- **\* 3 Vstupné napätie/prúd nie je menšie ako 10 % FS**
- **\* 4 Vzostupný/zostupný sklon: 10%-90% stúpajúci sklon prúdu od 0 do maximálneho prúdu. Minimálny**
- **\* 5 čas nábehu: 10%-90% čas nábehu prúdu**

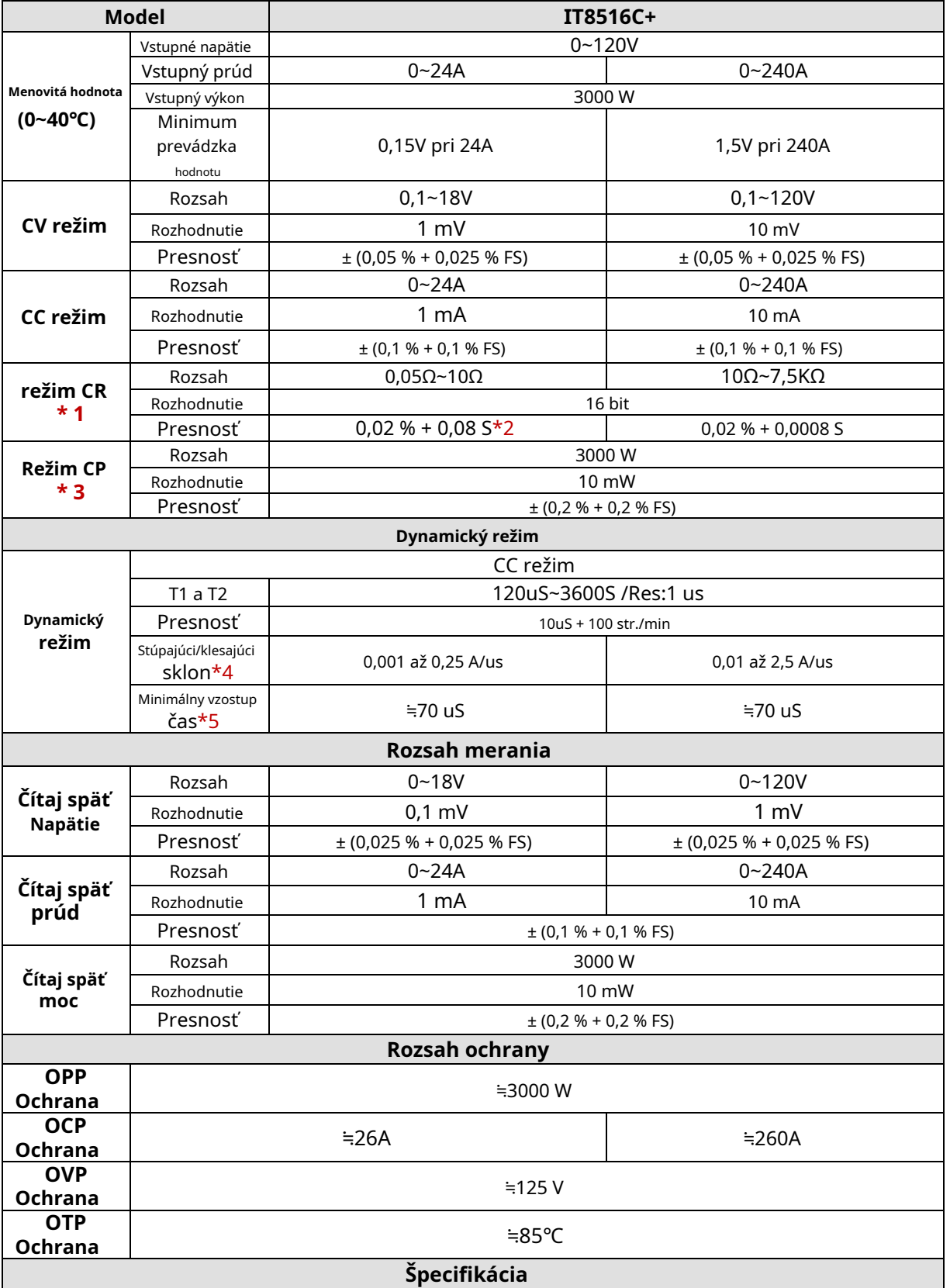
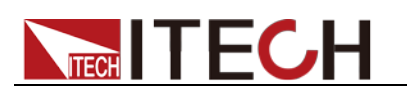

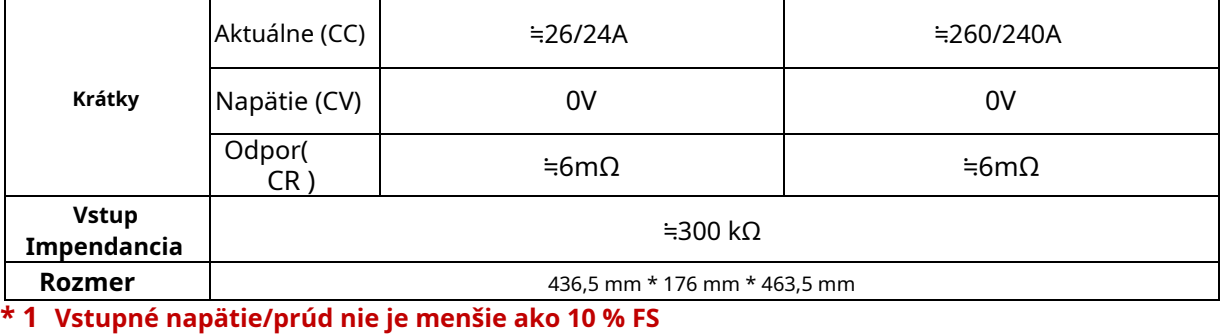

- **\* 2 Rozsah odolnosti proti spätnému čítaniu je: (1/(1/R+(1/R)\*0,02%+0,08),1/(1/R-(1/R)\*0,02%-0,08))**
- **\* 3 Vstupné napätie/prúd nie je menšie ako 10 % FS**
- **\* 4 Vzostupný/zostupný sklon: 10%-90% stúpajúci sklon prúdu od 0 do maximálneho prúdu. Minimálny**
- **\* 5 čas nábehu: 10%-90% čas nábehu prúdu**

**\* Vyššie uvedené špecifikácie sa môžu zmeniť bez predchádzajúceho upozornenia.**

## **Doplnkové charakteristiky**

- Kapacita pamäte: 100 registrov Odporúčaná frekvencia kalibrácie: Raz ročne
- Vstupná úroveň striedavého prúdu (prepínač na prenos je možné zvoliť na zadnom paneli) -

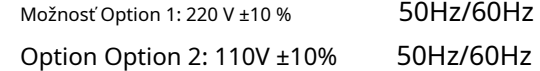

Typ chladenia

-

Inteligentní fanúšikovia

Princíp činnosti ventilátorov: -

> Rýchlosť chodu ventilátorov je určená teplotou chladiča. Keď teplota dosiahne 40℃,ventilátory začnú pracovať a inteligentne prispôsobujú svoju rýchlosť zmenám teploty.

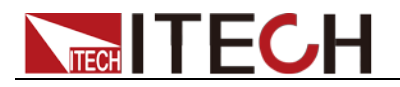

# **Kapitola 6 Komunikačné rozhrania**

## **6.1 Úvod do komunikačných modulov**

DB9 na zadnom paneli DC záťaže IT8511+/IT8511A+/IT8511B+/IT8512+ / IT8512A+/IT8512B+/IT8512C+/IT8512H+/IT8513A+/IT8513C+ je úroveň príslušenstva TTL, cez ktorú je možné pripojiť sériový port PC . Komunikačný modul je IT-E121/IT-E121A/IT-E122/IT-E123.

#### **IT8513B+/IT8514B+/IT8514C+/IT8516C+ sa štandardne dodáva s komunikačným rozhraním RS232 a USB, nie je potrebné dokupovať IT-E121/IT-E121A/IT-E122/IT-E123.**

#### **CAUTION**

Nepripájajte štandardný kábel RS232 k IT8511+/IT8511A+/ IT8511B+/IT8512+/IT8512A+/IT8512B+/IT8512C + /IT8512H+/IT8513A+/IT8513C+ elektronické zaťaženie, ktoré môže poškodiť prístroj.

### Komunikačný modul IT-E121

Konektor rozhrania DB9 na zadnom paneli záťaže DC je úroveň napätia TTL; Komunikačný modul IT-E121 a vlastný predlžovací kábel RS232 IT-E121 môžete použiť na prepojenie konektora rozhrania DB9 záťaže DC a konektora rozhrania RS-232 počítača na komunikáciu.

#### IT-F121 communication cable

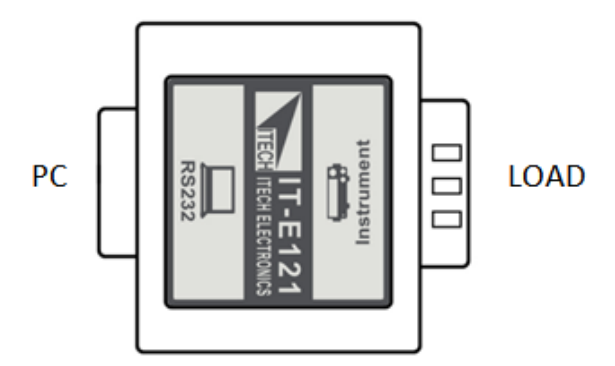

## Komunikačný modul IT-E121A

Konektor rozhrania DB9 na zadnom paneli záťaže DC je úroveň napätia TTL; IT-E121A je odvodený od IT-E121 (bez komunikačného kábla). Hlavný rozdiel je v tom, že zásuvka DB9 na konci RS232 je prevedená na zástrčku.

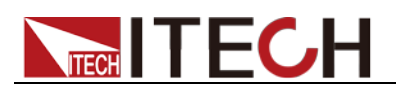

#### Komunikačný kábel IT-E121A

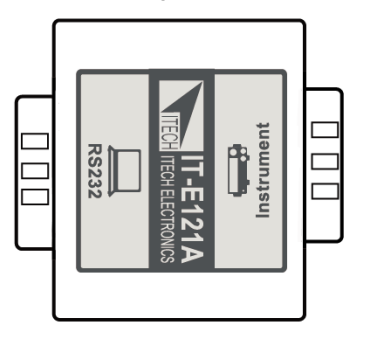

### Komunikačný modul IT-E122

Konektor rozhrania DB9 na zadnom paneli záťaže DC je úroveň napätia TTL; IT-E122 má na jednom konci rozhranie USB (zástrčkový konektor B), na pripojenie konektora rozhrania DB9 môžete použiť IT-E122 a štandardný predlžovací kábel USB (zásuvka typu B na jednom konci a typ A na jednom konci). DC záťaž a konektor USB rozhrania počítača pre komunikáciu.

Po pripojení záťaže a počítača cez USB je potrebné nainštalovať ovládač IT-E122 (stiahnite si z oficiálnej stránky ITECH alebo kontaktujte zástupcu ITECH). Správca zariadení počítača po inštalácii zobrazí 'Prolific USB-to-Serial COM Port'.

### IT-E122 communication cable

**PC** 

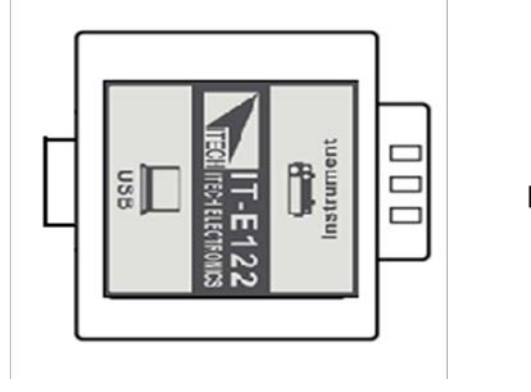

**LOAD** 

## Komunikačný modul IT-E123

Konektor rozhrania DB9 na zadnom paneli záťaže DC je úroveň napätia TTL;

Rozhrania na oboch bočných portoch IT-E123 sú rozhranie DB9 a rozhranie RS485, na pripojenie konektora rozhrania DB9 záťaže DC a RS-232 môžete použiť komunikačný modul IT-E123 a štandardný konverzný kábel RS485- RS232. konektor rozhrania počítača pre komunikáciu.

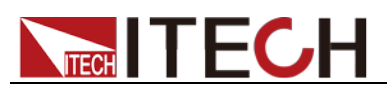

#### IT-F123 communication cable

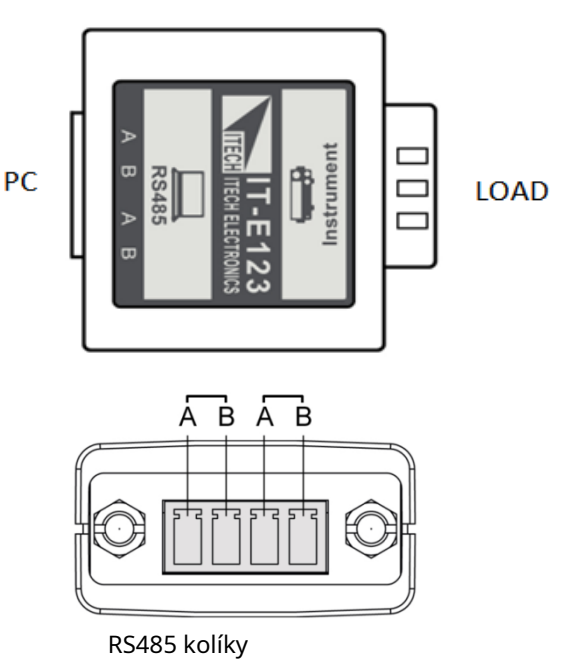

## **6.2 Komunikácia s PC**

Pred použitím režimu diaľkového ovládania sa prosím uistite, že prenosová rýchlosť a komunikačná adresa v DC záťaži sú rovnaké ako v softvéri počítača, inak komunikácia zlyhá, prenosovú rýchlosť a komunikačnú adresu môžete zmeniť na prednom paneli alebo z počítača.

#### Sériový port DB9

Aby mohol počítač komunikovať so záťažou DC, musia byť obe nastavené na rovnaké nastavenia RS-232. Tieto nastavenia komunikácie sú:

1. Prenosová rýchlosť: 4800,9600,19200 a 38400 sú voliteľné, predvolené nastavenie je 9600.

- 2. Dátový bit: 8 bitov
- 3. Stop bit: 1
- 4. Parita: Žiadna

5. Adresa: rozsah je od 0 do 31, predvolené nastavenie je 0

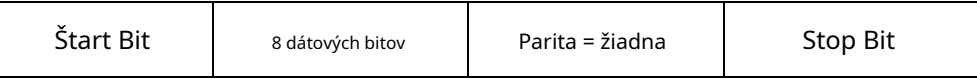

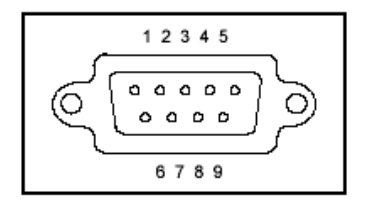

#### RS-232

Elektronická záťaž IT8513B+/IT8514B+/IT8514C+/IT8516C+ má na zadnom paneli rozhranie DB9. Prepojte E-load a počítač káblom s koncovkami COM (DB9). Kompozitný kľúč**[Shift] + [8]**na prednej doske možno použiť na vstup do systémového menu na aktiváciu.

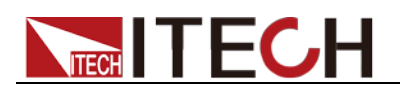

#### -Rozhranie RS-232

V rozhraní RS-232 je možné na programovanie použiť všetky príkazy SCPI. Ak je zvolené rozhranie RS-232, v súlade s interným pripojením koncových dátových zariadení (DTE) a dátových komunikačných zariadení (DCE), ako je definované v EIA RS-232, záťaž sa pripojí k inému DTE (napr. PC COM rozhranie) s priamo pripojený modemový kábel.

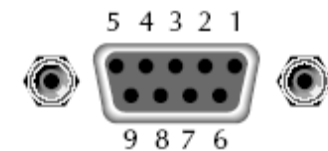

RS232 kolíky zástrčky

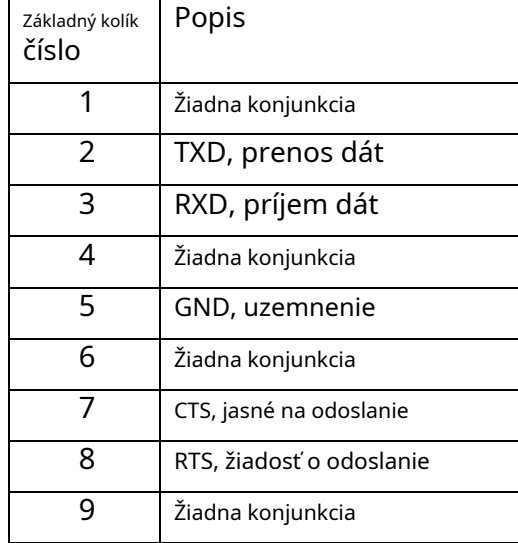

#### -Nastavenie komunikácie

Uistite sa, že počítač a záťaž majú rovnakú konfiguráciu v nasledujúcich položkách.

Prenosová rýchlosť: 9600 (4800, 9600, 19200, 38400). Môžete vstúpiť do systémovej ponuky a nastaviť prenosovú rýchlosť.

Dátový bit: 8

Stop bit: 1

Paritný bit: (žiadny, párny, nepárny)

**PÁRNE 8 dátových bitov má párnu paritu 8** 

**ZVLÁŠTNY dátových bitov má nepárnu paritu 8** 

**ŽIADNE dátových bitov nemá paritu**

Natívna adresa počítača: (0 ~ 31, továrenské nastavenie je 0)

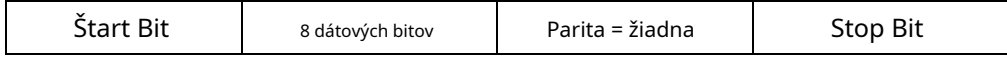

#### Rozhranie USB

Prepojte záťaž a počítač pomocou kábla s dvomi USB rozhraniami (každý koniec). Všetky funkcie záťaže je možné naprogramovať cez USB.

Po pripojení záťaže a počítača cez USB je potrebné nainštalovať ovládač IT-E122 (stiahnite si z oficiálnej stránky ITECH alebo kontaktujte zástupcu ITECH). Správca zariadení počítača po inštalácii zobrazí 'Prolific USB-to-Serial COM Port'.

Poznámky: Komunikačné rozhranie USB majú iba modely IT8513B+/IT8514B+/ IT8514C+/IT8516C+. Po úspešnej inštalácii ovládača použite na pripojenie USB linku. (Prosím, nepripájajte rozhranie DB9 súčasne). Nie je potrebné nastavovať menu.

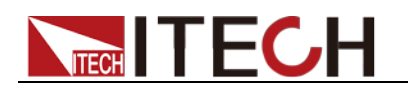

# **Dodatok**

## **Špecifikácie červených a čiernych testovacích čiar**

ITECH vám poskytuje voliteľné červené a čierne testovacie linky, ktoré si jednotlivo predávate a môžete si ich vybrať na testovanie. Špecifikácie testovacích vedení ITECH a maximálne hodnoty prúdu nájdete v tabuľke nižšie.

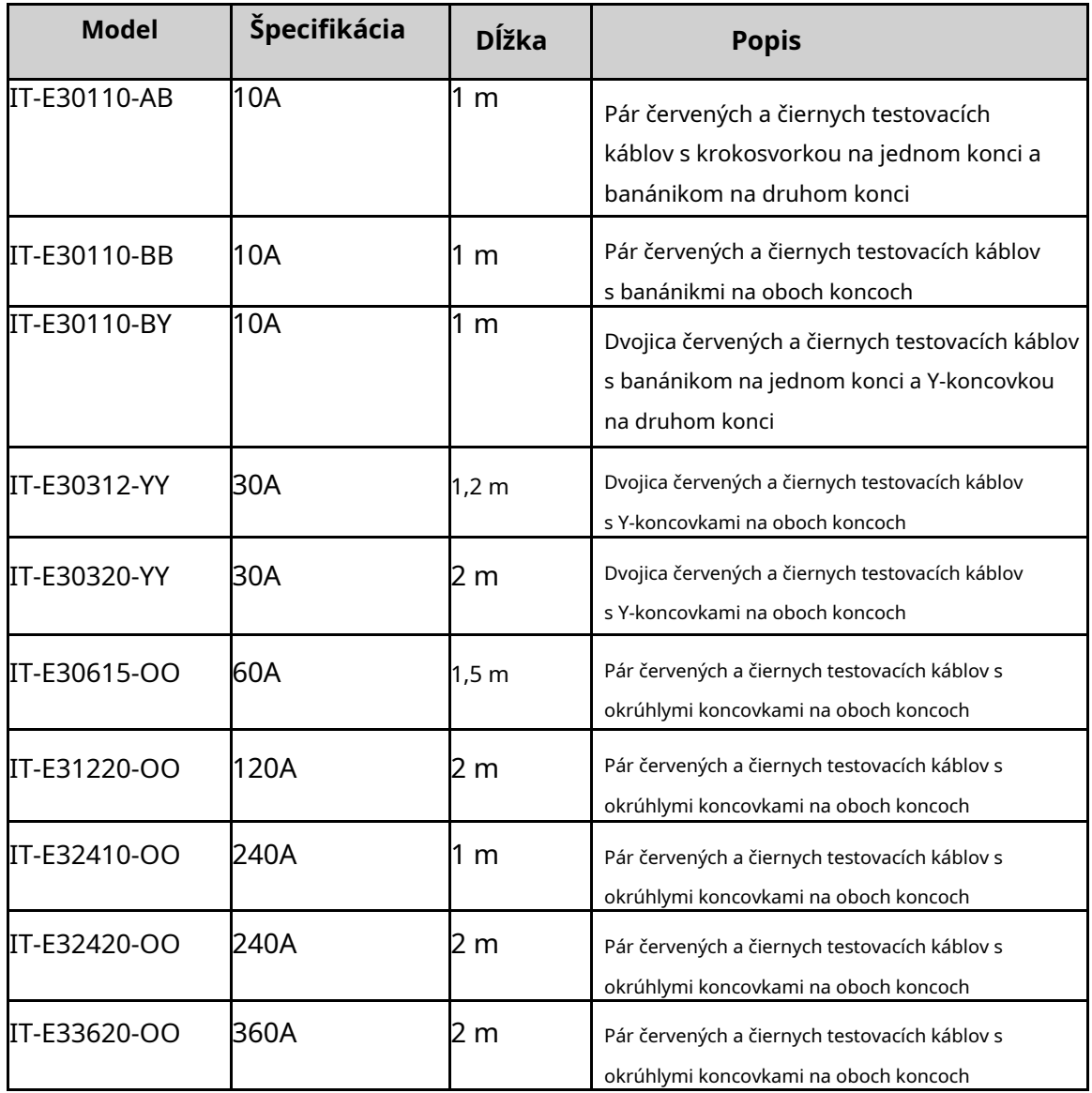

Maximálny prúd medeného drôtu AWG nájdete v tabuľke nižšie.

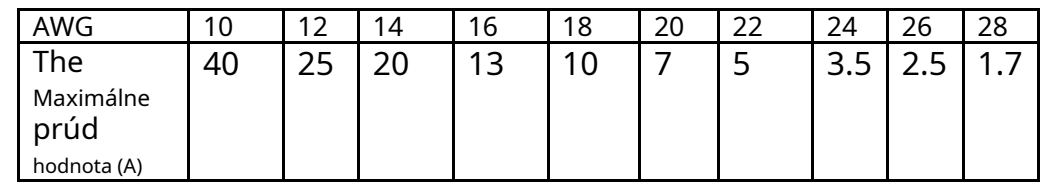

**Poznámka: AWG (American Wire Gage), to znamená X vodič (označený na vodiči). Vyššie uvedená tabuľka uvádza aktuálnu kapacitu jedného drôtu pri pracovnej teplote 30°C. Iba pre referencie.**

### **Kontaktuj nás**

Ďakujeme, že ste si zakúpili produkty ITECH. V prípade akýchkoľvek pochybností nás prosím kontaktujte nasledovne: 1. Navštívte webovú stránku ITEC[H: www.itechate.com.](http://www.itechate.com/)

2. Vyberte najvhodnejší spôsob kontaktovania pre ďalšie informácie.